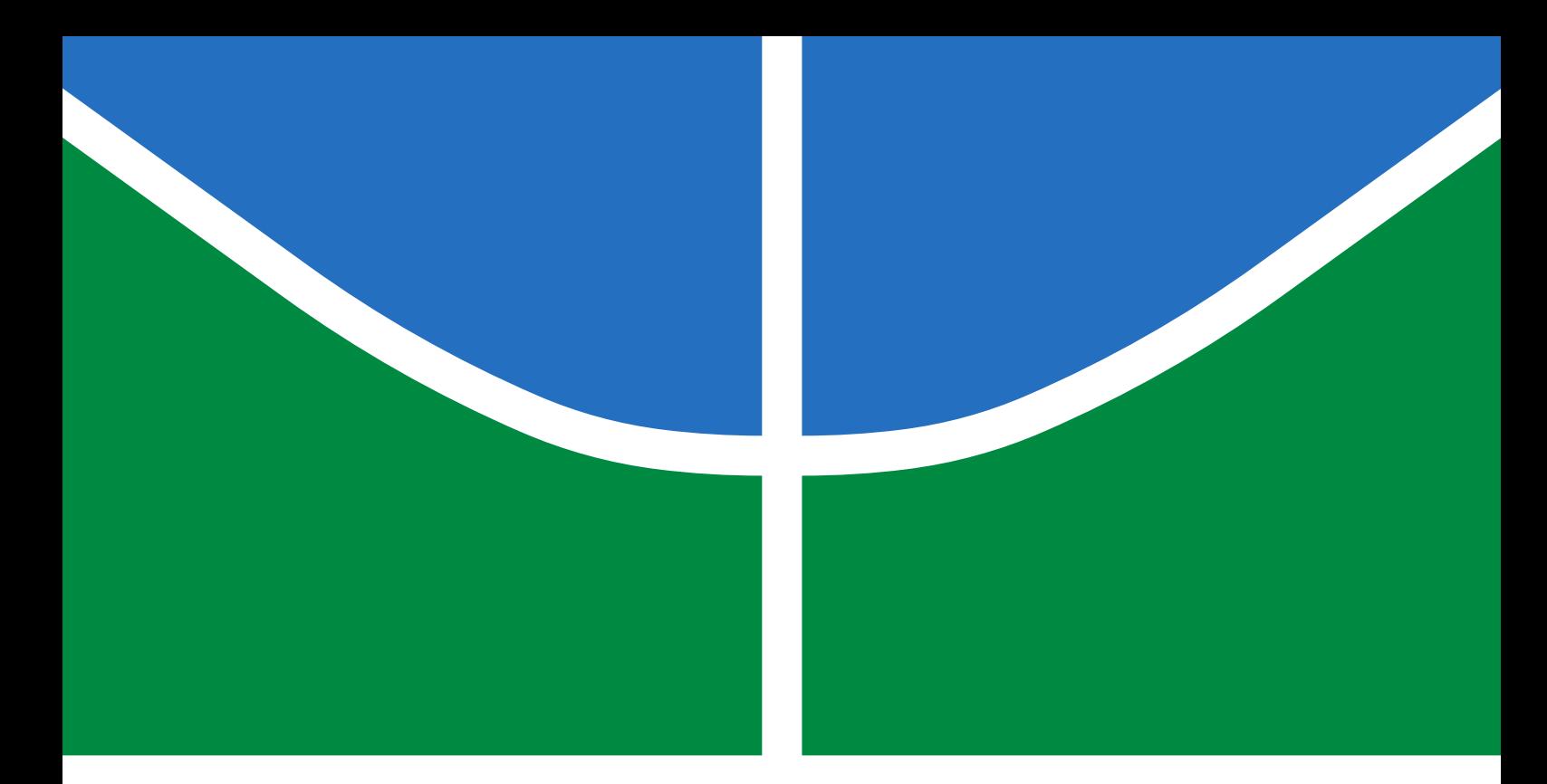

# TRABALHO DE GRADUAÇÃO

# **CONTROLE PID COM FILTRO ESTATÍSTICO PARA CONTROLADOR INDUSTRIAL**

**Daniel Amaral Ribeiro**

**Brasília, novembro de 2018**

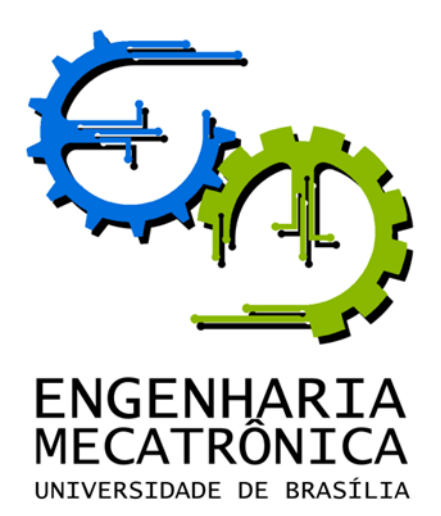

# UNIVERSIDADE DE BRASILIA Faculdade de Tecnologia Curso de Graduação em Engenharia de Controle e Automação

# TRABALHO DE GRADUAÇÃO

# **CONTROLE PID COM FILTRO ESTATÍSTICO PARA CONTROLADOR INDUSTRIAL**

**Daniel Amaral Ribeiro**

*Relatório submetido como requisito parcial de obtenção de grau de Engenheiro de Controle e Automação*

Banca Examinadora

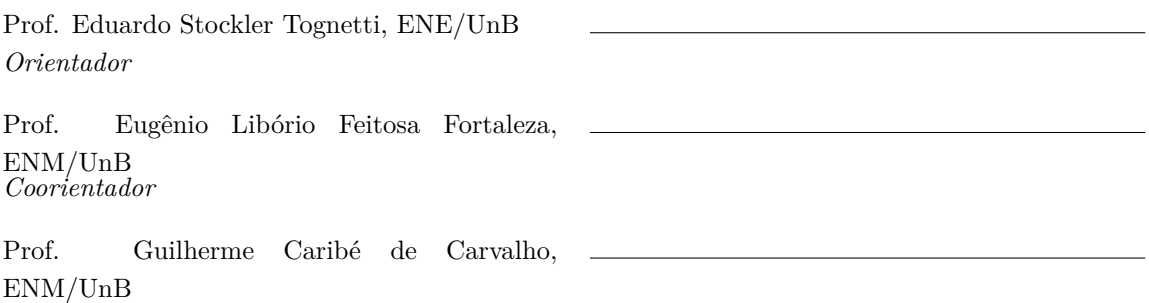

*Examinador externo*

**Brasília, novembro de 2018**

### **FICHA CATALOGRÁFICA**

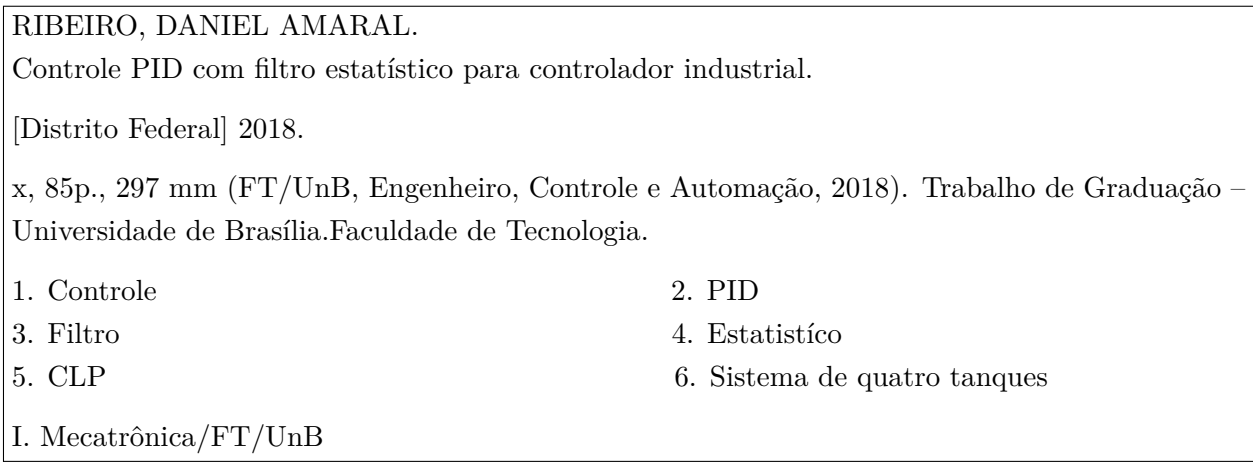

#### **REFERÊNCIA BIBLIOGRÁFICA**

RIBEIRO, D. A., (2018). Controle PID com filtro estatístico para controlador industrial. Trabalho de Graduação em Engenharia de Controle e Automação, Publicação FT.TG-*n* ◦010/2018, Faculdade de Tecnologia, Universidade de Brasília, Brasília, DF, 85p.

#### **CESSÃO DE DIREITOS**

AUTOR: Daniel Amaral Ribeiro

TÍTULO DO TRABALHO DE GRADUAÇÃO: Controle PID com filtro estatístico para controlador industrial.

GRAU: Engenheiro de Controle e Automação ANO: 2018

É concedida à Universidade de Brasília permissão para reproduzir cópias deste Trabalho de Graduação e para emprestar ou vender tais cópias somente para propósitos acadêmicos e científicos. O autor reserva outros direitos de publicação e nenhuma parte desse Trabalho de Graduação pode ser reproduzida sem autorização por escrito do autor.

Daniel Amaral Ribeiro

Rua 13 Norte LT 1/3 Bloco E, APT 504 - Águas Claras.

71909-720 Brasília – DF – Brasil.

# **Dedicatória**

*Dedico este trabalho a minha Mãe Jacinete, por todo o carinho e confiança depositados em mim.*

*Daniel Amaral Ribeiro*

#### **Agradecimentos**

*Agradeço a toda minha família pelo suporte dado em meu desenvolvimento pessoal e profissional, especialmente a minha Mãe Jacinete e meu Tio Joel, por todos os ensinamentos e suporte durante toda a minha vida. Agradeço aos Professores Eduardo Stockler e Eugênio Fortaleza por todos os ensinamentos realizados e por toda a paciência que tiveram comigo. Agradeço a todos os meus amigos, especialmente João Paulo, Matheus Oliveira, Sérgio Fernandes, Carlos Rocha, Alexandre Saran, Victor Matheus, Mariana Pimentel, Rafaela Sinhoroto, Thúlio Nóslen, Kenneth Lui, Guilherme Caetano, Estanislau Dantas e Gabriell Barbedo por todo o suporte e companheirismo durante esse nada fácil curso de Engenharia. Agradeço a Mecajun, lugar ao qual sempre pertencerei e onde aprendi muito com todos os amigos e projetos de Engenharia.*

*Daniel Amaral Ribeiro*

#### **RESUMO**

Este trabalho apresenta uma nova abordagem para controladores PID, utilizando filtros baseados em comportamento estatístico, com o objetivo de poupar vida útil de atuadores, para aplicações industriais. Utilizando um bancada didática de quatro tanques, o controle foi implementado utilizando o CLP 1756-L62 da *Rockwell Automation*. Implementaram-se melhorias no quadro de automação para sua adequação com o padrão visto nas indústrias. Entre as funcionalidades desenvolvidas, implementou-se um algoritmo de controlador PID com filtro estatístico, que suavizou o sinal de controle em aproximadamente 40% em relação ao bloco PID nativo do CLP. Por fim, foram implementados blocos de instrução referente ao filtro, com intuito de aplicação em outras bancadas e para identificação utilizando o método dos mínimos quadrados recursivo.

#### **ABSTRACT**

This work presents a new approach for PID controllers, using filters based on statistical behavior, with the objective of saving actuators life for industrial applications. Using a four-tank didactic bench, control was implemented using a Rockwell Automation PLC. Improvements were made to the switchboard to suit the standard seen in industries around the globe. Among the functionalities developed, a PID controller algorithm with statistical filter was implemented, which smoothed the control signal by approximately 40 % in relation to the native PID block of the PLC. Finally, an instruction block was implemented containing the filter, to apply it in other benches with the same PLC.

# **SUMÁRIO**

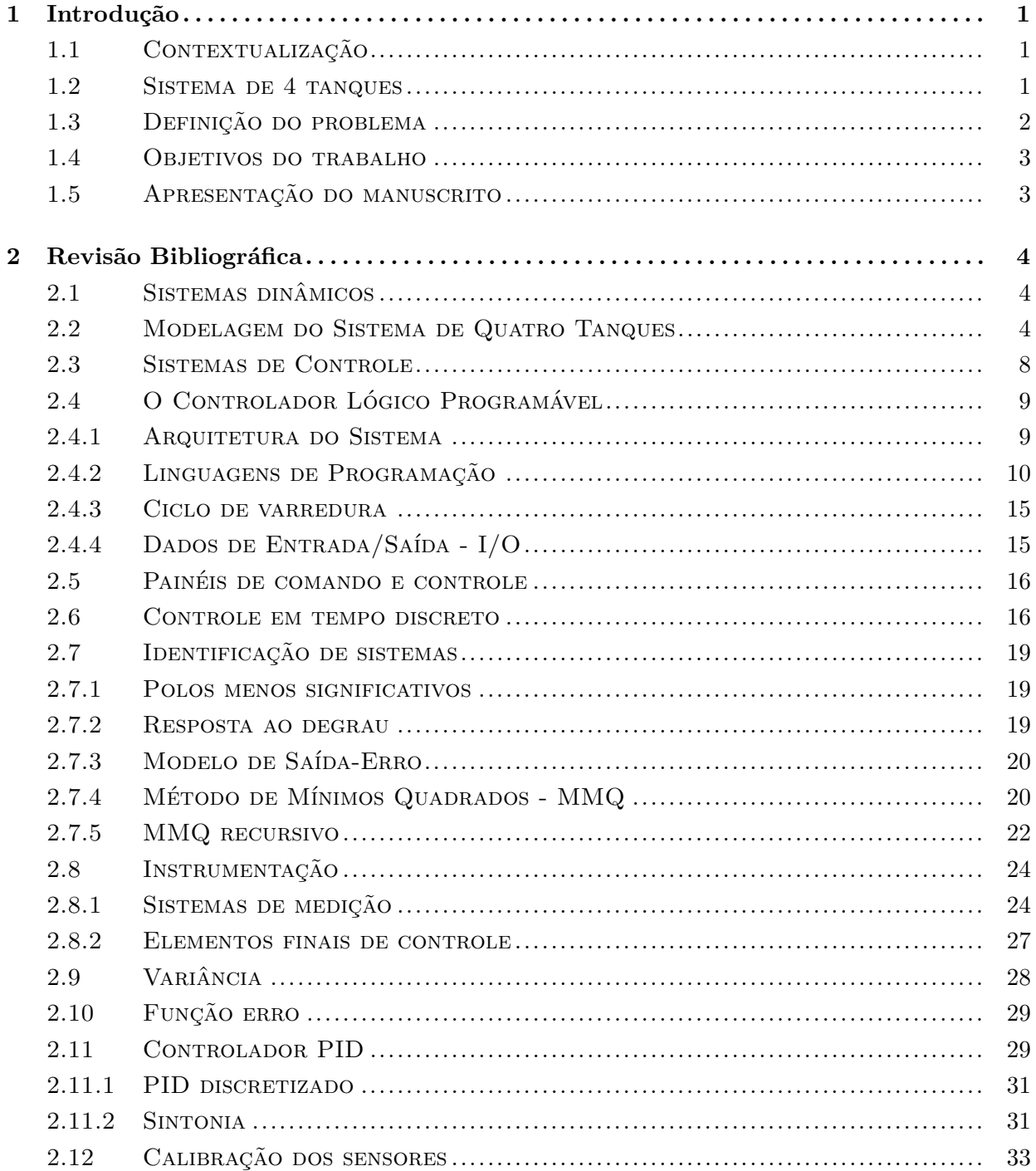

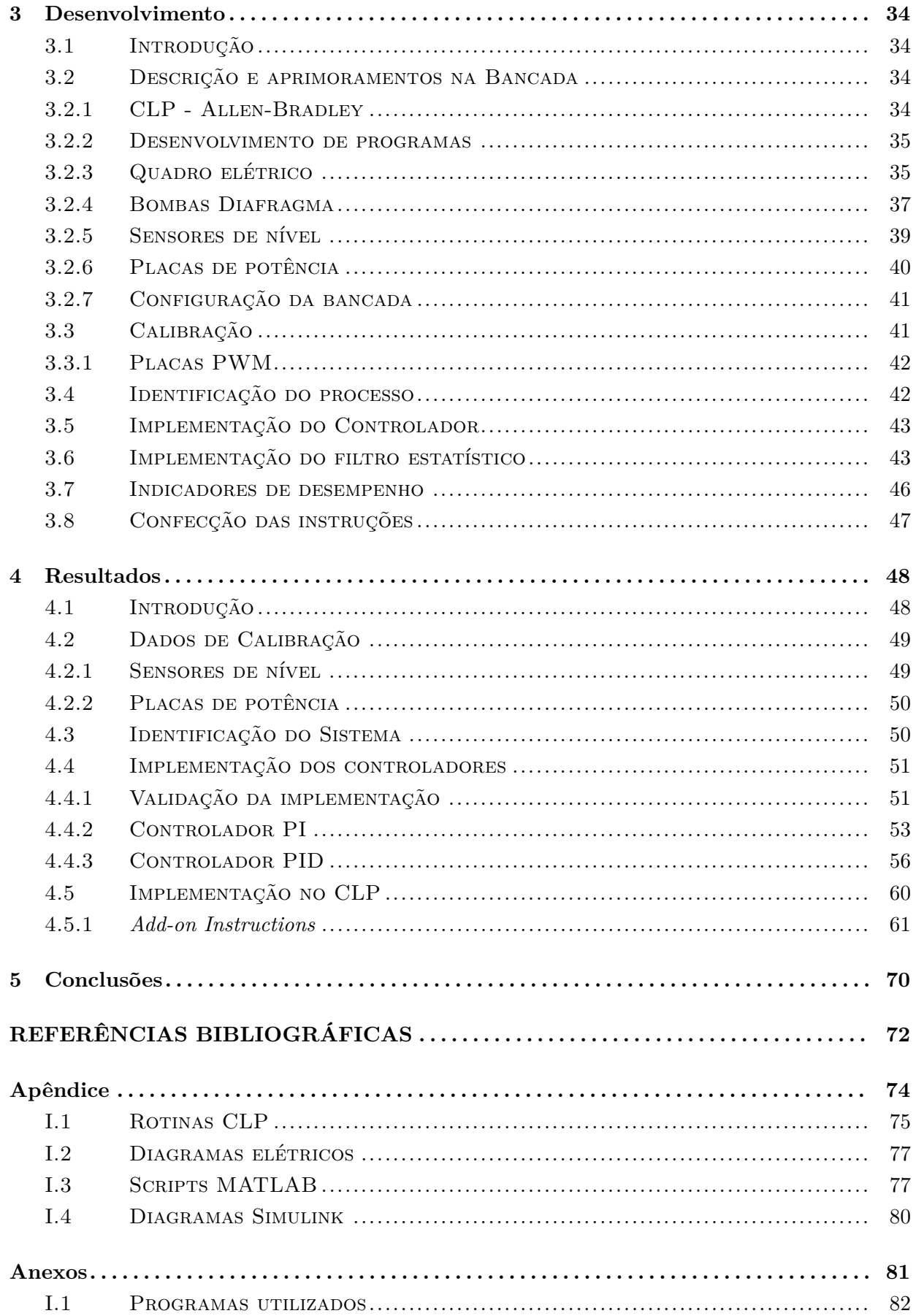

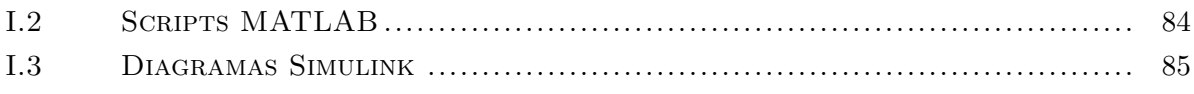

# **LISTA DE FIGURAS**

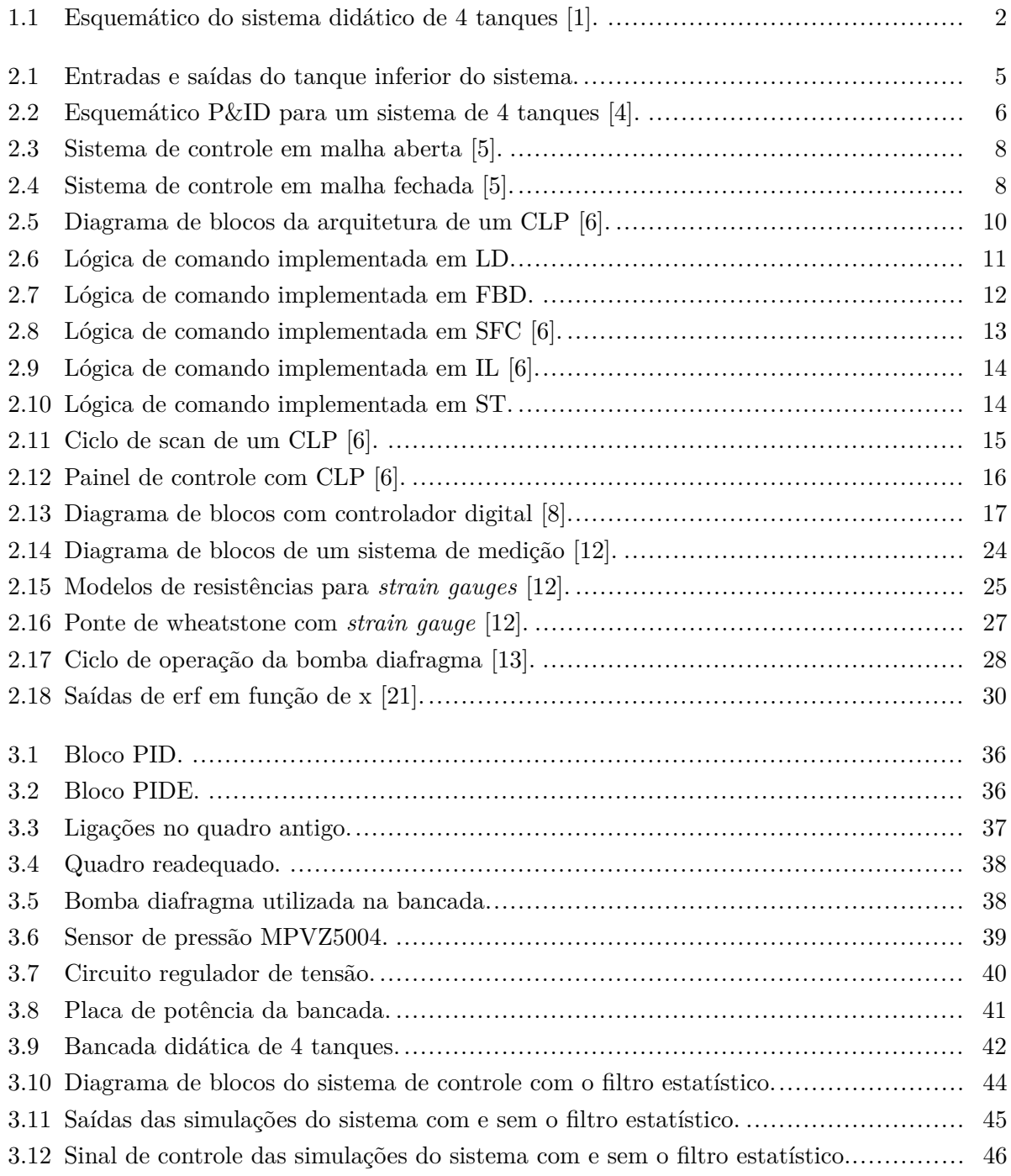

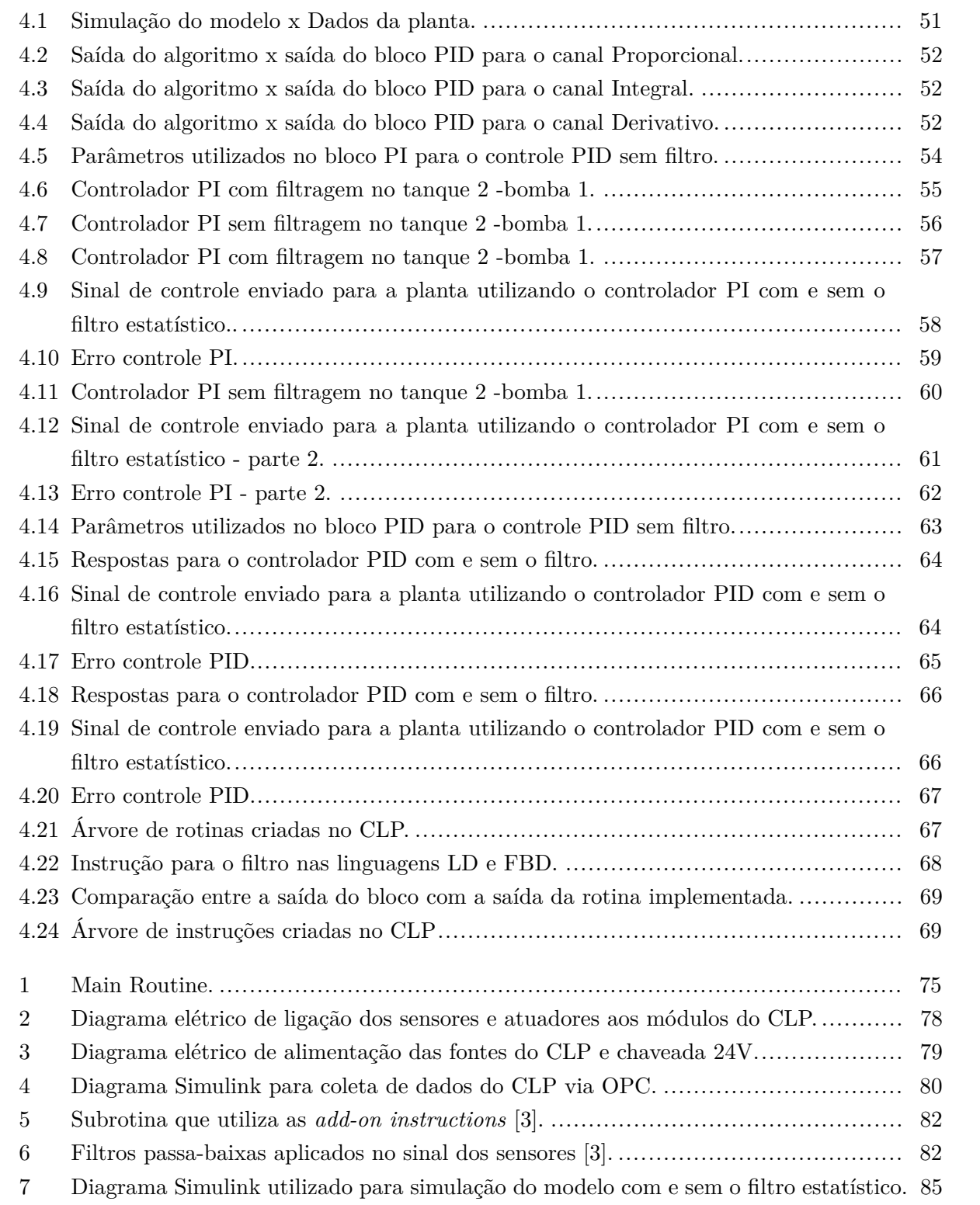

# **LISTA DE TABELAS**

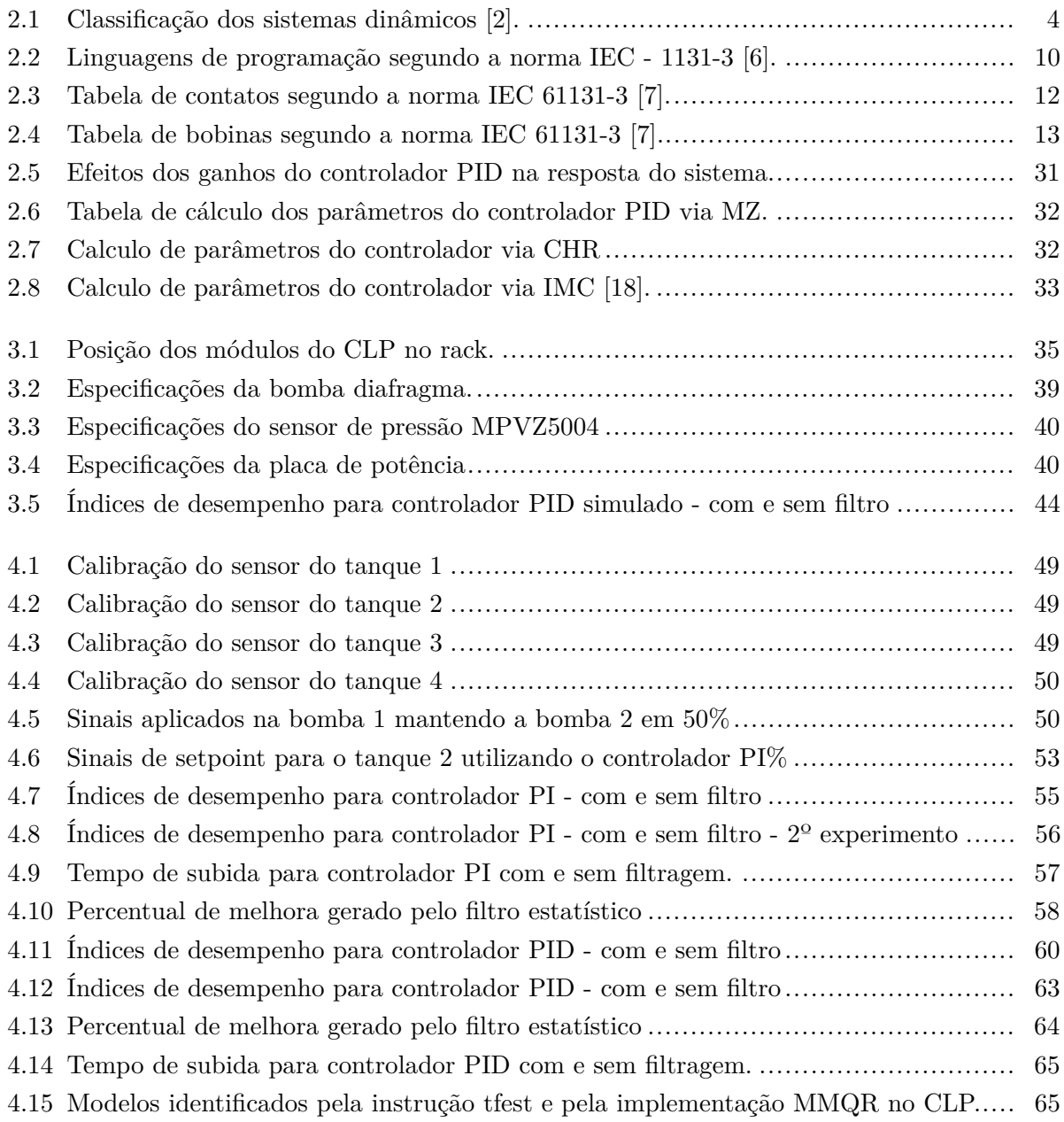

# **LISTA DE SÍMBOLOS**

## **Símbolos Latinos**

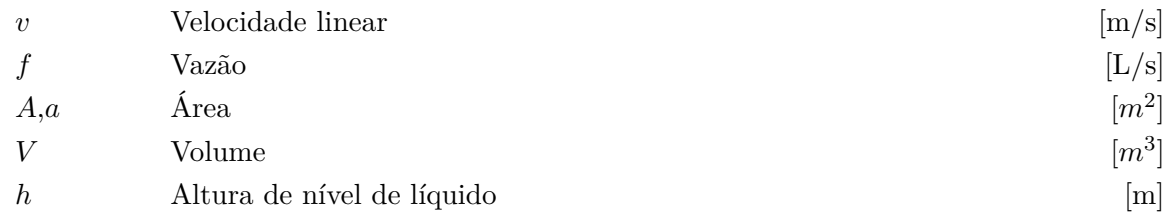

# **Símbolos Gregos**

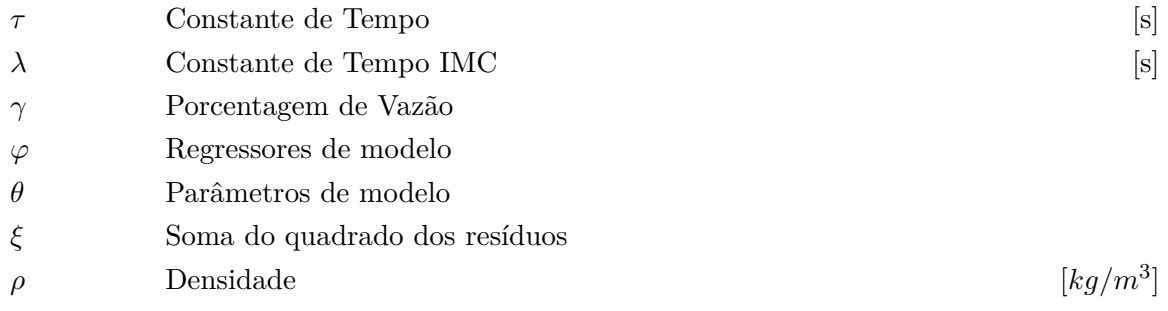

# **Grupos Adimensionais**

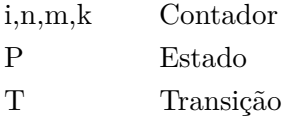

# **Subscritos**

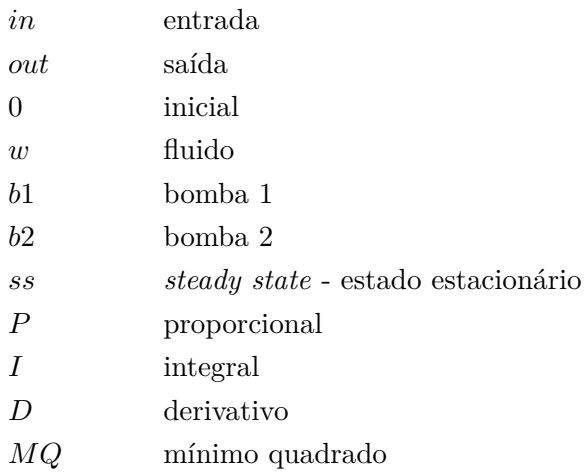

# **Sobrescritos**

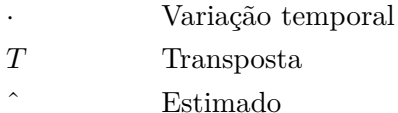

# **Siglas**

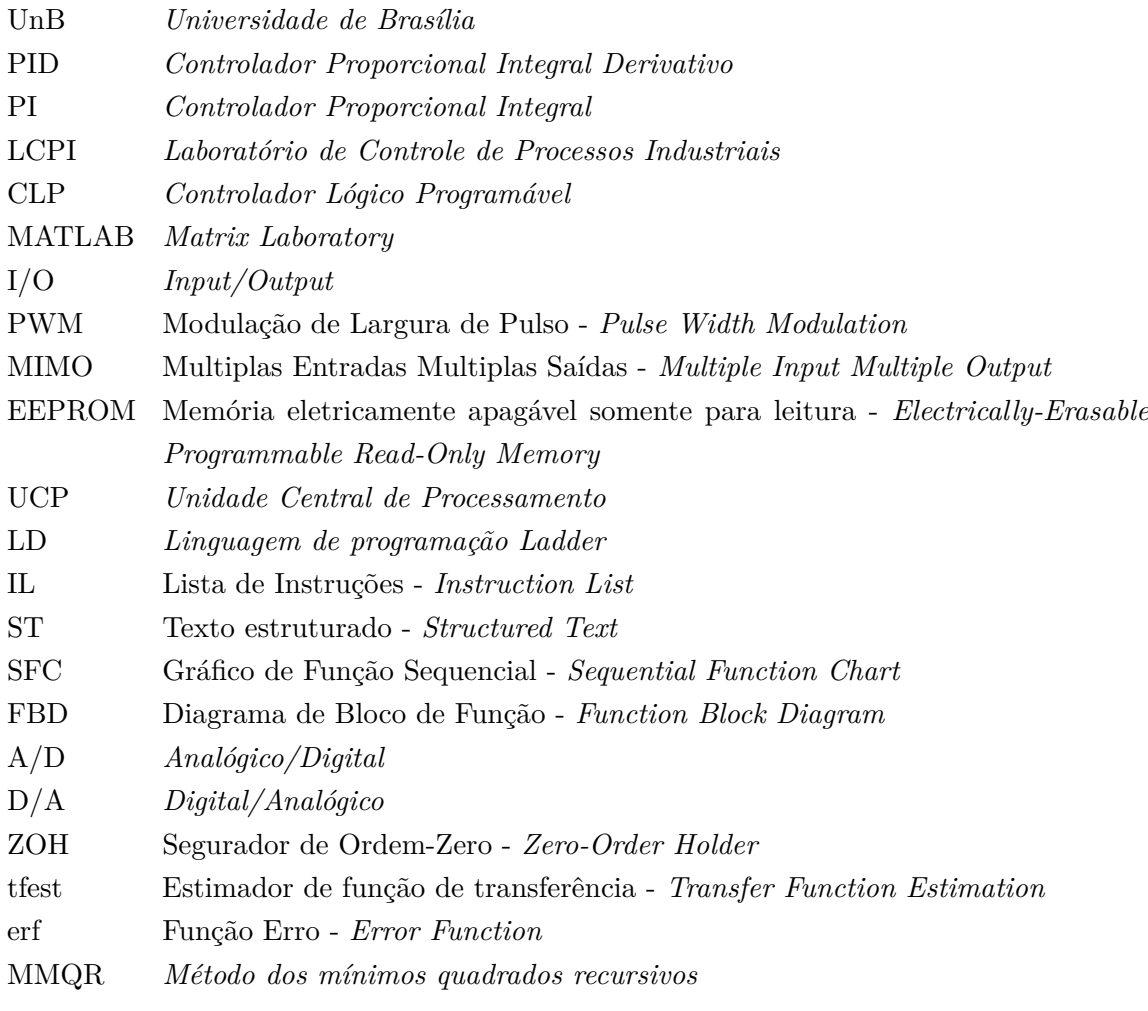

# **Capítulo 1**

# **Introdução**

### **1.1 Contextualização**

A indústria de controle de processos visa sempre melhorar a eficiência de seus processos por meio do desenvolvimento e implementação de novas tecnologias, tanto em hardware quanto nas técnicas de controle. É nesse contexto que o profissional de Engenharia de Controle e Automação é inserido, devido a seus conhecimentos em áreas de identificação e controle de sistemas dinâmicos e discretos, automação de processos, instrumentação industrial além de sua capacidade criativa de resolução de problemas.

Para aumentar a eficiência dos processos, as novas tecnologias visam o aprimoramento do controle de variáveis de entradas e saídas, a fim de tornar o processo mais rápido, eliminar interferências que podem comprometer a qualidade do produto, além de gerar uma maior durabilidade de equipamentos e economia energética.

Nesse contexto, existem vários dispositivos responsáveis por todo o ciclo de controle de processos. Os Controladores Lógico Programáveis - CLP - são computadores desenvolvidos para a implantação no chão de fábrica e são indispensáveis atualmente para a implementação de técnicas de controle. Assim, novas técnicas de controle devem ser implementadas nesses dispositivos, para evitar a utilização de equipamentos menos robustos e pouco confiáveis no chão de fábrica.

Nesse contexto, a Petrobras, em parceria com a UnB, deseja desenvolver técnicas de controle visando economia de energia e prolongamento da vida útil de atuadores que serão aplicadas em CLPs industriais.

#### **1.2 Sistema de 4 tanques**

O sistema de 4 tanques de líquido permite que as mais variadas técnicas de controle sejam aplicadas com objetivo de estudar seus comportamentos na prática. Um sistema didático foi desenvolvido e consolidado no ano 2000 por Johansson que permite estudar comportamentos de processos multivariáveis, tanto de sistemas de fase mínima quanto de fase não-mínima na prática, além de aplicar técnicas de controle e estudar suas implicações. O sistema proposto em [1] é visto na Figura 1.1.

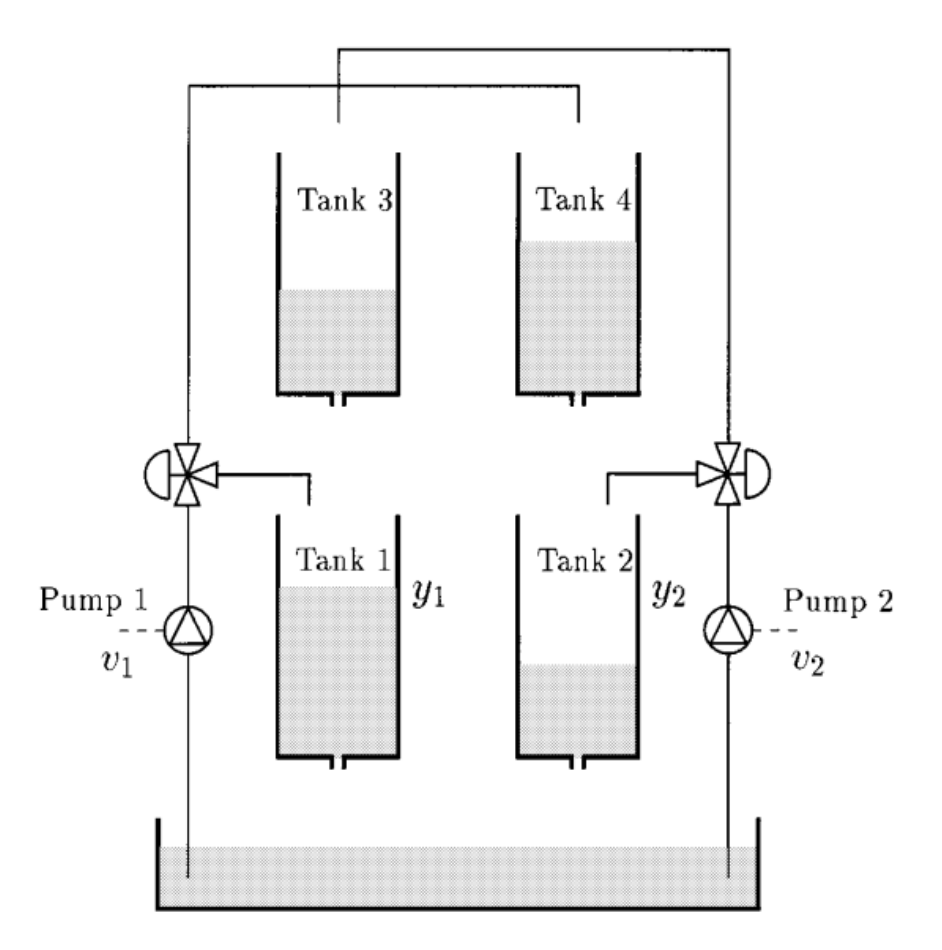

Figura 1.1: Esquemático do sistema didático de 4 tanques [1].

A implementação consiste, além dos quatro tanques dispostos como mostrado na Figura 1.1, na presença de duas bombas, que alimentam os reservatórios de forma cruzada, isto é, cada uma envia vazão de fluído para um tanque inferior e outro superior. Como os tanques superiores possuem saída de fluído, os tanques inferiores também são alimentados por eles, assim, nota-se que a bomba 2, além de alimentar o tanque 3 diretamente, também alimenta o tanque 4 de maneira indireta, visto que alimenta o tanque 2 diretamente.

## **1.3 Definição do problema**

Atuadores de processos industriais, como por exemplo, uma bomba que controla o nível de líquido em um tanque ou uma válvula que controla a entrada e saída de vapor com o objetivo de controlar a temperatura de uma caldeira, sofrem desgaste físico com o passar do tempo.

Com a presença de compensadores do tipo PI ou PID para controlar tais variáveis, os atuadores são sujeitados a um desgaste ainda maior, pois enquanto a variável de processo não for igual ao nível desejado, o controlador enviará o comando para o atuador, com variação e magnitude de acordo com os parâmetros proporcional, integral e derivativo, no caso do PID. Se o sinal de comando sofrer grandes variações em curtos intervalos de tempo, o atuador sofrerá um desgaste maior, o que implica na redução de sua vida útil.

Como na indústria, atualmente, a utilização de controladores PI e PID chega a 95% dos processos, uma fábrica pode possuir dezenas ou até milhares de atuadores, isso implica em custo adicional de energia e manutenção. Portanto, o desenvolvimento de técnicas de controle que reduzem o desgaste do atuador, mas sem afetar as características do controlador em regime transiente, são importantes e causariam um impacto significativo na indústria de processos, pois além de gerar economia de energia, aumentará a vida útil do atuador.

Para tornar efetivo o estudo de novas técnicas de controle e o aprendizado sobre implementação de componentes na indústria, será necessário adaptar o hardware do sistema, a fim de aproximar cada vez mais o maquinário da universidade com implementações reais da indústria por meio da substituição de componentes.

### **1.4 Objetivos do trabalho**

O objetivo geral deste trabalho, de acordo com o que foi discutido nas etapas anteriores, é implementar um filtro estatístico para controle PID, que tornará o sinal de comando reativo para um erro elevado e pouco reativo para erros pequenos, a fim de prolongar a vida útil de atuadores. Também é parte do projeto a adaptação do hardware do sistema para aproximar a bancada de um sistema industrial.

Os objetivos específicos são descritos abaixo:

- Adequar o painel elétrico da bancada ao padrão da indústria;
- Implementar algoritmos de controle e identificação de processos em CLP;
- Implementar um filtro estatístico reativo à resposta do sistema.

## **1.5 Apresentação do manuscrito**

No capítulo 2 toda a fundamentação teórica necessária para a realização deste trabalho é apresentada. Em seguida, no capítulo 3, são apresentadas todas as metodologias realizadas durante o desenvolvimento do projeto. No capítulo 4, são expostos todos os resultados experimentais obtidos e são realizadas comparações com resultados teóricos esperados. O capítulo 5 apresenta análises dos resultados obtidos e apresenta sugestões para trabalhos futuros. Na seção de apêndices, são encontrados todos os materiais desenvolvidos durante o projeto. Por fim, na seção de anexos são encontrados todos os materiais complementares utilizados no trabalho

# **Capítulo 2**

# **Revisão Bibliográfica**

## **2.1 Sistemas dinâmicos**

Um sistema dinâmico é aquele cujas grandezas físicas que representam seu comportamento variam ao longo do tempo, podendo ser descritos por meio de equações diferenciais ordinárias, parciais, equações a diferenças e equações algébricas. Tais sistemas podem não possuir natureza física, como por exemplo um sistema econômico de um país ou um sistema ecológico [2].

Além disso, é possível caracterizar o sistema quanto a sua linearidade. Caso seja linear, é válida a aplicação do princípio da superposição na saída do sistema referente as suas entrada. Já em um sistema não-linear, embora seja inviável aplicar o principio da superposição, é possível linearizá-lo em torno de um ponto de operação.

A Tabela 2.1 resume os tipos de sistemas dinâmicos encontrados.

| Acionamento | Descritos por                                | Nomenclatura        |  |
|-------------|----------------------------------------------|---------------------|--|
| Tempo       | Equações diferenciais na variável tempo      | Contínuos no tempo  |  |
|             | Equações a diferenças na variável tempo      | Discretos no tempo  |  |
| Eventos     | Álgebra booleana, autômatos, redes de Petri, | A eventos discretos |  |
|             | programas computacionais                     |                     |  |

Tabela 2.1: Classificação dos sistemas dinâmicos [2].

## **2.2 Modelagem do Sistema de Quatro Tanques**

O sistema de quatro tanques é visto na Figura 1.1. Para modelar o sistema usado neste trabalho, apenas o modelo para os tanques inferiores serão considerados. Esse modelo é visto na Figura 2.1

Com a teoria vista em [3], tem-se que

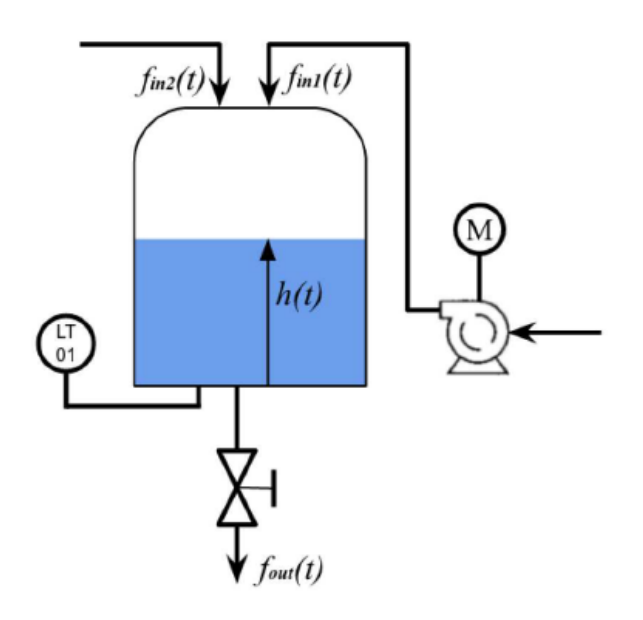

Figura 2.1: Entradas e saídas do tanque inferior do sistema.

$$
\dot{V} = A\dot{h} = [f_{in_1} + f_{in_2}] - f_{out}
$$
\n(2.1)

onde *V*˙ é a variação do volume armazenado, *A* é a área da seção transversal do tanque, *h*˙ é a variação do nível de fluido do tanque. *V*˙ também pode ser descrito pelas vazões de entrada *fin*<sup>2</sup> da bomba 1 e *fin*<sup>2</sup> da bomba 2 e de saída *fout* do tanque modelado. Pela equação de Bernouli, tem-se que

$$
v_w = \sqrt{2gh} \tag{2.2}
$$

onde *v<sup>w</sup>* é a velocidade do fluido, *h* a altura da coluna de fluido e *g* a aceleração gravitacional. Assim, como a vazão de saída do tanque depende apenas da força peso, sabe-se que

$$
f_{out} = av_w = a\sqrt{2gh} \tag{2.3}
$$

onde *a* é a área da seção transversal de saída de fluido. Linearizando o sistema em torno de um valor  $h_0$  e definindo  $x = h - h_0$ , tem-se que:

$$
f_{out} = \frac{a}{2} \sqrt{\frac{2g}{h_0}} x \tag{2.4}
$$

Assim, substituindo (2.4) em (2.1), o modelo de nível de líquido linearizado é dado pela equação  $(2.5).$ 

$$
\dot{x}(t) = \frac{1}{A} [f_{in_1}(t) + f_{in_2}(t)] - \frac{a}{A} \sqrt{\frac{g}{2h_0}} x(t)
$$
\n(2.5)

Note que  $f_{in_1}$  e  $f_{in_2}$  variam de acordo com a vazão direcionada a cada tanque, determinadas pelas válvulas anteriores. Assim, de acordo com [4] o sistema visto na Figura 1.1 é modificado

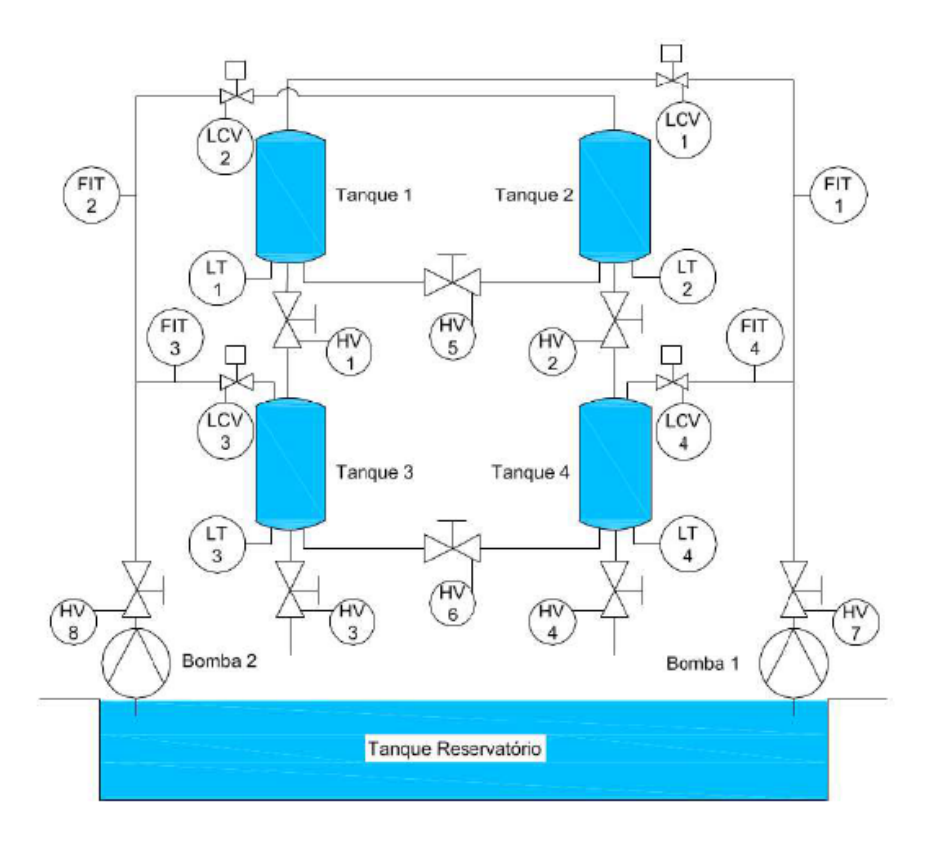

Figura 2.2: Esquemático P&ID para um sistema de 4 tanques [4].

para um sistema semelhante ao esquemático P&ID - *Piping and Instrumentation Drawing* [4], visto na Figura 2.2.

Para facilitar a compreensão, será adotada a seguinte nomenclatura: *finbi* corresponderá a entrada de fluído oriundo de uma bomba no tanque *i*, enquanto *finti* corresponderá a entrada de fluído oriundo do tanque superior ao tanque *i*. *fout<sup>i</sup>* corresponderá a saída de fluido do tanque *i*. Como serão modelados apenas os tanques inferiores, *finb*<sup>1</sup> e *finb*<sup>2</sup> não serão considerados. Assim, tem-se a seguinte relação:

$$
\begin{bmatrix} f_{in_{t1}} \\ f_{in_{t2}} \\ f_{in_{t3}} \\ f_{in_{t4}} \end{bmatrix} = \begin{bmatrix} 0 \\ 0 \\ f_{out_1} \\ f_{out_2} \end{bmatrix}
$$
\n(2.6)

A constante de tempo *τ<sup>i</sup>* será:

$$
\tau_i = \frac{A_i}{a_i} \sqrt{\frac{2h_{i_0}}{g}}\tag{2.7}
$$

Dividindo a equação (2.4) por *A<sup>i</sup>* , obtém-se:

$$
f_{out_i} = \frac{A_i}{\tau_i} x_i \tag{2.8}
$$

Substituindo (2.8) em (2.6), obtém-se:

$$
\begin{bmatrix} f_{in_{t1}} \\ f_{in_{t2}} \\ f_{in_{t3}} \\ f_{in_{t4}} \end{bmatrix} = \begin{bmatrix} 0 \\ 0 \\ \frac{A_1}{\tau_1} x_1 \\ \frac{A_2}{\tau_2} x_2 \end{bmatrix}
$$
 (2.9)

Quanto as vazões provenientes da atuação direta da bomba no tanque, estas serão dependentes da vazão liberada para cada um dos tanques, por meio da válvula de entrada e da tensão aplicada na bomba. Assim, obtém-se a seguinte relação:

$$
\begin{bmatrix} f_{in_{b1}} \\ f_{in_{b2}} \\ f_{in_{b3}} \\ f_{in_{b4}} \end{bmatrix} = \begin{bmatrix} (1 - \gamma_1)K_{b1}u_{b1} \\ (1 - \gamma_2)K_{b2}u_{b2} \\ \gamma_2K_{b2}u_{b2} \\ \gamma_1K_{b1}u_{b1} \end{bmatrix}
$$
(2.10)

onde *γ*<sup>1</sup> é a porcentagem de vazão direcionada ao tanque 4, *γ*<sup>2</sup> a porcentagem de vazão direcionada ao tanque 3, (1 − *γ*1) o restante da vazão proveniente da bomba 1 direcionado ao tanque 1, (1−*γ*2) o restante da vazão proveniente da bomba 2 direcionado ao tanque 2, *Kb*<sup>1</sup> e *Kb*<sup>2</sup> os ganhos aplicados ao sinais de atuação *ub*<sup>1</sup> e *ub*2, respectivamente. Com tais dados em mãos, é possível estruturar uma equação no espaço de estados que representa o sistema, mostrada na equação  $(2.11).$ 

$$
\dot{x} = \begin{bmatrix} -\frac{1}{\tau_1} & 0 & 0 & 0 \\ 0 & -\frac{1}{\tau_2} & 0 & 0 \\ \frac{A_1}{A_3 \tau_1} & 0 & -\frac{1}{\tau_3} & 0 \\ 0 & \frac{A_2}{A_4 \tau_2} & 0 & -\frac{1}{\tau_4} \end{bmatrix} x + \begin{bmatrix} \frac{(1-\gamma_1)K_{b1}}{A_1} & 0 \\ 0 & \frac{(1-\gamma_2)K_{b2}}{A_3} \\ 0 & \frac{\gamma_2 K_{b2}}{A_3} \\ 0 & 0 \end{bmatrix} u \qquad (2.11)
$$

$$
y = \begin{bmatrix} 0 & 0 & 1 & 0 \\ 0 & 0 & 0 & 1 \end{bmatrix} x
$$

A partir da equação de estados (2.11), obtém-se uma função de transferência para cada tanque, mostradas na equação (2.12).

$$
G(s) = \begin{bmatrix} \frac{(1 - \gamma_1)\tau_3 K_{b1}}{A_3(\tau_1 s + 1)(\tau_3 s + 1)} & \frac{\gamma_2 \tau_3 K_{b2}}{A_3(\tau_3 s + 1)}\\ \frac{\gamma_1 \tau_4 K_{b1}}{A_4(\tau_4 s + 1)} & \frac{(1 - \gamma_2)\tau_4 K_{b2}}{A_4(\tau_2 s + 1)(\tau_4 s + 1)} \end{bmatrix}
$$
(2.12)

## **2.3 Sistemas de Controle**

Tendo em vista que um sistema dinâmico é passível a interferências externas, gerando mudanças em seu comportamento esperado, a figura do controlador é necessária para manter os parâmetros do sistema dentro do desejado.

Um sistema de controle é constituído de um conjunto de subsistemas ligados a um processo, com o objetivo de obter uma resposta desejada que cumprirá requisitos de performance prédeterminados [5]. Por exemplo, é desejado que uma caldeira atinja uma temperatura de 50*oC*,  $\mathop{\rm comm}\nolimits$  temperatura inicial  $T_0 = 0^oC,$  em 5 min, com sobressinal de 10  $\%$  e erro em regime estacionário de *ess* = 0. Para obter tais especificações, são utilizadas diversas técnicas de controle.

A primeira configuração de um sistema de controle é o de malha aberta (MA), em que o controlador recebe o valor desejado para a saída do processo e atua sobre o sistema [5]. A Figura 2.3 mostra tal configuração. Note que o processo está sujeito a interferências externas, comprometendo a saída do sistema. Essa configuração não permite que o controlador elimine as perturbações.

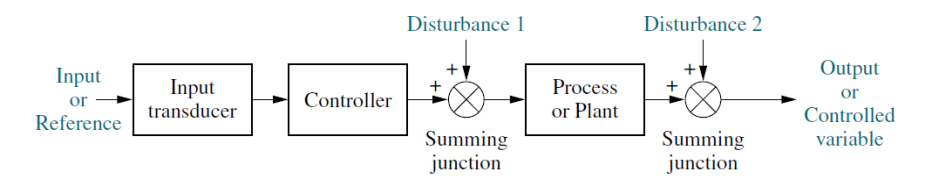

Figura 2.3: Sistema de controle em malha aberta [5].

A segunda configuração é a de malha fechada (MF), onde o controlador recebe o valor da diferença entre o valor desejado e a saída do processo, comumente chamada de erro [5]. A Figura 2.4 mostra tal configuração. Como o controlador recebe a informação da planta, o sinal de controle também leva em consideração as possíveis perturbações externas no processo, corrigindo o comando a fim de eliminar a perturbação.

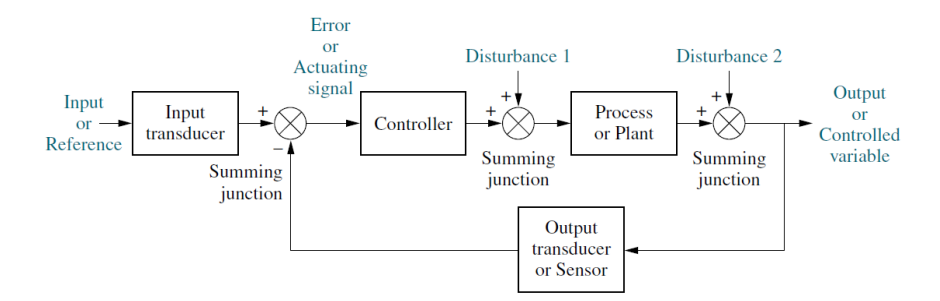

Figura 2.4: Sistema de controle em malha fechada [5].

Em um sistema MF, existem diversas implementações de controladores, desde formas clássicas, bem consolidadas na indústria, como *On-Off*, PID, PI, avanço-atraso, cascata, até formas avançadas, como controle multivariável (MIMO), adaptativo, robusto, não-linear, fuzzy e redes neurais, mais utilizados em pesquisas acadêmicas na área de controle.

## **2.4 O Controlador Lógico Programável**

Com a evolução dos circuitos integrados na década de 1960, oriundos do surgimento do transistor na década anterior, desenvolveram-se minicomputadores para substituir os grandes sistemas de automação a relé existentes. Esses sistemas estavam se tornando muito complexos devido a demanda industrial, o que dificultava sua implementação, manutenção e aprimoramentos [6]. Caso uma indústria desejasse realizar melhorias no seu sistema atual, era necessário que a linha de produção fosse paralisada por vários dias, acarretando prejuízo financeiro. Caso o sistema necessitasse de manutenção, as grandes dimensões do sistema e a quantidade elevada de fios dificultava o conserto. Caso fosse necessário aprimorar o sistema, a planta de produção também era paralisada. Assim, em 1969 surgiu o controlador lógico programável, com base em uma especificação da General Motors, levando em conta os problemas citados anteriormente.

O CLP permitiu que sistemas de automação reduzissem em tamanho físico, garantindo robustez na operação e simplicidade na implementação, pois não era mais necessário modificar um quadro inteiro de relés para aprimorar o sistema, apenas desenvolver um novo programa e carregá-lo no CLP.

Na década de 70, os CLPs passaram a ter microprocessadores, permitindo a implementação de funções mais complexas, por exemplo funções trigonométricas e funções de controle de processos, além de permitir a comunicação em rede com computadores e outros controladores [6].

#### **2.4.1 Arquitetura do Sistema**

A arquitetura geral de um CLP é vista na Figura 2.5. Serão melhor descritos nesta subseção os componentes mais importantes para este trabalho, sendo: Unidade Central de Processamento (UCP), Memória EEPROM, Memória do Usuário, Memória de Dados, Memória-Imagem e Módulos de Entrada e Saída (E/S)

A UCP é responsável por executar o programa de usuário e atualizar a memória de dados e memória-imagem de acordo com os estados atuais do programa e das entradas e saídas do CLP [6].

A EEPROM é uma memória não-volátil e não disponível ao usuário, responsável por armazenar o *firmware* que realiza o start-up correto do controlador, além de armazenar outros tipos de dados e gerenciar a sequência de operações [6].

A Memória do Usuário é responsável por armazenar o programa elaborado pelo usuário, que será executado na UCP [6] e possui dois estados: RUN, quando em execução e PROG quando em pausa ou quando um novo programa é carregado à memória.

A Memória de Dados armazena os dados oriundos da execução do programa do usuário em uma Tabela manipulável.

A Memória-Imagem mostra os estados atuais das entradas e saídas físicas do sistema, sendo responsável por disponibilizar os dados de entrada para o programa em execução e disponibilizar

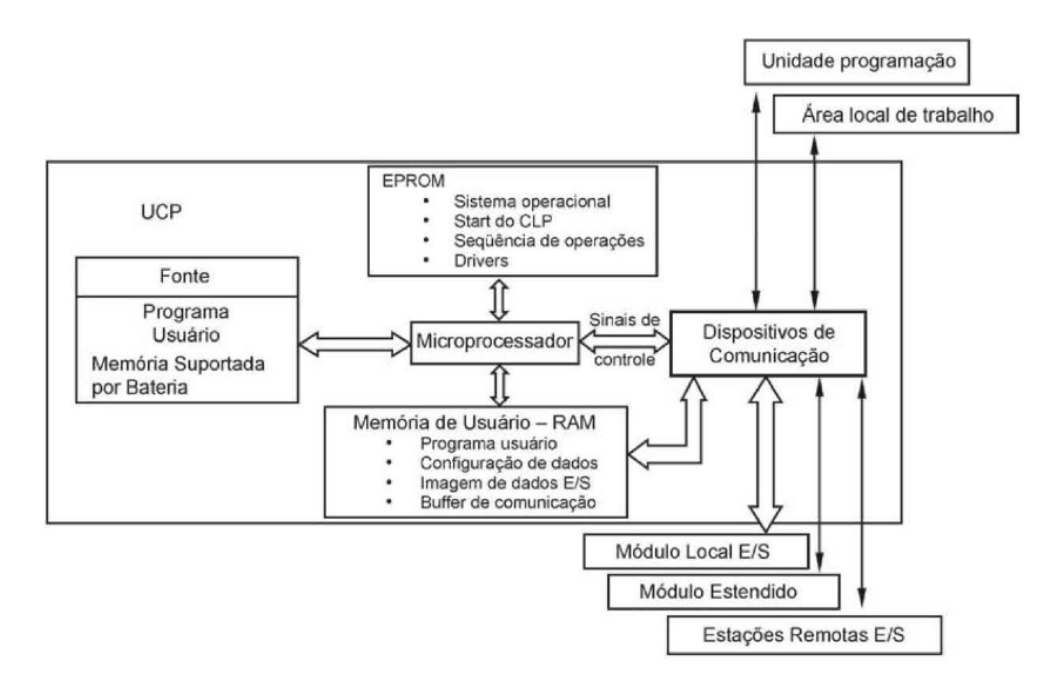

Figura 2.5: Diagrama de blocos da arquitetura de um CLP [6].

os resultados para os módulos de saída. Por exemplo, suponha um módulo de entradas digitais com uma entrada total de 16 bits, ou seja, com 16 portas físicas, onde cada bit representa uma porta do módulo. Como o módulo é digital, se o bit for igual 1, significa que há um sinal alto na porta. Caso o bit seja 0, significa que há um sinal baixo na porta. No caso de um módulo de entradas analógicas, cada porta é representada uma palavra, que pode representar valores inteiros ou valores reais.

#### **2.4.2 Linguagens de Programação**

Existem várias linguagens de programação que podem ser utilizadas em CLPs. Em 1993, o International Electrotechnical Commitee (IEC) publicou a norma IEC 1131-3, que normaliza o projeto de programas, e define as linguagens a serem usadas por um CLP.

Segundo a norma IEC 1131-3, as linguagens padrão são seis: Tabela de decisão, *intruction list* (IL), *structured text*, *ladder diagram* (LD), *function block diagram* (FBD) e *sequential flow chart*. A Tabela 2.2 classifica as linguagens citadas em três classes.

| Classes   | Linguagens                   |  |
|-----------|------------------------------|--|
| Tabulares | Tabela de decisão            |  |
| Textuais  | IL (Instruction List)        |  |
|           | ST (Structured Text)         |  |
|           | LD (Ladder Diagram)          |  |
| Gráficas  | FBD (Function Block Diagram) |  |
|           | SFC (Sequential Flow Chart)  |  |

Tabela 2.2: Linguagens de programação segundo a norma IEC - 1131-3 [6].

#### **2.4.2.1 LD - Ladder Diagram**

A linguagem LD foi desenvolvida com base nos diagramas de relés e contatos utilizados para desenvolver projetos de automação a relés, com o objetivo de facilitar e difundir o uso do CLP. Como os profissionais já possuíam esse know-how, o LD foi amplamente aceito e utilizado até os dias atuais. A Figura 2.6 mostra um exemplo de programa desenvolvido em LD.

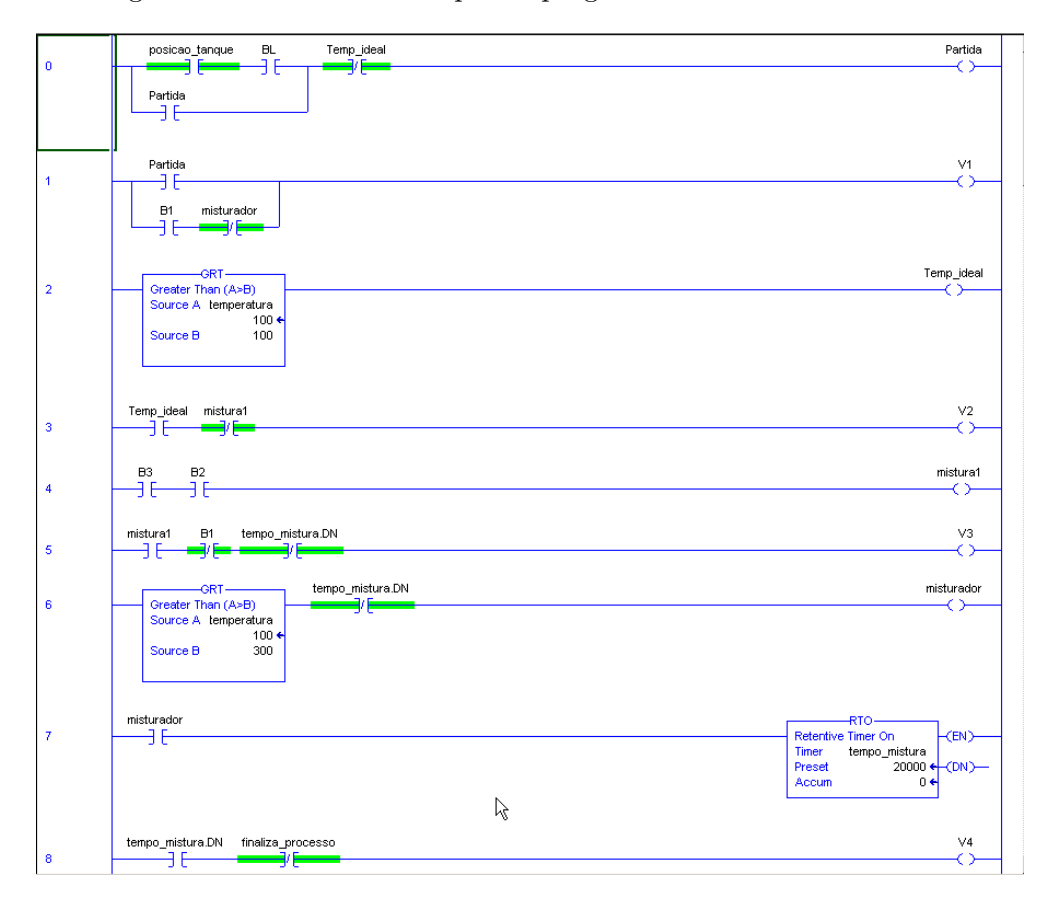

Figura 2.6: Lógica de comando implementada em LD.

As barras verticais representam contatos energizados. A lógica consiste em inserir contatos e bobinas entre as barras para que o sistema obtenha o comportamento desejado. A norma IEC 61131-3 estabelece instruções básicas para os contatos e para as bobinas, vistos, respectivamente nas Tabelas 2.3 e 2.4.

Diferente do diagrama de relés, os contatos e bobinas não representam entradas e saídas reais do sistema, e sim posições da memória de dados. Por sua vez, essas posições de memória podem ser associadas a uma entrada ou saída do sistema físico.

Além das instruções básicas descritas pela norma IEC 61131-3, cada fabricante de CLPs cria novas instruções para seus dispositivos, facilitando implementações cada vez mais complexas.

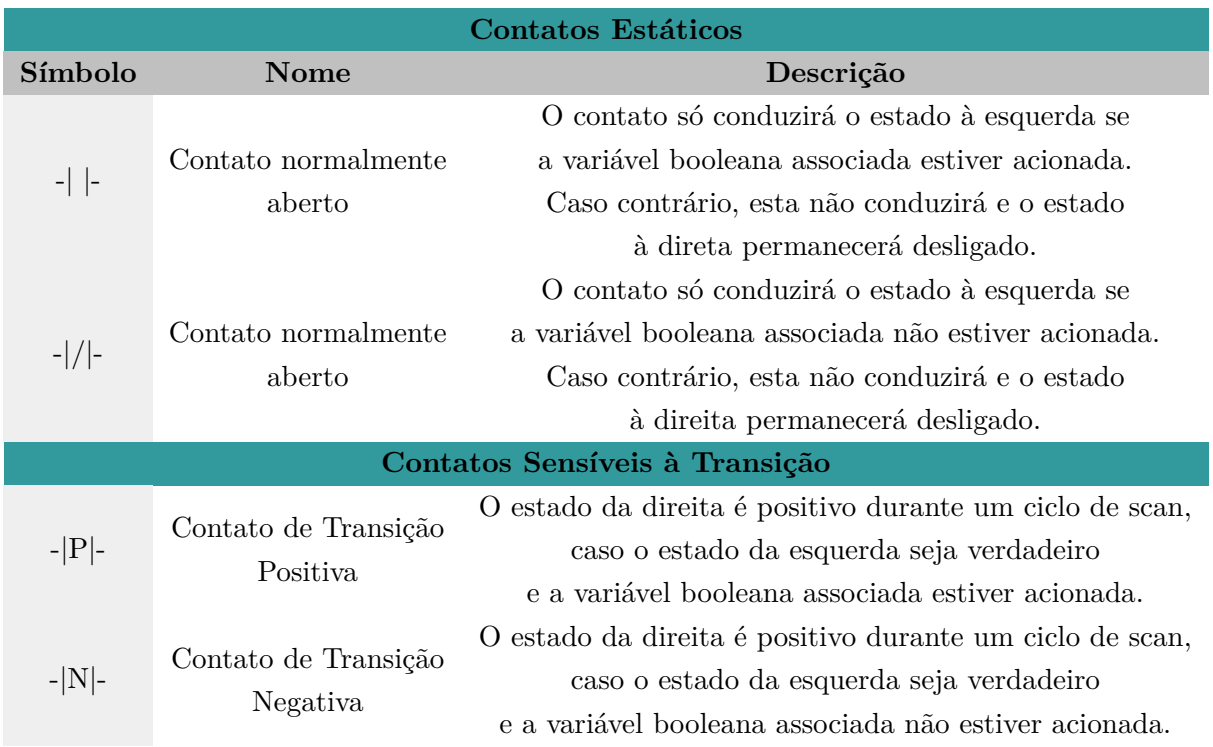

Tabela 2.3: Tabela de contatos segundo a norma IEC 61131-3 [7].

#### **2.4.2.2 FBD - Diagrama de Bloco de Função**

O FBD é uma linguagem gráfica de alto nível, familiar para Engenheiros, que relaciona entradas e saídas por meio de funções representadas por um bloco, como visto na Figura 2.8.

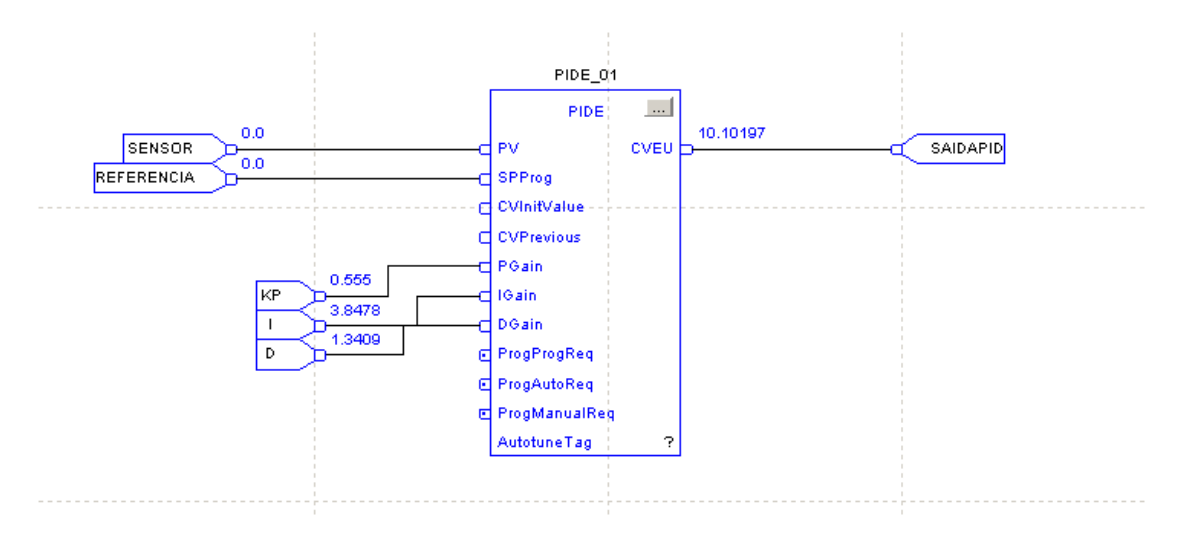

Figura 2.7: Lógica de comando implementada em FBD.

Diferente do LD, onde a instrução apenas pode ser energizada ou não, em FBD um bloco pode possuir várias entradas, permitindo a implementação de funções mais complexas, como o PIDE (*PID Enhanced*) nos CLPs desenvolvidos pela Rockwell Automation, flip-flops, instruções de manipulação de arquivos e instruções estatísticas como desvio padrão móvel.

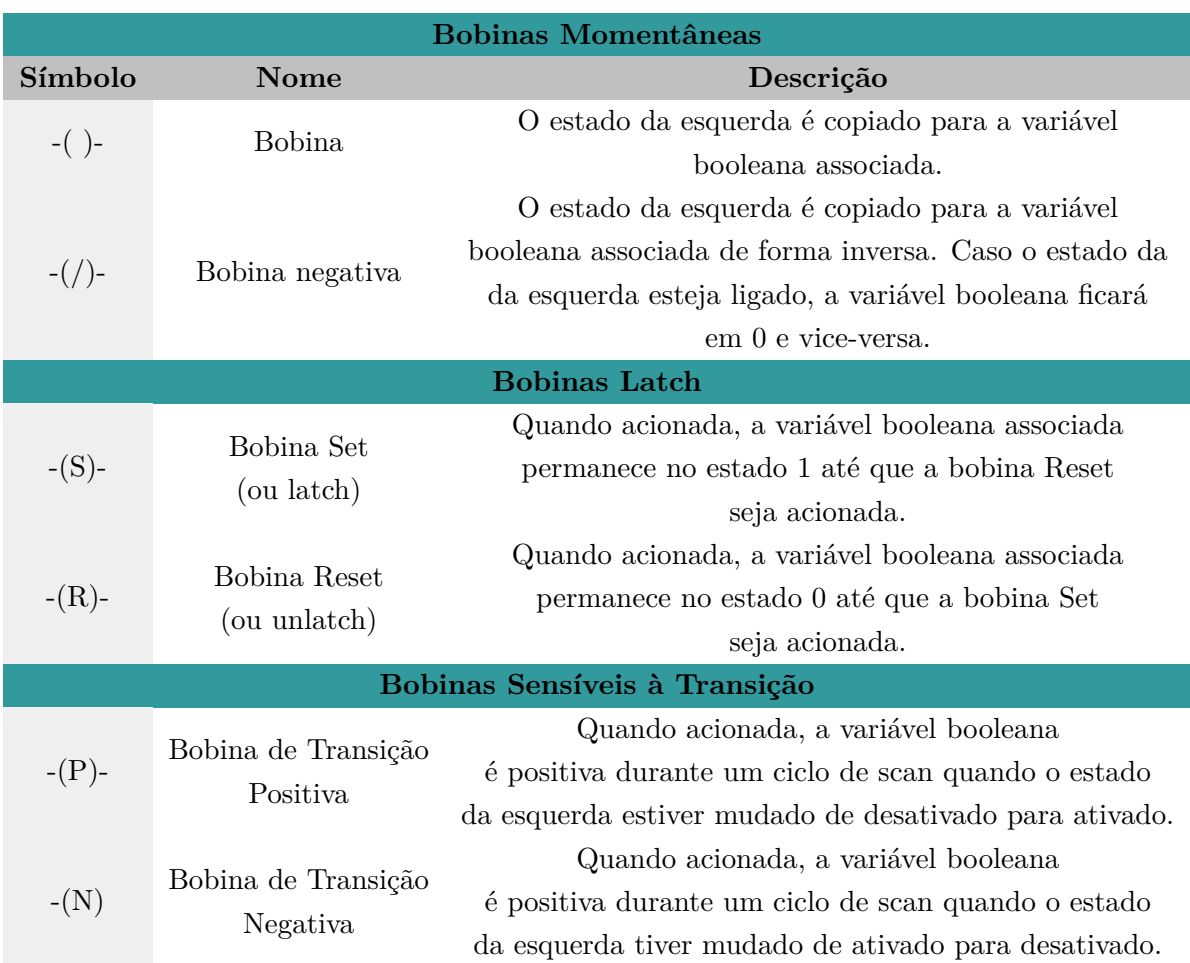

Tabela 2.4: Tabela de bobinas segundo a norma IEC 61131-3 [7].

## **2.4.2.3 SFC - Gráfico de Função Sequencial**

O SFC é uma linguagem que representa as etapas do programa de forma sequencial, semelhante a uma rede de petri, com posições e transições. Um exemplo de SFC é visto na Figura 2.8.

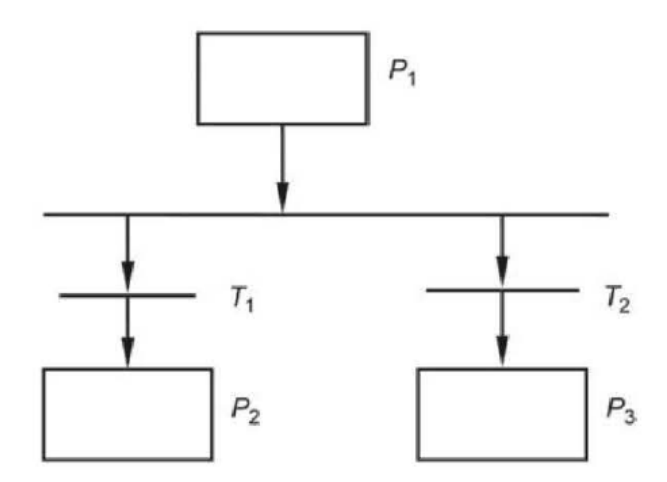

Figura 2.8: Lógica de comando implementada em SFC [6].

Do estado inicial *P*<sup>1</sup> é possível que o sistema vá para os estados *P*<sup>2</sup> e *P*3. O que determina qual o próximo estado é qual transição será disparada primeiro, *T*<sup>1</sup> ou *T*2. Cada estado *P* terá um conjunto de ações que serão executadas quando o programa chegar a esse estado.

#### **2.4.2.4 IL - Lista de instruções**

Semelhante a linguagem Assembler na maneira de escrita, onde cada linha possui uma instrução com seus operandos [6, 7]. Como é uma linguagem de difícil aprendizado, a IL possui baixa aceitação de mercado. A Figura 2.9 exemplifica como a equação (2.13) é transformada em código escrito em IL.

$$
(O5) = (I1) \cdot (I2negado) \cdot (I3) + (I4) \tag{2.13}
$$

| ID          |                 | $=$ tome I1            |
|-------------|-----------------|------------------------|
| <b>ANDN</b> | 12.             | $= e n \tilde{a} o 12$ |
| <b>AND</b>  | $\overline{13}$ | $= e 13$               |
| OR          | Ī4              | $=$ ou I4              |
| <b>ST</b>   | 05              | $=$ saída é O5         |

Figura 2.9: Lógica de comando implementada em IL [6].

#### **2.4.2.5 ST - Texto Estruturado**

É uma linguagem de alto nível, que assemelha-se com Pascal e Basic [6]. O ST é utilizado atribuindo novos valores às variáveis do lado direito e não possui ordem de execução. A Figura 2.10 ilustra um programa em ST.

```
beaka Luituli
Deaba 2 2 2
IK ... sensor ... THEN
keakantuituta
sentadex..........sentadex.tl.
EMD IF;
temp := entrada - ((entrada**3)/3) + ((entrada**5)/10) - ((entrada**7)/42) + ((entrada**9)/216)
```
Figura 2.10: Lógica de comando implementada em ST.

#### **2.4.3 Ciclo de varredura**

Quando em modo RUN, o CLP executa o programa do usuário em ciclos de varredura. Primeiramente, no inicio de cada ciclo, é feita uma varredura das entradas do CLP e atualiza-se a memória-imagem das entradas. Em seguida o programa do usuário é processado, tendo como base os estados atuais das entradas. Por fim, a memória-imagem das saídas é atualizada e consequentemente os terminais físicos, encerrando o ciclo. A Figura 2.11 ilustra o ciclo de scan de um CLP.

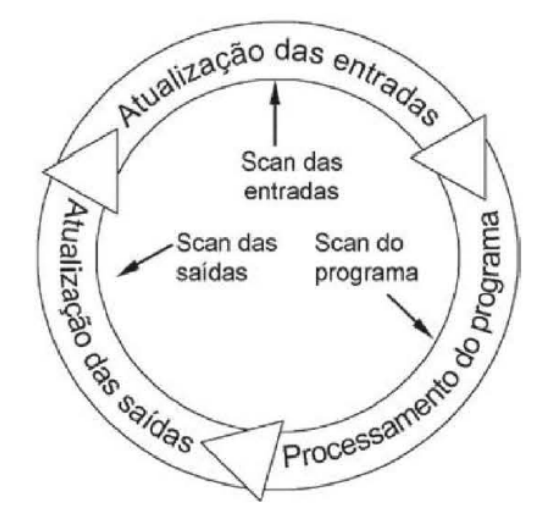

Figura 2.11: Ciclo de scan de um CLP [6].

Em grande parte dos CLPs, o ciclo de scan possui duração variável, entretanto, é possível a fixação do tempo de duração do ciclo pelo usuário. Essa opção é útil, por exemplo, ao implementar um algoritmo de controle discreto, onde o tempo de amostragem é fixo e será igual ao tempo de duração do ciclo de scan.

#### **2.4.4 Dados de Entrada/Saída - I/O**

Podem-se categorizar os dados de I/O de duas maneiras: quanto ao formato do dado e quanto a sua captura pela memória.

O dado pode ser digital ou analógico. Quando digital, será representado por apenas um bit, que indicará 0 quando o dado possuir nível baixo ou 1 quando nível alto. Já o dado analógico é representado por uma palavra de 16 ou 32 bits, de acordo com a precisão dos módulos de I/O. Esse dado ainda pode ser inteiro ou decimal.

Quanto a captura, o dado pode ter duas origens: módulos de I/O ou de alguma rede de comunicação em que o CLP está conectado. Além da informação propriamente dita, o dado também possui informações do protocolo de comunicação usado na rede.

## **2.5 Painéis de comando e controle**

O painel de comando e controle agrupa todos os dispositivos necessários para comandar um determinado processo. Pode conter relés e contatoras quando feita automação a relés, ou pode conter dispositivos de controle digital, como CLPs e placas PWM. Na maioria dos casos, os painéis são mistos. A Figura 2.12 ilustra um painel de comando e controle. Devido à possibilidade de interferência nos sinais de controle, recomenda-se que os dispositivos de potência não sejam instalados em um painel de comando.

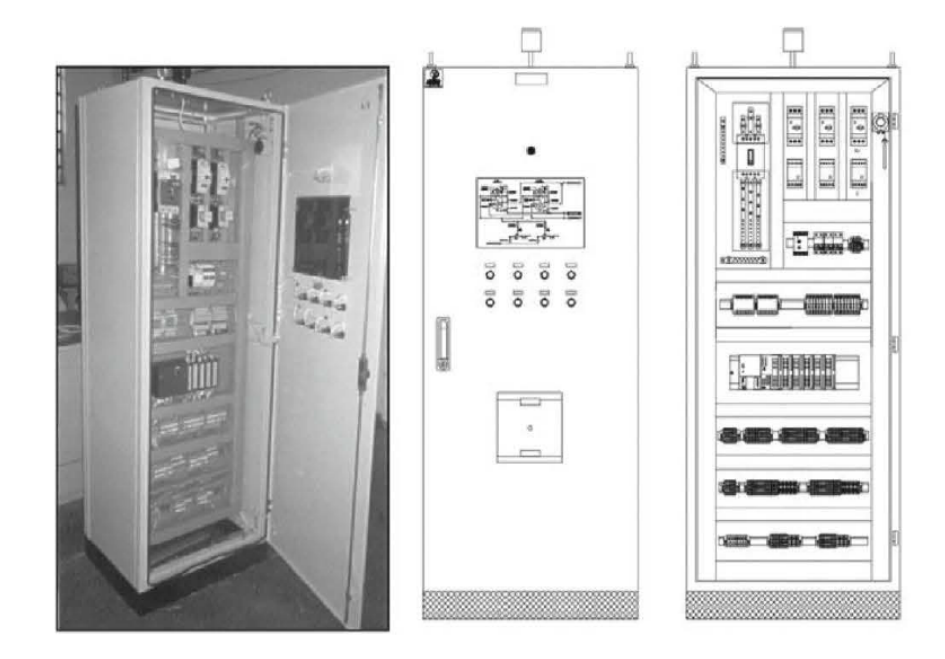

Figura 2.12: Painel de controle com CLP [6].

## **2.6 Controle em tempo discreto**

A evolução de dispositivos eletrônicos como o transistor, permitiu o surgimento de computadores digitais. Tendo isso em vista, esses dispositivos substituíram os dispositivos analógicos na aplicação de técnicas de controle. A grande diferença gerada pelo uso de microcontroladores ou computadores com relação do tempo contínuo, é a coleta de amostras com uma determinada frequência, o calculo do sinal de controle e o envio ao processo também com uma determinada frequência. A Figura 2.13 mostra um diagrama de blocos com controlador em tempo discreto. Note que a planta e o sensor estão no domínio contínuo, assim, além do amostrador com tempo de amostragem *T*, existem conversores A/D e D/A, que realizam a ponte entre o os domínios contínuo e discreto. Outro componente essencial é o segurador de ordem-zero (ZOH), que mantém o sinal de controle constante durante um período de amostragem (A discussão sobre o ZOH será retomada à frente nesta seção).

Em tempo contínuo, para modelar os sistemas e controladores existe a *Transformada de Laplace* e no tempo discreto existe a *Transformada Z*. Em um sistema linear, uma equação a diferenças,

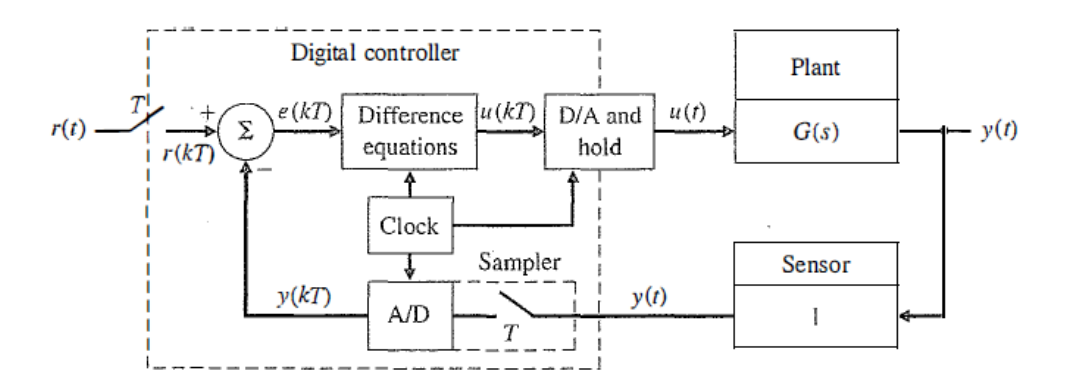

Figura 2.13: Diagrama de blocos com controlador digital [8].

ilustrada pela equação (2.14), caracteriza a dinâmica do sistema, assim, para determinar a resposta do sistema, dado, uma certa entrada, é preciso resolver a equação. A *Transformada Z* transforma a solução dessa equação em uma solução algébrica no domínio *z* [9].

$$
y[k] + a_1y[k-1] + \dots + a_ny[k-n] = b_1u[k-1] + \dots + b_mu[k-m]
$$
\n(2.14)

Como grande parte dos processos são descritos no domínio de Laplace, é interessante que existam métodos de discretização que convertam sistemas do domínio de Laplace direto para o domínio z. Para isso existem métodos como a aproximação de Tustin, triangular para a frente, triangular para trás e ZOH. Este trabalho abordará apenas a discretização via ZOH.

Considere um sistema de primeira ordem, visto na equação (2.15). Como visto em [8] e [9], a discretização via ZOH é dada pela equação (2.16).

$$
G(s) = \frac{K}{\tau s + 1} \tag{2.15}
$$

$$
G(z) = (1 - z^{-1})\mathcal{Z}\left\{\frac{G(s)}{s}\right\} \tag{2.16}
$$

Substituindo (2.15) em (2.16) e separando o conteúdo das chaves em frações parciais, tem-se:

$$
G(z) = (1 - z^{-1})\mathcal{Z}\left\{\frac{\frac{K}{\tau}}{s(s + \frac{1}{\tau})}\right\}
$$
\n(2.17)

$$
G(z) = \frac{K}{\tau} (1 - z^{-1}) \mathcal{Z} \left\{ \frac{1}{s} - \frac{1}{s + \frac{1}{\tau}} \right\}
$$
 (2.18)

Aplicando a transformada Z, obtém-se:

$$
G(z) = \frac{K}{\tau} (1 - z^{-1}) \left[ \frac{\tau}{1 - z^{-1}} - \frac{\tau}{1 - z^{-1} e^{\frac{-\tau}{\tau}}} \right]
$$
(2.19)

Escrevendo G(z) com um único denominador, chega-se a seguinte expressão:

$$
G(z) = \frac{Kz^{-1}(1 - e^{\frac{-T}{\tau}})}{1 - z^{-1}e^{\frac{-T}{\tau}}}
$$
\n(2.20)

Simplificando,

$$
G(z) = \frac{b_1 z^{-1}}{1 + a_1 z^{-1}}\tag{2.21}
$$

onde  $a_1 = -e^{\frac{-T}{\tau}}$  e  $b_1 = K(1 - e^{\frac{-T}{\tau}})$ .

Agora, considere um modelo de segunda ordem com dois polos e dois zeros:

$$
G(s) = \frac{K}{(\tau_1 s + 1)(\tau_2 s + 1)}
$$
\n(2.22)

Substituindo (2.22) em (2.16), separando o conteúdo das chaves em frações parciais e aplicando a transformada z, tem-se

$$
G(z) = (1 - z^{-1})\mathcal{Z}\left\{\frac{\frac{K}{\tau_1 \tau_2}}{s(s + \frac{1}{\tau_1})(s + \frac{1}{\tau_2})}\right\}
$$
(2.23)

$$
G(z) = \frac{K}{\tau_1 \tau_2} (1 - z^{-1}) \left[ \frac{A}{1 - z^{-1}} + \frac{B}{1 - z^{-1} e^{\frac{-T}{\tau_1}}} + \frac{C}{1 - z^{-1} e^{\frac{-T}{\tau_2}}} \right]
$$
(2.24)

onde,

$$
A = \tau_1 \tau_2
$$

$$
B = \frac{\tau_1^2 \tau_2}{\tau_2 - \tau_1}
$$

$$
C = \frac{-\tau_1 \tau_2^2}{\tau_2 - \tau_1}
$$

são os numeradores das frações da equação (2.24).

Escrevendo G(z) com um único denominador, chega-se a seguinte expressão:

$$
G(z) = \frac{K}{\tau_1 \tau_2} \left[ \frac{n_1 z^{-1} + n_2 z^{-2}}{1 + m_1 z^{-1} + m_2^{-2}} \right]
$$
 (2.25)

onde,

$$
m_1 = -(e^{\frac{T}{\tau_1}} + e^{\frac{T}{\tau_2}})
$$

$$
m_2 = e^{(-\frac{-T}{\tau_1} - \frac{-T}{\tau_2})}
$$

$$
n_1 = -[m_1A + (1 - e^{\frac{-T}{\tau_2}})B + (1 - e^{\frac{-T}{\tau_1}})C]
$$

$$
n_2 = [m_2A + e^{\frac{-T}{\tau_2}}B + e^{\frac{-T}{\tau_1}}C]
$$

Os valores encontrados para *m*<sup>1</sup> e *m*<sup>2</sup> em um modelo de segunda ordem e de *a*<sup>1</sup> e *b*<sup>1</sup> para um modelo de primeira ordem, serão importantes para determinar parâmetros do sistema identificado para o tempo contínuo.

#### **2.7 Identificação de sistemas**

Para se aplicarem leis de controle, é necessário determinar o modelo matemático do sistema que se deseja controlar. Mesmo que existam estudos sobre modelagens de sistemas lineares, a maioria dos sistemas presentes na natureza apresenta comportamento não linear. Técnicas de linearização podem ser utilizadas para identificar tais sistemas, como visto em [10], permitindo que as leis de controle possam ser aplicadas.

Existem três abordagens principais para modelagem de sistemas: modelagem caixa-branca, caixa-preta e caixa-cinza. A modelagem caixa-branca utiliza conceitos e teoria para obtenção de uma relação matemática para o sistema. Já as modelagens caixa-preta e caixa-cinza são métodos empíricos para descobrir os parâmetros do sistema. A caixa-preta tem como base uma estrutura conhecida, que é escolhida para se aproximar o máximo possível do sistema real. A caixa-cinza conta com o auxilio de conceitos teóricos adicionais para aproximar ainda mais o modelo do sistema real.

#### **2.7.1 Polos menos significativos**

Utilizado em modelos de primeira e segunda ordem, este método visa retirar do modelo do sistema, polos rápidos, que não afetam consideravelmente a resposta do sistema. A equação (2.26) mostra um sistema de segunda ordem que possui um polo extremamente rápido, em -50, que pode ser aproximado por um sistema de primeira ordem.

$$
G(s) = \frac{K}{(s+1)(s+50)}
$$
\n(2.26)

#### **2.7.2 Resposta ao degrau**

Para identificar um sistema dessa maneira, deve-se escolher uma estrutura para o modelo que melhor represente o comportamento do sistema. Por exemplo, é sabido que sistema de servomecanismo se aproxima de um modelo de 1ª ordem, então pode-se escolher uma estrutura como a vista na equação (2.27).

$$
G(s) = \frac{K}{\tau s + 1} e^{-\theta s} \tag{2.27}
$$

K é o ganho DC do sistema, *τ* a constante de tempo e *θ* representa o atraso entre a aplicação do degrau e o inicio da resposta do sistema. Para determinar tais parâmetros, basta analisar a resposta ao degrau aplicada. Note que a aplicação do degrau deve ser realizada quando o sistema encontrar-se em malha aberta.

É importante levar em consideração a amplitude do degrau aplicado quando o sistema possuir comportamento não-linear. Nesse caso, a amplitude do degrau deve ser baixa o suficiente para aproximar o sistema da linearidade sobre uma faixa de operação.

#### **2.7.3 Modelo de Saída-Erro**

Um método numérico para determinar o sistema é o método de saída-erro, que utiliza um conjunto de dados de entrada e um conjunto de dados de saída. A equação (2.28) exemplifica como obter a função de transferência do sistema:

$$
y(t) = \frac{B(q)}{F(q)}u(t - n_k) + e(t)
$$
\n(2.28)

onde *y*(*t*) é a saída do sistema, *B*(*q*) é o numerador e *F*(*q*) o denominador da função de transferência, *u*(*t*−*nk*) é a entrada com atraso (se houver) e *e*(*t*) é o erro entre a entrada e a saída.

Discretizando a equação (2.28), obtém-se a seguinte função de transferência

$$
G(z) = \frac{B(z)}{F(z)} = \frac{b_{nb}z^{nb-1} + b_{nb-1}z^{nb-2} + \dots + b_1}{z^{nf} + f_{nf}z^{nf-1} + \dots + f_1}
$$
\n(2.29)

onde *nb* é a ordem mais 1 do polinômio B e *nf* é a ordem do polinômio F.

No MATLAB, ao utilizar a função *tfest* para sistemas discretizados, este método é aplicado.

#### **2.7.4 Método de Mínimos Quadrados - MMQ**

Considere uma função em tempo discreto, cujas amostras são coletadas ao longo do tempo. Considerando a equação (2.14), que relaciona as amostras de entrada e saída atuais com amostras de instantes anteriores, e isolando *y*[*k*], obtem-se:

$$
y[k] = -a_1y[k-1] - \dots - a_ny[k-n] + b_1u[k-1] + \dots + b_mu[k-m]
$$
\n(2.30)

Assim, estabelecendo dois vetores, *ϕ* e *θ*, chamados de regressores e parâmetros do modelo, que são definidos como:

$$
\varphi^T = [-y[k-1] - \dots - y[k-n] \ u[k-1] + \dots + u[k-m]] \tag{2.31}
$$

$$
\theta^T = [a_1...a_n \ b_1...b_m]
$$
\n(2.32)

Com esses dois resultados, é possível escrever a equação (2.30) como:

$$
y[k] = \varphi^T \theta \tag{2.33}
$$

Assim, o objetivo deste método é realizar  $N = k - 1$  medidas de *y*, com o objetivo de estimar  $\hat{\theta}$ , o vetor de parâmetros do sistema. O número *N* de amostras coletadas deve ser grande o suficiente para que a diferença entre *θ* e ˆ*θ* seja mínima. Para isso, esse método minimiza a soma do quadrado dos resíduos expresso por *ξ*. Sabendo disso, tem-se

$$
\begin{bmatrix} y[1] \\ y[2] \\ \vdots \\ y[N] \end{bmatrix} = \begin{bmatrix} \varphi[1]^T \\ \varphi[2]^T \\ \vdots \\ \varphi[N]^T \end{bmatrix} \theta
$$
\n(2.34)

$$
Y = \phi \theta \tag{2.35}
$$

onde  $Y \in \mathbb{R}^N$ ,  $\phi \in \mathbb{R}^{(n)\times N}$  e  $\theta \in \mathbb{R}^N$ . Se *N* for igual ao número de parâmetros a estimar, restará um sistema de equações de solução única. Supondo que *φ* possui inversa, para determinar *θ* faz-se:

$$
\theta = \phi^{-1} Y \tag{2.36}
$$

Se existirem mais amostras do que parâmetros do sistema, *φ* deixa de ser uma matriz quadrada, e portanto, não possuirá inversa. Entretando, multiplicando ambos os lados da equação (2.35) por  $\phi^T$ , obtém-se:

$$
\phi^T Y = \phi^T \phi \theta \tag{2.37}
$$

Multiplicar uma matriz por sua transposta, gera uma matriz quadrada, seja qual for a ordem da matriz original. Assim, *φ <sup>T</sup> φ* possui inversa e *θ* pode ser escrito como:

$$
\theta = (\phi \phi^T)^{-1} \phi Y \tag{2.38}
$$

A matriz  $(\phi \phi^T)^{-1}$  é chamada de matriz *pseudo-inversa*.

Levando em consideração os erros de amostragem na equação (2.35), obtêm-se:

$$
Y = \phi \hat{\theta} + \xi \tag{2.39}
$$
Sabendo que a função custo *JMQ* é dada por

$$
J_{MQ} = \sum_{i=0}^{N} \xi(i)^2 = \xi^T \xi,
$$
\n(2.40)

observa-se que essa função tem influência das amostras, logo, *JMQ* será mínimo quando:

$$
\frac{\partial J_{MQ}}{\partial \hat{\theta}} = 0 \tag{2.41}
$$

É demonstrado em [11] que isso ocorrerá quando:

$$
\hat{\theta} = (\phi \phi^T)^{-1} \phi Y \tag{2.42}
$$

#### **2.7.5 MMQ recursivo**

Tendo em vista que o MMQ pode ser díficil de implementar, de acordo com o sistema utilizado, além de possivelmente consumir recursos computacionais e de memória, realizando cálculos de inversa de matrizes e armazenando valores na memória. Assim, busca-se obter um algoritmo para obtenção dos parâmetros do sistema.

Utilizando como base a equação (2.33), o modelo para o sistema pode ser escrito como:

$$
y[k] = \varphi_k[k-1]^T \theta \tag{2.43}
$$

Desta maneira os regressores são calculados com dados até a iteração anterior à atual. Reescrevendo a equação (2.42), obtêm-se a seguinte relação para os estimadores:

$$
\hat{\theta}_k = \left[\sum_{i=1}^k \varphi(i-1)\varphi(i-1)^T\right] \left[\sum_{i=1}^k \varphi(i-1)y(i)\right]
$$
\n(2.44)

É importante registrar que esta equação utiliza os parâmetros anteriores e a amostra atual.

Por último, deve ser introduzido a matriz de covariância do estimador  $\hat{\theta}_k$ , representada por *Pk*. Em [11], *P<sup>k</sup>* é dada pela equação (2.45)

$$
P_k = \left[\sum_{i=1}^k \varphi(i-1)\varphi(i-1)^T\right]
$$
\n(2.45)

Invertendo *P<sup>k</sup>* e em seguida retirando um termo do somatório, obtêm-se:

$$
P_k^{-1} = \left[\sum_{i=1}^{k-1} \varphi(i-1)\varphi(i-1)^T\right] + \varphi(k-1)\varphi(k-1)^T
$$
\n(2.46)

Substituindo (2.45) em (2.47), obtêm-se:

$$
P_k^{-1} = P_{k-1}^{-1} + \varphi(k-1)\varphi(k-1)^T
$$
\n(2.47)

Da equação (2.44), também é possível escrever (2.48) e (2.49):

$$
\hat{\theta}_k = P_k \left[ \sum_{i=1}^{k-1} \varphi(i-1)y(i) + \varphi(k-1)y(k) \right]
$$
\n(2.48)

$$
\hat{\theta}_{k-1} = \left[ \sum_{i=1}^{k-1} \varphi(i-1)\varphi(i-1)^T \right]^{-1} \left[ \sum_{i=1}^{k-1} \varphi(i-1)y(i) \right]
$$
\n(2.49)

Multiplicando ambos os lados da equação (2.49) por  $P_{k-1}^{-1} = \left[\sum_{i=1}^{k-1} \varphi(i-1)\varphi(i-1)^T\right]$ , obtêmse:

$$
\left[\sum_{i=1}^{k-1} \varphi(i-1)\varphi(i-1)^T\right] \hat{\theta}_{k-1} = \left[\sum_{i=1}^{k-1} \varphi(i-1)y(i)\right]
$$
\n(2.50)

Assim, substituindo (2.50) em (2.48) tem-se que:

$$
\hat{\theta}_k = P_k \left[ P_{k-1}^{-1} \hat{\theta}_{k-1} + \varphi(k-1) y(k) \right] \tag{2.51}
$$

Substituindo (2.47) em (2.51), tem-se:

$$
\hat{\theta}_k = P_k \left[ (P_k^{-1} - \varphi(k-1)\varphi(k-1)^T) \hat{\theta}_{k-1} + \varphi(k-1)y(k) \right] \tag{2.52}
$$

$$
= \hat{\theta}_{k-1} - P_k \varphi(k-1)\varphi(k-1)^T \hat{\theta}_{k-1} + P_k \varphi(k-1)y(k)
$$
\n(2.53)

$$
= \hat{\theta}_{k-1} + P_k \varphi(k-1) \left( y(k) - \varphi(k-1)^T \hat{\theta}_{k-1} \right) \tag{2.54}
$$

Simplificando (2.54), obtêm-se:

$$
\hat{\theta}_k = \hat{\theta}_{k-1} + K_k e_k \tag{2.55}
$$

onde  $K_k = P_k \varphi(k-1)$  e  $e_k = y(k) - \varphi(k-1)^T \hat{\theta}_{k-1}$ .

Utilizando o lema da inversão, em [11] é demonstrado que, para modelos com uma saída, tem-se:

$$
P_k = P_{k-1} - \frac{P_{k-1}\varphi(k-1)}{1 + \varphi(k-1)^T P_{k-1}\varphi(k-1)} \varphi(k-1)^T P_{k-1}
$$
\n(2.56)

$$
K_k = \frac{P_{k-1}\varphi(k-1)}{1 + \varphi(k-1)^T P_{k-1}\varphi(k-1)}
$$
\n(2.57)

## **2.8 Instrumentação**

#### **2.8.1 Sistemas de medição**

Um sistema de medição é composto por vários tipos de subsistemas, onde podem-se destacar 4 tipos principais, mostrados na Figura 2.14.

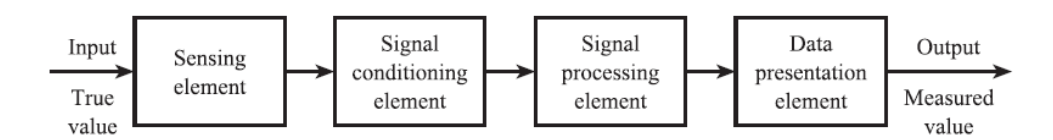

Figura 2.14: Diagrama de blocos de um sistema de medição [12].

O elemento sensor é o dispositivo que está imerso no processo, gerando um saída dependente do estado atual do processo. Tal saída normalmente é representada por variações de tensão ou corrente elétrica.

O elemento condicionador de sinal é responsável por manipular o dado oriundo do sensor para um formato que torne possível o processamento. Um exemplo é amplificar o sinal de tensão em *mv* oriundo de um termopar em um dado em V. A presença do elemento condicionador é relacionado ao sensor e capacidade de processamento, o que pode tornar sua presença desnecessária em determinadas situações.

O elemento de processamento é responsável por transformar o dado para um formato que seja possível apresentar e interpretar seu significado. Um exemplo de processamento é adquirir dados de pressão de uma caldeira e gerar um gráfico da pressão no tempo.

O elemento de apresentação é responsável por expor os dados para o usuário. pode ser uma tela de computador, um display de 7 segmentos ou um display 16x9.

#### **2.8.1.1 Caracterização estática dos sistemas de medição**

Semelhante a identificação de sistemas apresentada na seção 2.7, para definir estaticamente um sistema é necessário submetê-lo a uma entrada e verificar a saída, com o objetivo de obter suas características. As características são classificadas em sistemáticas, que podem ser quantificadas por meios gráficos ou matemáticos, e estatísticas, que não podem ser quantificadas exatamente [12]. A seguir são expostas as características sistemáticas:

- 1. Range Faixa de indicação: Específica os valores máximo e mínimo do sensor, tanto de entrada quanto de saída;
- 2. Span Faixa de operação: Especifica a variação máxima tanto da entrada quanto da saída, ou seja,  $\Delta I = Input_{max} - Input_{min}$  e  $\Delta O = Output_{max} - Output_{min}$ .
- 3. Linha reta ideal Reta que passa pelos pontos  $A = (I_{min}, O_{min})$  e  $B = (I_{max}, O_{max})$ , onde tal reta é dada pela relação vista na equação (2.58).

$$
O - O_{min} = \left[\frac{O_{max} - O_{min}}{I_{max} - I_{min}}\right] (I - I_{min})
$$
\n(2.58)

• 4. Não-Linearidade - É a diferença entre a linha reta real e a linha reta ideal vista na equação (2.58). É possível defini-la de forma percentual com o span de saída e a magnitude da não-linearidade *N*ˆ. Essa relação é vista na equação (2.59).

$$
\frac{\hat{N}}{O_{max} - O_{min}} X100\%
$$
\n(2.59)

• 5. Histerese - É a diferença entre os valores de saída *O* para um mesmo valor de entrada *I* levando em consideração se *I* está aumentando ou diminuindo. É possível defini-la de forma percentual com o span de saída e a magnitude de histerese *H*ˆ . Essa relação é vista na equação (2.60)

$$
\frac{\hat{H}}{O_{max} - O_{min}} X100\%
$$
\n(2.60)

• 6. Resolução - É a variação mínima ocorrida na entrada que gera uma variação na saída.É possível defini-la de forma percentual com o span de entrada e a variação na entrada ∆*IR*. Essa relação é vista na equação (2.61)

$$
\frac{\Delta I_R}{I_{max} - I_{min}} X100\%
$$
\n(2.61)

#### **2.8.1.2 Medição de Nível por Pressão**

Existem diversas formas de aferição de nível de líquido, tanto utilizando sensores contínuos quanto discretos. Neste trabalho serão abordados sensores contínuos, especificamente os *strain gauges*. Este dispositivo é um sensor ativo feito para medir esforço físico por meio da deformação de resistências. A configuração das resistências é exemplificada na Figura 2.15.

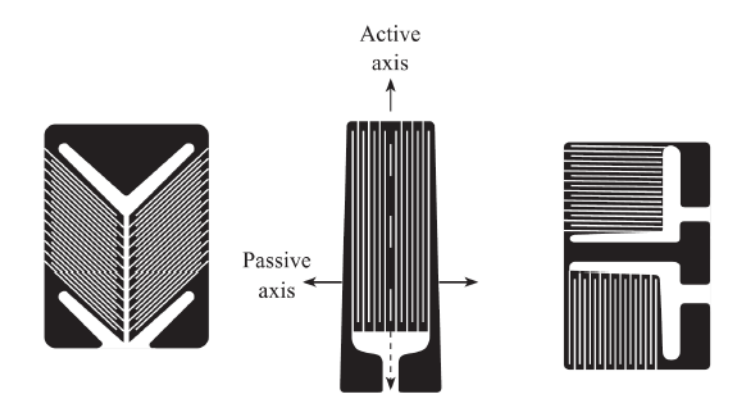

Figura 2.15: Modelos de resistências para *strain gauges* [12].

A resistência de um elemento é dada em função da área de sua seção transversal *A*, seu comprimento *l* e pela resistividade do material *ρ* em que o elemento é fabricado. Assim, a equação (2.62) agrupa todos os parâmetros citados.

$$
R = \rho \frac{l}{A} \tag{2.62}
$$

Quando submetido a um esforço, o elemento sensor sofrerá um deformação volumétrica, assim, tanto sua área *A* quando seu comprimento *l* serão alterados. Como o elemento não possui um comportamento linear, a resistividade *ρ* também é alterada. Assim, a variação da resistência é dada pela equação (2.63).

$$
\Delta R = \left(\frac{\partial R}{\partial l}\right) \Delta l + \left(\frac{\partial R}{\partial A}\right) \Delta A + \left(\frac{\partial R}{\partial \rho}\right) \Delta \rho \tag{2.63}
$$

A partir da equação (2.62), calcula-se as derivadas parciais vistas na equação (2.63). Assim, a variação da resistência fica:

$$
\Delta R = -\frac{\rho}{A} \Delta l - \frac{\rho l}{A^2} \Delta A + \frac{l}{A} \Delta \rho \tag{2.64}
$$

Dividindo a equação por R, tem-se:

$$
\frac{\Delta R}{R} = \frac{\rho}{AR} \Delta l - \frac{\rho l}{A^2 R} \Delta A + \frac{l}{AR} \Delta \rho \tag{2.65}
$$

Substituindo a equação (2.62) em (2.65), tem-se:

$$
\frac{\Delta R}{R} = \frac{\Delta l}{l} - \frac{\Delta A}{A} + \frac{\Delta \rho}{\rho}
$$
\n(2.66)

Em [12] é descrito que

$$
e_L = \frac{\Delta L}{l} \tag{2.67}
$$

$$
\frac{\Delta A}{A} = -2\nu e_L \tag{2.68}
$$

onde *e<sup>L</sup>* é a deformação longitudinal do elemento sensor, *ν* é o coeficiente de Poisson (o qual se encontra em uma faixa de 0,25 a 0,40). Substituindo as equações (2.67) e (2.68) em (2.66), encontra-se a relação entre a variação da resistência com a deformação. Tal relação é vista na equação (2.69).

$$
\frac{\Delta R}{R} = e_L + 2\nu e_L + \frac{\Delta \rho}{\rho}
$$
\n(2.69)

Dividindo a equação (2.69) por *eL*, tem-se

$$
G = 1 + 2\nu + \frac{\Delta \rho}{\rho e_L} \tag{2.70}
$$

onde  $G =$ ∆*R R eL* é o *fator gauge*. O elemento *<sup>ρ</sup> ρe<sup>L</sup>* corresponde ao efeito *piezoresistivo*, que gera variação da resistividade de acordo com a deformação sofrida.

O *strain gauge* é comumente utilizado junto a uma ponte de wheatstone para condionamento do sinal. A relação entre deformação e sinal de tensão obtida nessa configuração é vista na equação (2.71) [12]. A Figura 2.16 ilustra mostra uma ponte de wheatstone com apenas um *strain gauge*.

$$
E_{th} = \frac{V_s Ge_L}{4} \tag{2.71}
$$

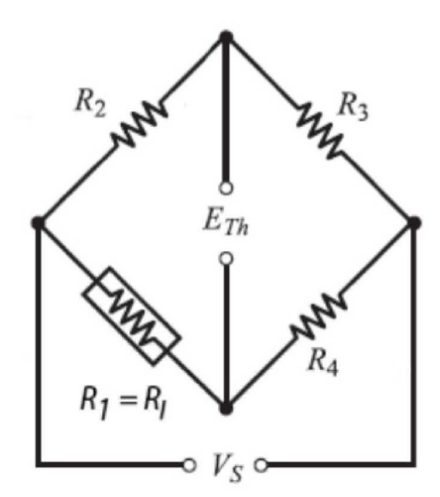

Figura 2.16: Ponte de wheatstone com *strain gauge* [12].

#### **2.8.2 Elementos finais de controle**

Em um processo, os elementos finais de controle são responsáveis por gerar mudanças na variável de processo, a fim de atingir a referência desejada. Tais elementos podem ser bombas hidráulicas em tanques, resistências em caldeiras, válvulas, dentre outros. Neste trabalho será abordado somente os conceitos relativos a bombas hidráulicas, visto que a bancada didática possui apenas este elemento de controle.

#### **2.8.2.1 Bombas**

As bombas são dispositivos que deslocam fluidos de um local para outro, empregando energia cinética no deslocamento. Para definir a bomba a ser utilizada em uma determinada aplicação, quatro parâmetros desse dispositivo dever ser observados.

O primeiro diz respeito a capacidade de fluido, que indica a quantidade máxima de fluido que o atuador consegue entregar para o sistema, tanto em volume, quanto em massa. O segundo parâmetro é a pressão desenvolvida entre a entrada e a saída do bocal. É importante observar que o deslocamento vertical do líquido é diretamente dependente da pressão que a bomba consegue fornecer. O terceiro parâmetro é a potência, que pode ser classificada como cedida ou absorvida. A primeira diz respeito à potência entregue pela bomba ao fluido, enquanto a segunda diz respeito à potência absorvida pela unidade motora da bomba. Nos manuais ou datasheets é comum encontrar informações apenas sobre a potência absorvida, visto que esta é diretamente relacionada com a alimentação do atuador. O último parâmetro é o rendimento, que relaciona o gasto real de energia com a quantidade fornecida pela alimentação.

Quanto a construção mecânica e forma de transferência de energia para o fluido, as bombas podem ser classificadas em dois grandes grupos: *bombas centrífugas* e *bombas de deslocamento positivo*. Este trabalho abordará as últimas, visto que este modelo está presente na banca didática.

**2.8.2.1.1 Bombas de Deslocamento Positivo** Nesta bomba, o fluido, localizado dentro de uma câmara, é deslocado pela aplicação de uma pressão. Tal pressão pode ser realizada de maneira contínua ou intermitente.

As bombas de deslocamento positivo podem ser classificadas em *alternativas* e *rotativas*. As alternativas aplicam pressão sobre o fluido por meio de uma membrana flexível, êmbolo ou pistão [13]. Um tipo de bomba alternativa é a bomba diafragma, cujo funcionamento é ilustrado na Figura 2.17. Inicialmente, a bomba encontra-se em repouso. Em seguida, o diafragma se movimenta para criar pressão negativa na câmara de fluido, enchendo a câmara. Em seguida, o diafragma de movimenta a fim de criar pressão positiva na câmara, expulsando o fluido. Note que existem válvulas de contenção antes e após a câmara, que abrem e fecham de acordo com o estado atual da bomba.

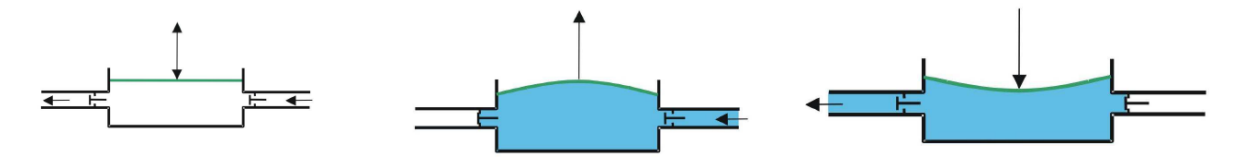

(a) Bomba diafragma em repouso. (b) Bomba diafragma aspirando. (c) Bomba diafragma impulsionando

Figura 2.17: Ciclo de operação da bomba diafragma [13].

## **2.9 Variância**

A variância mostra a variação que um valor randômico *X* sofre ao redor de seu valor esperado. A equação (2.72) [14], ilustra a variância de um valor *X*.

$$
\sigma_x^2 = VAR[X] = E[(X - m_X)^2]
$$
  
=  $\sum_{x \in S_x} (x - m_X)^2 p_X(x)$   
=  $\sum_{k=1}^{\infty} (x_k - m_X)^2 p_X(x_k)$  (2.72)

onde *x* é o valor atual da variável, *m<sup>X</sup>* é o valor médio esperado e *px*(*x*) é a probabilidade de saída do valor *x*. Expandindo a equação (2.72), obtém-se uma forma alternativa para calcular a variância de um valor:

$$
\sigma^2 = E[(X - m_X)^2]
$$
  
=  $E[X^2 - 2m_X X + m_x^2]$   
=  $E[X^2] - 2m_X E[X] + m_X^2$   
=  $E[X^2] - m_x^2$  (2.73)

O valor calculado por qualquer uma das equações acima será útil para determinar a dispersão apresentada por um sistema de medição ou pela saída de controle de um processo. Quanto maior a variância, mais distante o valor está da média esperada, sendo válido também o inverso.

### **2.10 Função erro**

A error function - erf - também conhecida como função erro de Gauss é obtida pela integração da distribuição normal, dada pela equação (2.74). Ela é utilizada para estimar se a variável de processo está dentro da faixa coberta pela variância do ruido, e atuar na reatividade da resposta [15].

$$
erf(x) = \frac{2}{\sqrt{\pi}} \int_0^x e^{-t^2} dt
$$
\n(2.74)

A saída da função é mostrada na Figura 2.18.

A interpretação dessa função é: para valores positivos de *x*, uma variável aleatória *B* que possui uma distribuição normal de média 0 e variância  $\frac{1}{2}$ , a error function descreve a probabilidade de *B* se encontrar no intervalo  $[-x, x]$ .

## **2.11 Controlador PID**

O controlador PID é composto por 3 termos: Proporcional, Integral e Derivativo, que atuam em conjunto sobre o erro. As 3 ações são calculadas da seguinte maneira:

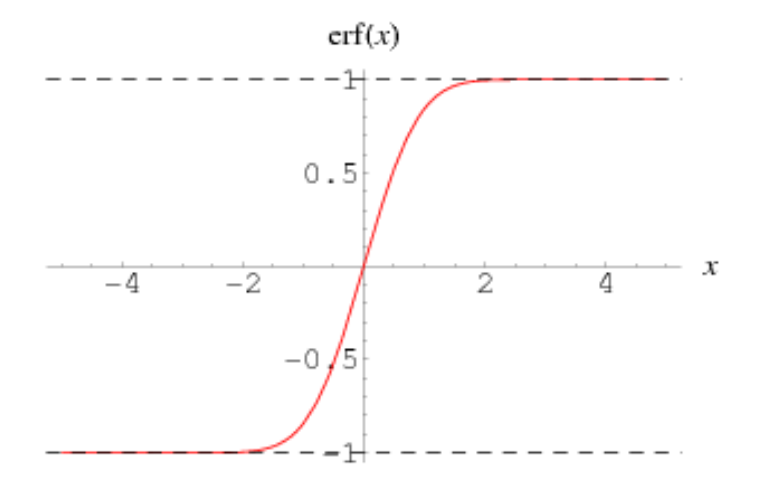

Figura 2.18: Saídas de erf em função de x [21].

• Ação proporcional:

$$
P = Ke(t) \tag{2.75}
$$

• Ação integral:

$$
I = \frac{K}{T_I} \int_0^t e(\eta) d\eta \tag{2.76}
$$

• Ação derivativa:

$$
D = KT_D \frac{de(t)}{dt} \tag{2.77}
$$

Onde *K* é o ganho DC do sistema, *T<sup>I</sup>* é a constante de tempo integral e *T<sup>D</sup>* a constante de tempo derivativa. Combinando as equações (2.75), (2.76) e (2.77), obtém-se o sinal de controle *u*(*t*), mostrado na equação (2.78) [16].

$$
u(t) = K(1 + \frac{1}{T_I} \int_0^t e(\eta) d\eta + T_D \frac{de(t)}{dt})
$$
\n(2.78)

Utilizando a transformada de Laplace para escrever  $u(t)$  na frequência, obtém-se:

$$
U(s) = \mathcal{L}{u(t)} = K(1 + \frac{1}{T_{IS}} + T_{DS})
$$
\n(2.79)

A equação (2.79) mostra um controlador PID na forma posicional, com ganhos dependentes de *K*. A forma independente é vista na equação (2.80).

$$
U(s) = K_P + \frac{K_I}{s} + K_D s \tag{2.80}
$$

Onde  $K_P = K$ ,  $K_I = \frac{K}{T}$  $\frac{H}{T_I}$  e  $K_D = KT_D$ . A Tabela 2.5 resume o efeito de cada parâmetro do controlador na resposta do sistema, onde *t<sup>s</sup>* é o tempo de subida da resposta, %*SP* o sobressinal e *ess* o erro em regime permanente.

Tabela 2.5: Efeitos dos ganhos do controlador PID na resposta do sistema.

|         | $t_{\rm e}$  | $\%SP$  | $e_{ss}$   |
|---------|--------------|---------|------------|
| $K_P$   | Reduz        | Aumenta | Reduz      |
| $K_I$   | Reduz        | Aumenta | Elimina    |
| $K_{D}$ | Pouco efeito | Reduz   | Não altera |

A forma posicional mostrada atua diretamente no valor do erro da resposta, senso mais indicada para aplicação em processos simples. Para processos mais avançados, que utilizam ganhos adaptativos ou múltiplos loops, o algorítmo de velocidade é mais indicado

#### **2.11.1 PID discretizado**

Devido a utilização de computadores e CLPs, que são equipamentos digitais, o controlador PID deverá ser implementado no tempo discreto com tempo de amostragem *T*. Escrevendo a equação (2.78) na forma independente e a discretizando, obtém-se:

$$
u[k] = K_P e[k] + K_I T \sum_{j=0}^{k} e[j] + K_D \frac{e[k] - e[k-1]}{T}
$$
\n(2.81)

Onde *k* é o número da amostra. Entretanto, a forma posicional não é indicada para implementação em um CLP, pois normalmente este equipamento costuma permanecer em operação por vários dias seguidos, visto que o erro será acumulado, gerando problemas a longo prazo, como utilização de toda a memória disponível para a variável que mede o canal integral, dentre outros. Tendo isso em vista, é apresentado a forma independente da velocidade para um controlador PID, vista na equação (2.82).

$$
u[k] = u[k-1] + K_P(e[k] - e[k-1]) + K_I T e[k] + \frac{K_D}{T}(e[k] - 2e[n-1] + e[n-2]) \tag{2.82}
$$

Como a forma de velocidade não possuí somatórios, esta forma é indicada para implementação em CLPs, que controlarão processos por longos períodos de tempo.

Assim como a forma posicional, a forma de velocidade também pode ser escrita na forma dependente, mostrada pela equação (2.83).

$$
u[k] = u[k-1] + K\left[ (e[k] - e[k-1]) + \frac{T}{T_I}e[k] + \frac{T_D}{T}(e[k] - 2e[n-1] + e[n-2]) \right]
$$
(2.83)

#### **2.11.2 Sintonia**

Para o correto funcionamento do sistema de controle, uma etapa fundamental em sua implementação é a sintonia do controlador PID de um processo. Pelo fato desse tipo de controle ser largamente utilizado na indústria, diversas técnicas de sintonia para esses controladores foram desenvolvidas. Esta seção abordará o métodos de Ziegler-Nichols (MZ), Chien, Hrone e Reswick (CHR) e o *Internal Model Control* (IMC).

#### **2.11.2.1 Ziegler-Nichols**

O método de Ganho Limite foi desenvolvido pode John G. Ziegler e Nathaniel B. Nichols de maneira empírica por meio de um grande número de ensaios em plantas industriais com respostas semelhantes. Neste método a escolha dos ganhos *K<sup>P</sup>* , *K<sup>I</sup>* , *K<sup>d</sup>* é feita para garantir uma resposta em malha fechada oscilatória e amortecida, com uma taxa de decaimento de 0,25.

Para sua aplicação é necessário determinar o ganho crítico *Kcr* tal que o sistema em malha fechada produza uma resposta oscilatória harmônica de período *Pcr*. Esse ganho crítico pode ser determinado a partir da utilização de qualquer método de estabilidade. Com esses valores obtidos os ganhos podem ser selecionados a partir da Tabela 2.6

Tabela 2.6: Tabela de cálculo dos parâmetros do controlador PID via MZ.

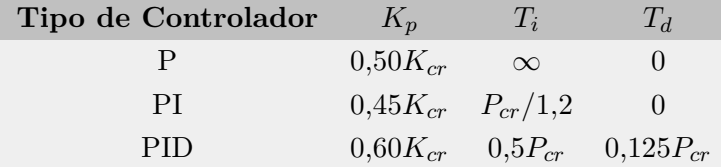

Apesar de ser muito útil para a eliminação de perturbações este método não é ótimo para qualquer tipo de aplicação devido ao ganho e sobressinal elevados.

#### **2.11.2.2 CHR**

O método de Chien, Hrone e Reswick foi desenvolvido em 1957 [17] com o objetivo de se obterem duas respostas: uma rápida sem sobressinal e outra também rápida, mas com um sobressinal de 20%. A Tabela 2.7

**Tipo de controlador**  $K_p$   $T_i$   $T_d$ P 0*.*3*τ*/*Kθ* - - PI 0*.*6*τ*/*Kθ* 4*θ* -

PID 0*.*95*τ*/*Kθ* 2*.*375*θ* 0*.*421*θ*

Tabela 2.7: Calculo de parâmetros do controlador via CHR

#### **2.11.2.3 IMC**

O *Internal Model Control* - IMC - tem como objetivo projetar um controlador PID de acordo com o modelo matemático do processo. A partir do modelo obtido, é calculado o parâmetro *λ*, que será a nova constante de tempo do sistema de malha fechada. Esse parâmetro é especificação de projeto, escolhido pelo projetista. Diversas maneiras para o calculo do controlador são sugeridas utilizando este método, entretanto, este trabalho focará apenas no modelo proposto que gera uma função de transferência em malha fechada mostrada pela equação (2.84).

$$
G_{MF}(s) = \frac{1}{\lambda s + 1} \tag{2.84}
$$

A Tabela 2.8 mostra como obter os ganhos do controlador, tendo em vista o modelo identificado.

| $K_p$       | $T_i$                                                                          | $T_d$                                  |
|-------------|--------------------------------------------------------------------------------|----------------------------------------|
|             |                                                                                |                                        |
| $K\lambda$  |                                                                                |                                        |
|             |                                                                                | $\tau_1\tau_2$                         |
|             |                                                                                | $(\tau 1 + \tau 2)$                    |
|             |                                                                                |                                        |
|             |                                                                                | $2\xi$                                 |
|             |                                                                                |                                        |
|             |                                                                                |                                        |
| $K \lambda$ |                                                                                | $\tau$                                 |
|             | $(\tau_1+\tau_2)$<br>$K\lambda$<br>$2\xi\tau$<br>$K\lambda$<br>$K_1^{\lambda}$ | $\tau$<br>$\tau_+\tau_2$<br>$2\xi\tau$ |

Tabela 2.8: Calculo de parâmetros do controlador via IMC [18].

## **2.12 Calibração dos sensores**

A calibração de sistemas de medição é necessária para obtenção de medidas corretas, para não comprometer o comportamento do sistema de controle, gerando erros no processo. Assim, em [13] foi desenvolvido um procedimento para calibração dos sensores presentes na bancada, levando em consideração os valores alto e baixo de saída do sensor, junto a seus significados em unidade de engenharia. Como os sensores de pressão utilizados para medir o nível de líquido possui comportamento linear sobre a variação, o modelo proposto é dado por

$$
EU(\%) = \frac{100}{SA - SB} - \frac{SB \times 100}{SA - SB} \tag{2.85}
$$

onde *SA* é o sinal de nível alto do sensor, *SB* corresponde ao sinal de nível baixo, *EU* é a saída do sensor em unidades de engenharia (dado em %) e *V M* é o valor lido do sensor (em Volts). Essa relação foi implementada no CLP por meio de uma add-on instruction, vista no Anexo 5.

## **Capítulo 3**

# **Desenvolvimento**

## **3.1 Introdução**

Este capítulo abordará a descrição dos componentes da bancada didática de 4 tanques e todas as metodologias utilizadas para a execução deste trabalho.

Analisando trabalhos anteriores realizados na bancada, notou-se que não era necessário modificar os sensores e atuadores, entretanto, é válido registrar que a troca dos atuais atuadores geraria melhores resultados experimentais. O quadro elétrico por sua vez, possuía ligações expostas e de difícil entendimento, portando, realizou-se um projeto de adequação do quadro ao padrão da indústria. Em seguida, foi realizada a calibração dos sensores e atuadores. Logo após, implementou-se o filtro estatístico no CLP para comparação e validação junto ao modelo teórico proposto. Tendo realizado a validação, confeccionou-se um bloco para o controlador ControlLogix da marca Allen-Bradley, contendo o filtro implementado.

## **3.2 Descrição e aprimoramentos na Bancada**

#### **3.2.1 CLP - Allen-Bradley**

O projeto foi desenvolvido utilizando o modelo de CLP *ControlLogix 5562* da fabricante Allen-Bradley, subsidiária da Rockwell Automation, utilizado para controle e automação de sistemas de grande porte e largamente utilizado nas indústrias. Junto a CPU do CLP, estão conectados 4 módulos de saídas digitais e análogicas, entretanto, apenas os módulos analógicos foram utilizados, visto que os sensores e atuadores trabalham com esse tipo de dado. Para comunicação com o computador, a fim de enviar programas para o CLP e coletar dados para análise, é utilizado um módulo que utiliza o protocolo EtherNet/IP, com um cabo ethernet. A CPU junto aos módulos estão posicionados em um rack de comunicação e alimentação junto a uma fonte, nas posições mostradas da Tabela 3.1.

No módulo de entradas analógicas estão conectados os 4 sensores piezoresistivos que realizam

| Módulo            | Descrição                        | <b>Slot</b>      |
|-------------------|----------------------------------|------------------|
| $1756 - L62$      | <b>CPU</b>                       | $\left( \right)$ |
| $1756$ - $ENBT/A$ | EtherNet/IP                      | 1                |
| $1756 - IF8/A$    | Entradas Analógicas - 8 entradas | $\overline{2}$   |
| $1756 - OF8/A$    | Saídas Analógicas - 8 saídas     | 3                |
| $1756 - IB16/A$   | Entradas Digitais - 16 entradas  | 4                |
| $1756 - OB8/A$    | Saídas Digitais - 8 Saídas       | 5                |

Tabela 3.1: Posição dos módulos do CLP no rack.

a medição de nível de líquido nos 4 tanques. No módulo de saídas analógicas, estão conectados as placas PWM que realizam o controle das bombas. Tanto o sensor piezoresistivo, quanto a placa PWM serão descritos a seguir.

#### **3.2.2 Desenvolvimento de programas**

Para desenvolver programas para equipamentos da Rockwell Automation, é necessário utilizar também seus softwares licenciados. Para programar o CLP da bancada é necessário utilizar o *RSLogix 5000* ou sua versão mais recente, o *Studio 5000*. O computador utilizado junto a bancada possui as duas versões. Optou-se por utilizar o *RSLogix 5000* por familiaridade e implementações de trabalhos anteriores utilizando este programa. Nesse programa é possível programar utilizando as linguagens LD, ST, FBD e SFC.

Uma funcionalidade utilizada são as *add-on instructions*, equivalentes as funções na linguagem *C*, permitindo reunir em um bloco com entradas e saídas, uma lógica realizada em uma das 4 linguagens suportadas pelo CLP. Essa funcionalidade foi importante para a criação do bloco para o filtro estatístico, descrita a seguir.

Para controle de processos, existem diversas funcionalidades, incluindo blocos como PID, PIDE, dentre outros. O bloco PID, mostrado na Figura 3.1, está disponível nas linguagens LD e ST e utiliza a forma posicional do controlador PID, com opção de utilizar a forma dependente ou independente. É importante registrar que a forma dependente requer que as constantes de tempo estejam em minutos, enquanto a forma independente requer que os ganhos estejam em segundos.

Já o bloco PIDE, mostrado na Figura 3.2, disponível nas linguagens ST e FBD, utiliza a forma da velocidade do controlador PID e possui diversas funcionalidades extras em comparação ao bloco PID, como *anti-windup*, controle *feedfoward* e em cascata, e *autotuning*. Também é possível configurar faixa de operação do processo controlado, modos manual/automático, valor anterior da variável de controle, dentre outros.

#### **3.2.3 Quadro elétrico**

A melhoria realizada na bancada consiste no projeto de seu quadro de automação, também chamado de quadro de comando. Esse projeto tem como objetivo padronizar a disposição dos

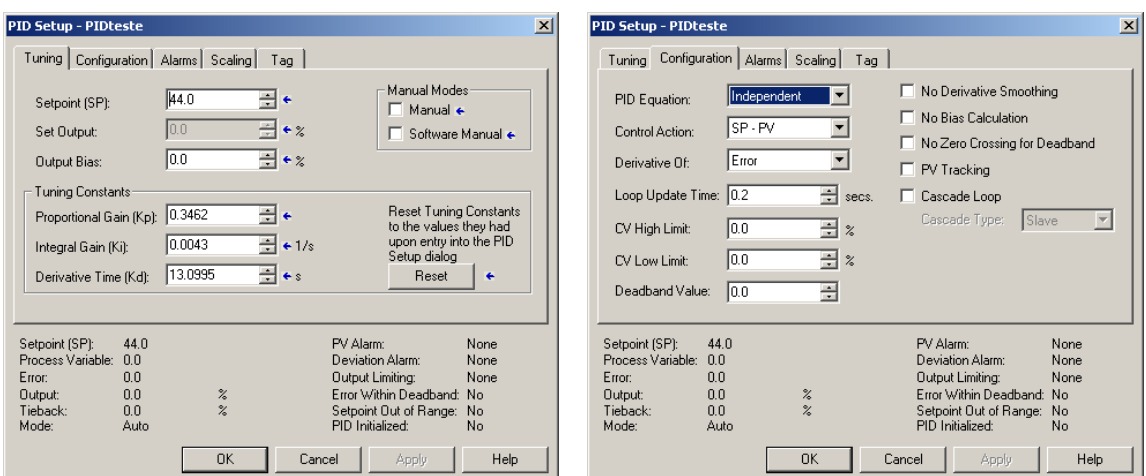

Figura 3.1: Bloco PID.

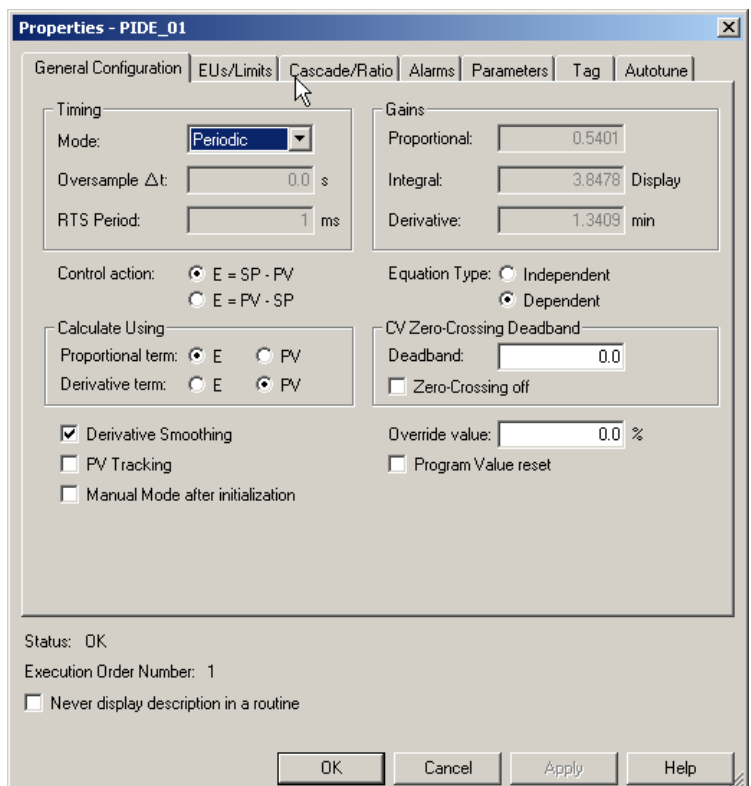

Figura 3.2: Bloco PIDE.

equipamentos de automação com o projeto realizado na indústria atualmente, além de tornar o sistema mais didático.

Na configuração antiga, nota-se nas Figuras vistas em 3.3 que todos os cabos, tanto de alimentação da rede quanto os cabos oriundos dos sensores e atuadores da planta não eram fixados em um caminho definido, apenas conectados nos bornes de conexão do quadro, localizados ao lado da fonte e abaixo do CLP. Essa forma de ligação é passível a erros e podem causar acidentes, caso um cabo venha a soltar de um dos bornes. Também é possível notar que esta instalação dificulta a compreensão das ligações.

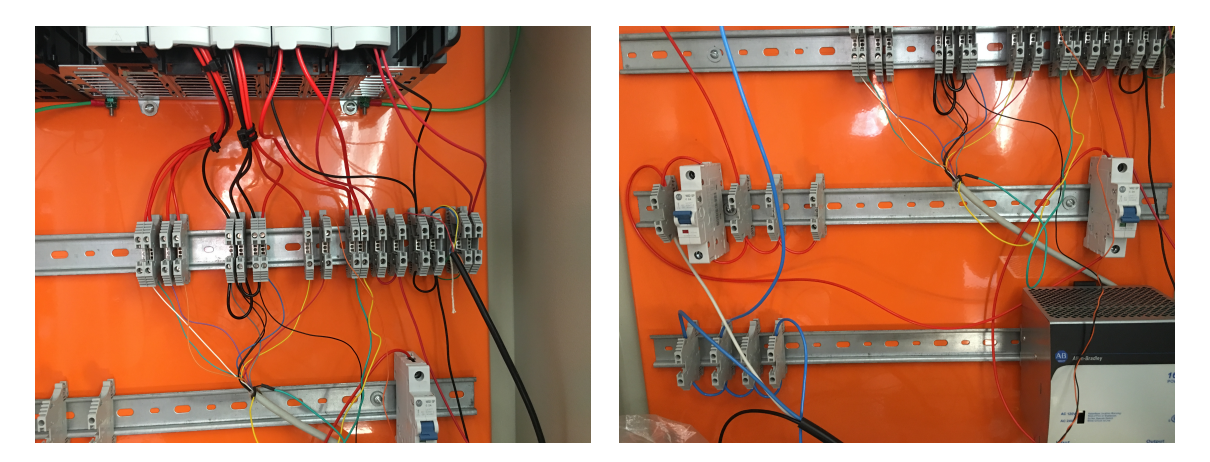

Figura 3.3: Ligações no quadro antigo.

O projeto de adequação foi dividido em duas partes. A primeira corresponde a parte de potência e a segunda corresponde ao controle.

A parte de potência diz respeito a alimentação geral do quadro. Assim como na industria, a alimentação foi colocada na parte superior, com o objetivo de facilitar a distribuição de energia para os demais componentes do sistema.

A parte de controle corresponde a todos os equipamentos que realizam acionamento de atuadores, como motores, bombas, válvulas. Algumas plantas também contam com sensores, logo, essa parte do quadro também deve receber esses sinais. Normalmente, o controle é posicionado logo abaixo da parte de potência.

O quadro readequado pode ser visto na Figura 3.4.

A parte de potência está localizada na parte superior do quadro e é responsável por alimentar o CLP e a fonte de alimentação de 24 V.

A parte de acionamento está localizada na parte inferior do quadro, e é composta pelo CLP e pela fonte de alimentação. Note que, embora a fonte faça parte do sistema de controle, ela está localizada na parte superior do quadro, devido a falta de espaço devido ao tamanho do controlador. A conexão entre atuadores e sensores com o CLP foi mantida com o auxilio dos bornes de conexão.

Para organizar os cabos, foi utilizado canaletas ao redor e no meio do quadro. Além de esconder os cabos, por meio das ranhuras, as canaletas permitem uma maior fixação dos cabos, tornando o sistema mais confiável.

Note que os cabos de alimentação são contrários aos cabos do CLP, evitando possíveis interferências da rede nos sinais de controle. O diagrama elétrico do quadro foi desenvolvido utilizado o software gratuito *QElectroTech* e pode ser visto no apêndice I.2.

#### **3.2.4 Bombas Diafragma**

As bombas diafragma realizam o papel de atuadores na bancada didática. A bomba 1 e a bomba 2 são instaladas conforme o diagrama apresentado na imagem 2.2 na seção 2.2. A bomba

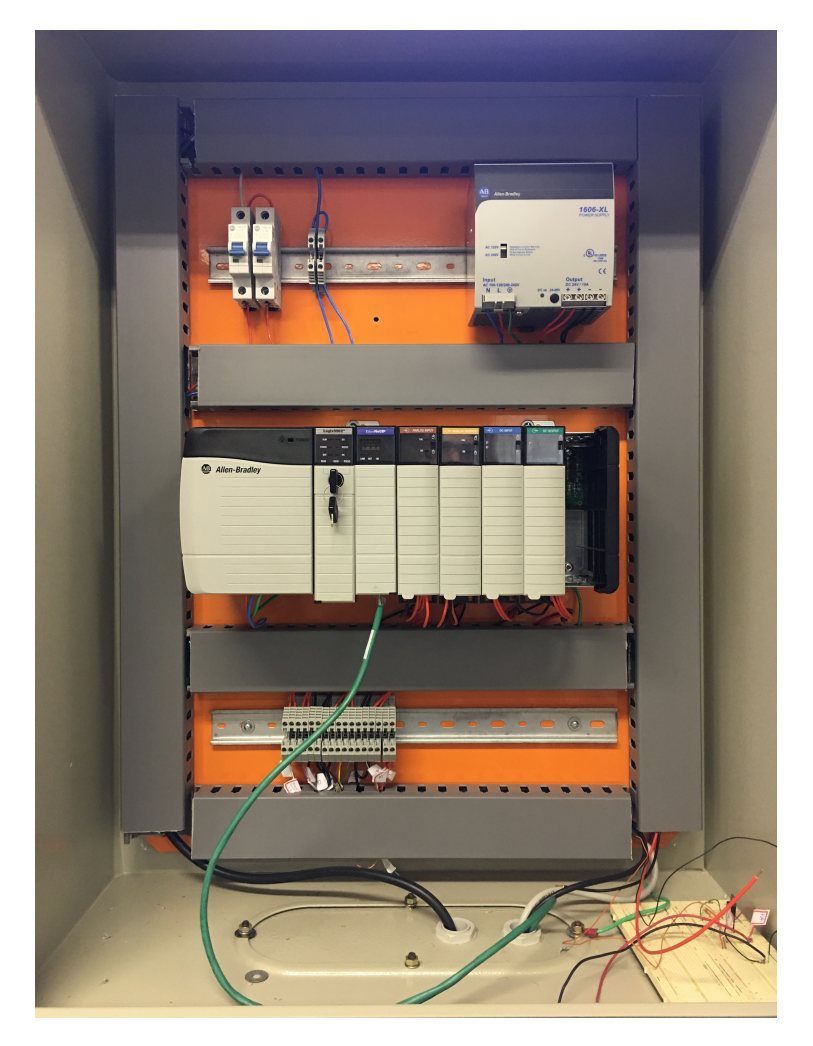

Figura 3.4: Quadro readequado.

propriamente dita é vista na Figura 3.5 e suas especificações técnicas são vistas na Tabela 3.2.

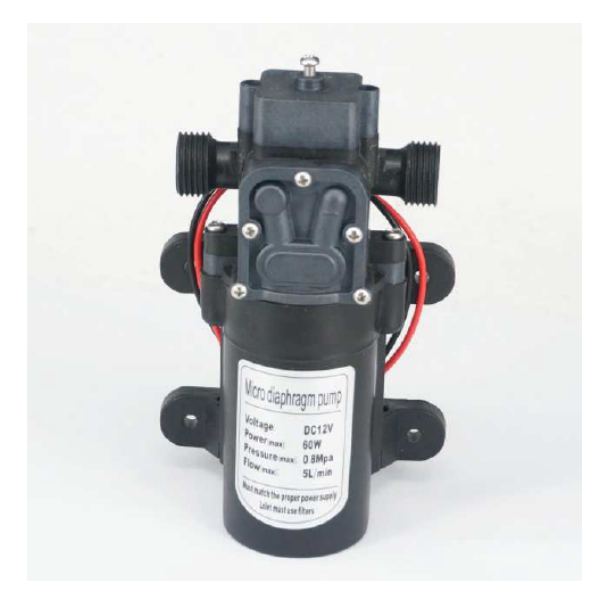

Figura 3.5: Bomba diafragma utilizada na bancada.

| Especificações |        |
|----------------|--------|
| Tensão Máxima  | 12V    |
| Potência       | 60W    |
| Vazão Máxima   | 5L/min |

Tabela 3.2: Especificações da bomba diafragma.

Ao longo do tempo, as bombas perdem desempenho, o que altera o comportamento do sistema, tornando inválido o controle realizado. Assim, para continuar realizando os ensaios, era necessário identificar novamente os parâmetros do sistema novamente.

#### **3.2.5 Sensores de nível**

Em cada tanque está presente um sensor ativo de pressão, instalado na parte inferior do recipiente. O modelo utilizado é o MPVZ5004 do fabricante *Freescale Semiconductors*, visto na Figura 3.6. O funcionamento deste dispositivo é baseado em *strain gauges*, como visto na seção 2.8.1.2, o que garante um funcionamento aproximadamente linear com a variação do nível de líquido. Acoplado ao sensor, está um elemento de condicionamento de sinal, que transforma a variação de resistência, devido a pressão do líquido, em tensão elétrica, de acordo com a alimentação do sensor. Suas especificações técnicas são descritas na Tabela 3.3.

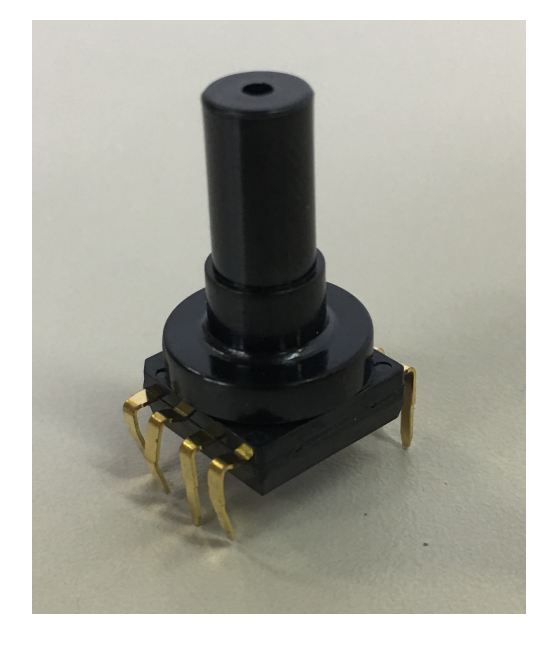

Figura 3.6: Sensor de pressão MPVZ5004.

Visto que estão presentes apenas fontes de alimentação de 24V, foi necessário implementar um circuito regulador de tensão, diminuido de 24*V* para 5*V* . Este circuito utiliza o regulador de tensão *LM317T* e resistores de 220Ω e 330Ω para diminuir a tensão. O esquemático do circuito é visto na Figura 3.7.

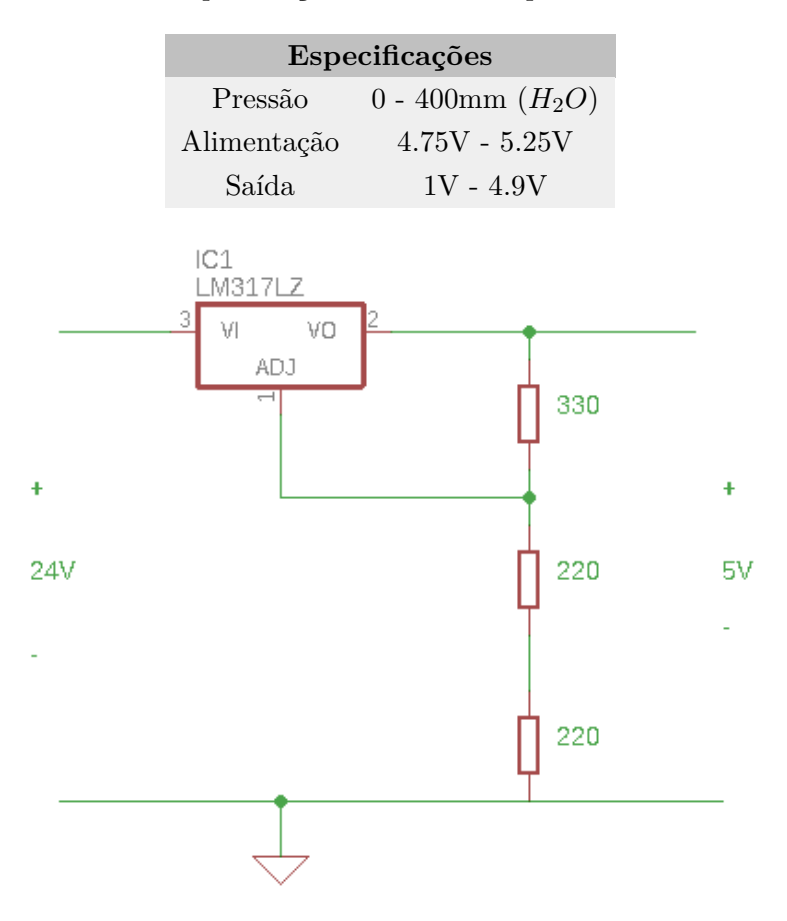

Tabela 3.3: Especificações do sensor de pressão MPVZ5004

Figura 3.7: Circuito regulador de tensão.

#### **3.2.6 Placas de potência**

A placa de potência, é um driver PWM fabricado pela J. Yazbek Indústria Eletrônica Ltda, mostrado na Figura 3.8, com especificações vistas na Tabela 3.4. Estão instaladas duas placas na bancada, uma para cada bomba, que realizam o controle das mesmas, via saídas PWM.

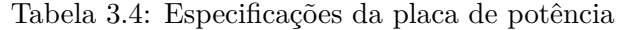

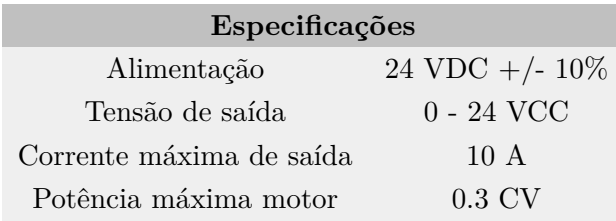

Há duas maneiras de realizar o controle utilizando esta placa. A primeira é conectando um potenciômetro de valor sugerido na placa, assim controlando a velocidade da bomba. A segunda, que foi implementada, é por meio de um sinal de referência de 0 - 10V, que na bancada, é fornecido pelo CLP.

Outros parâmetros de ajuste podem ser vistos em [19].

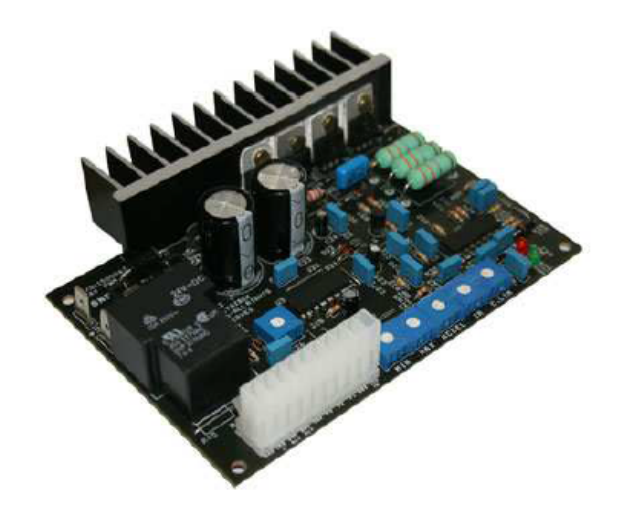

Figura 3.8: Placa de potência da bancada.

#### **3.2.7 Configuração da bancada**

Tendo como base o diagrama P&ID da bancada visto na Figura 2.2, a configuração da bancada será modificada para gerar determinados tipos de sistema. Primeiramente, como todas as válvulas são manuais, onde se lê LCVX (onde X representa o número da válvula), na verdade é HVX. Também não existem as válvulas HV7 e HV8.

Os ensaios do trabalho necessitaram duas configurações, uma que gerasse um modelo de primeira ordem e outra que gerasse um modelo de segunda ordem, para realizar testes com controladores PI e PID, respectivamente.

A configuração para o modelo de primeira ordem foi realizada com a abertura de HV5 e fechamento total das válvulas de atuação direta dos tanques inferiores. Assim, as bombas atuavam diretamente nos tanques superiores. Como os tanques eram comunicantes, os níveis de ambos variava de forma igual, assim, aproximando a configuração a um sistema de primeira ordem.

Já para o sistema de segunda ordem, abriu-se a válvula de atuação direta no tanque 2 e a válvula de atuação direta do tanque 4, a fim de controlar o nível do tanque 4, atuando diretamente no tanque 2. A válvula de atuação no tanque 4 foi aberta com o objetivo de gerar uma perturbação constante.

Por fim, definiu-se que a altura máxima da coluna de líquido será de 20*cm*. A bancada didática é vista na Figura 3.9

## **3.3 Calibração**

Antes do início de todos os ensaios, foram calibradas as placas de potência, enquanto os sensores eram calibrados no início de cada conjunto de ensaios, e quando os resultados se tornavam inconclusivos, a fim de garantir a correta coleta de dados. O método de calibração utilizado e as ferramentas utilizadas seguem a discussão vista na seção 2.12.

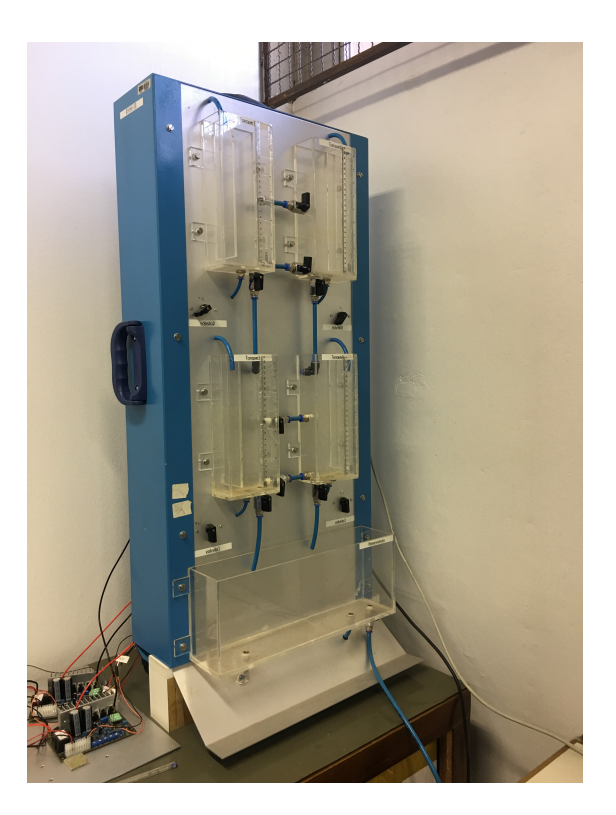

Figura 3.9: Bancada didática de 4 tanques.

#### **3.3.1 Placas PWM**

Para obtenção do funcionamento ideal da bomba, estabeleceu-se que quando o programa escrevesse 0% na saída da bomba, a mesma não operaria e quando escrevesse 100%, ela receberia 12*V* . Assim, variou-se o sinal enviado para a bomba até que houvesse alguma atuação. Em seguida, com auxílio de multímetro, aumentou-se o sinal gradativamente até que houvesse 12*V* na bomba. Com esses valores em mãos, configurou-se as saídas do CLP para trabalhar nessa faixa, em unidades de engenharia (0-100%).

## **3.4 Identificação do processo**

Para identificar o processo, a fim de calcular os parâmetros do controlador para aplicação do filtro estatístico, utilizou-se o método de saída-erro visto na seção 2.7.3. Para isso, utilizou-se a função *tfest* presente no MATLAB, que utiliza esse método para identificar sistemas discretos.

O processo de obtenção dos dados da planta, consistiu em aplicar uma sequência de degraus de subida e decida, durante um período de tempo, em torno de um ponto de operação previamente escolhido. A aplicação de uma sequência de degraus visa verificar se a planta tem um comportamento constante, a fim de obter dados coerentes entre si. Os dados são colhidos com o auxílio do script MATLAB visto no Apêndice I.3 e do diagrama simulink visto no Apêndice I.4.

O metodo MMQ recursivo foi utilizado para a implementação da identificação realizada diretamente no CLP. Semelhante a identificação via *tfest*, também é aplicado um degrau diretamente na planta. Como o algorítmo é recursivo, escolhe-se um tempo de identificação suficientemente grande para garantir que os parâmetros identificados do sistema sejam constantes. O algoritmo implementado pode ser visto no Anexo I.1.

## **3.5 Implementação do Controlador**

A implementação do controlador utilizou a forma posicional do PID, visto na Seção 2.11.1, na equação (2.81).

Tanto para o modelo de primeira ordem, quanto para o de segunda ordem, foi utilizado o método IMC - apresentado na Seção 2.11.2.3 - para sintonizar o controlador PI para o modelo de primeira ordem e o controlador PID para o modelo de segunda ordem. Assim, estabeleceu-se que

$$
\lambda = 3\tau
$$

$$
\lambda = 3\sqrt{\tau_1 \tau_2}
$$

onde, *τ* é a constante do processo identificado e *λ* a constante de tempo desejada de malha fechada. para o PI e PID, respectivamente e calcularam-se os valores para *K<sup>P</sup>* , *T<sup>I</sup>* e *TD*, que mais tarde foram convertidos para a forma de ganhos independentes.

Para os dois modelos implementados, de primeira e segunda ordens, o controlador atuará na bomba de atuação indireta ao tanque cujo nível será controlado. A bomba de atuação direta será mantida no ponto de operação constante estabelecido na identificação dos sistemas, a fim de garantir a consistência de todo o projeto.

### **3.6 Implementação do filtro estatístico**

O filtro estatístico tem como objetivo suavizar a resposta do controlador quando o sistema se encontra em regime permanente e sujeito a um ruido branco gaussiano de variância conhecida. Assim, supõe-se que o filtro diminuirá o desgaste dos atuadores do sistema e, quando em regime transitório, manter a resposta semelhante a obtida com controladores PI e PID comuns. O diagrama do filtro junto a um controlador PID pode ser ser visto na imagem 3.10.

O filtro recebe como entrada o erro do sistema, dado pela diferença entre o setpoint e a variável de processo lida por um sensor na planta. A saída *X*[*k*] do filtro pode ser vista na equação 3.1

$$
X[k] = (1 - \alpha)X[k - 1] + \alpha e[k] \tag{3.1}
$$

$$
\alpha = C \times erf \left( \frac{X[k-1] - e[k]}{\sqrt{\sigma_{sensor}^2 + \sigma_{filter}^2} \sqrt{2}} \right)
$$
\n(3.2)

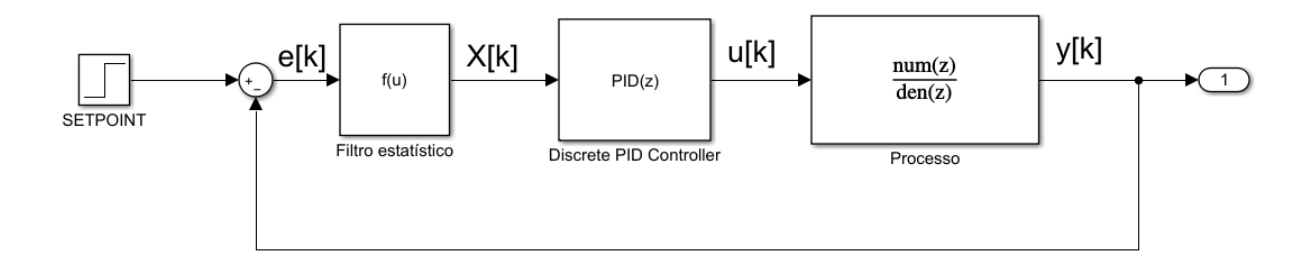

Figura 3.10: Diagrama de blocos do sistema de controle com o filtro estatístico.

onde  $X[k-1]$  é a saída do filtro no instante anterior,  $e[k]$  é o erro no instante atual,  $\sigma_{sensor}^2$  é a variância do sensor,  $\sigma_{filter}^2$  é a variância do filtro e *C* é um parâmetro de projeto, relacionado a presença de um filtro passa-baixas junto ao controlador PID, variando de 0 a 0.5, enquanto  $\sigma_{filter}^2$ é dado pela equação 3.3, válida para *αcte* = 1. Ao longo do tempo a variância do filtro tende a ser igual a variância do sensor.

$$
\sigma_{filter}^2 = \sigma_{sensor}^2 \frac{C^2}{2C - C^2}
$$
\n(3.3)

Antes da implementação do filtro, foi simulado o sistema de controle PID em malha fechada, a fim de verificar se o comportamento do sistema corresponde ao esperado, que é suavizar o sinal de controle sem modificar significativamente a saída. Assim, a simulação da saída da planta pode ser vista na Figura 3.11 e o sinal de controle correspondente pode ser visto na Figura 3.12. O diagrama simulink utilizado pode ser visto no anexo I.3.

Para determinar o desempenho do sistema, utilizou-se o script do MATLAB visto no anexo I.3. Os índices de desempenho encontrados podem ser vistos na Tabela 3.5

Tabela 3.5: Índices de desempenho para controlador PID simulado - com e sem filtro

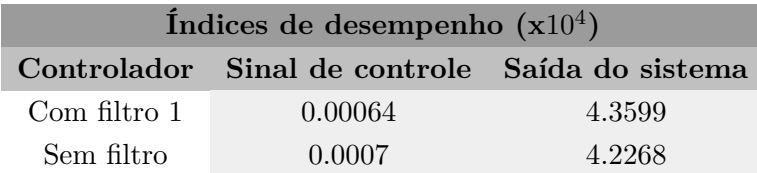

A função erf é vista na equação 2.74. Embora exista o bloco integrador e as demais operações básicas em pelo menos em uma das linguagens de programação do CLP, não existe a função exponencial no ambiente de programação *RSLogix 5000*. Assim, a alternativa foi expandir a função erf em uma série de Maclaurin, que é mostrada na equação (3.4)

$$
erf(x) = \frac{2}{\sqrt{\pi}} \sum_{n=0}^{\infty} \frac{(-1)^n x^{2n+1}}{n!(2n+1)}
$$
  
=  $\frac{2}{\sqrt{\pi}} \left( x - \frac{1}{3} x^3 + \frac{1}{10} x^5 - \frac{1}{42} x^7 + \frac{1}{216} x^9 - \frac{1}{1320} x^{11} + \frac{1}{9360} x^{13} - \frac{1}{75600} x^{15} \right)$  (3.4)

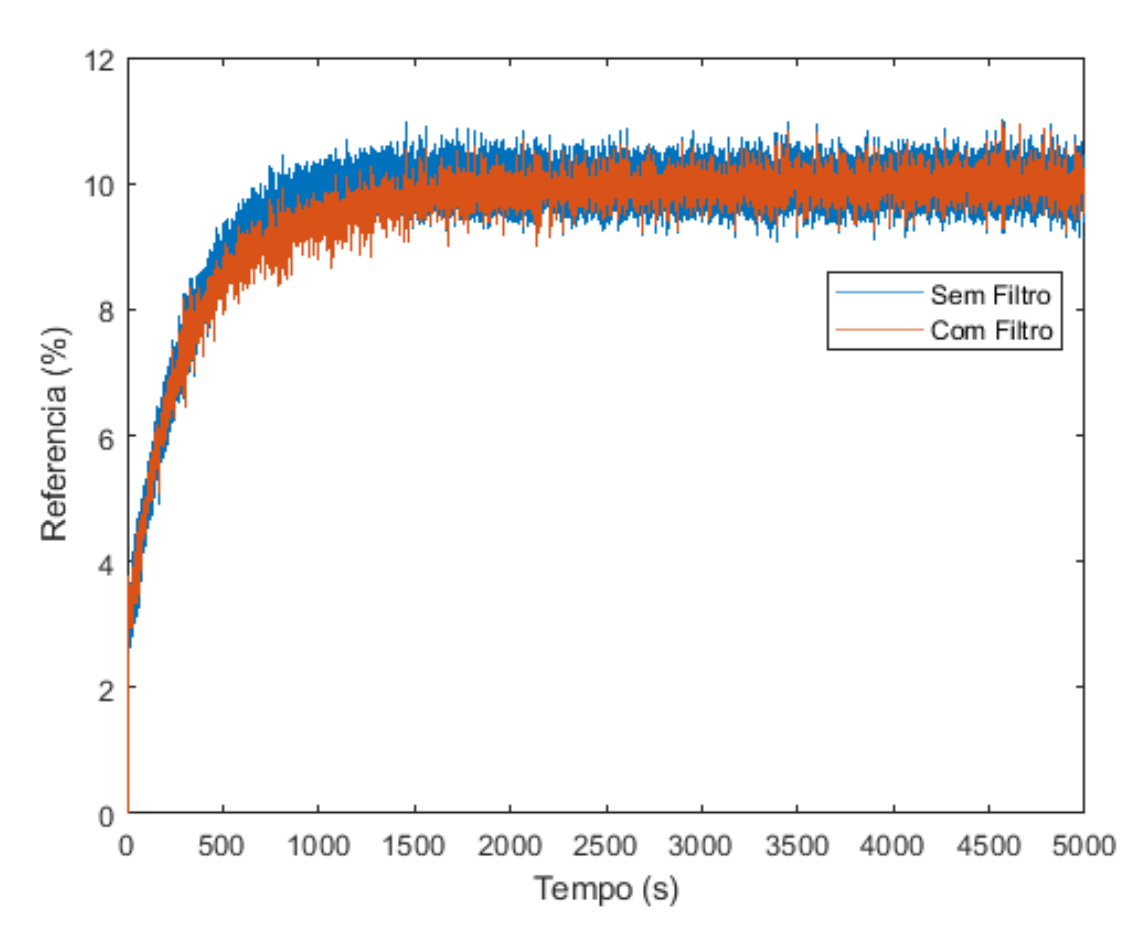

Figura 3.11: Saídas das simulações do sistema com e sem o filtro estatístico.

Note que foi feito o truncamento no 8º termo do polinômio obtido, pois a diferença entre o valor obtido no CLP para n valores de x em comparação para os mesmos valores aplicado no MATLAB, é vista após a 5º casa decimal, assim, pode-se concluir que a aproximação realizada retorna um valor preciso.

No filtro, essa função, junto ao coeficiente *C* tem o papel de garantir a reatividade da saída do controlador. Quando *x* tende a +∞ ou -∞, a função tem saída unitária, multiplicada pelo sinal de entrada. Para valores de *x* entre -1 e 1, a função possui comportamento linear, visto na Figura 2.18. Assim, quando o erro possuir um valor alto, a função tornará o sinal de controle mais reativo e quando possuir um valor baixo, o sinal de controle será pouco reativo.

Em seguida, implementou-se o filtro junto ao controlador, utilizando a forma posicional do controlador PID na linguagem ST. O programa desenvolvido pode ser visto no apêndice I.1.

Com a implementação concluída, foi necessário garantir que sem a presença do filtro, a saída do bloco seria igual a saída do bloco PID nativo da Rockwell. Para isso, realizaram-se testes, canal a canal para verificar a igualdade entre os dois.

Tendo verificado a igualdade entre o controlador implementado e o bloco nativo, os testes utilizaram a seguinte metodologia: Um ensaio terá pelo menos três testes alternando o PID com

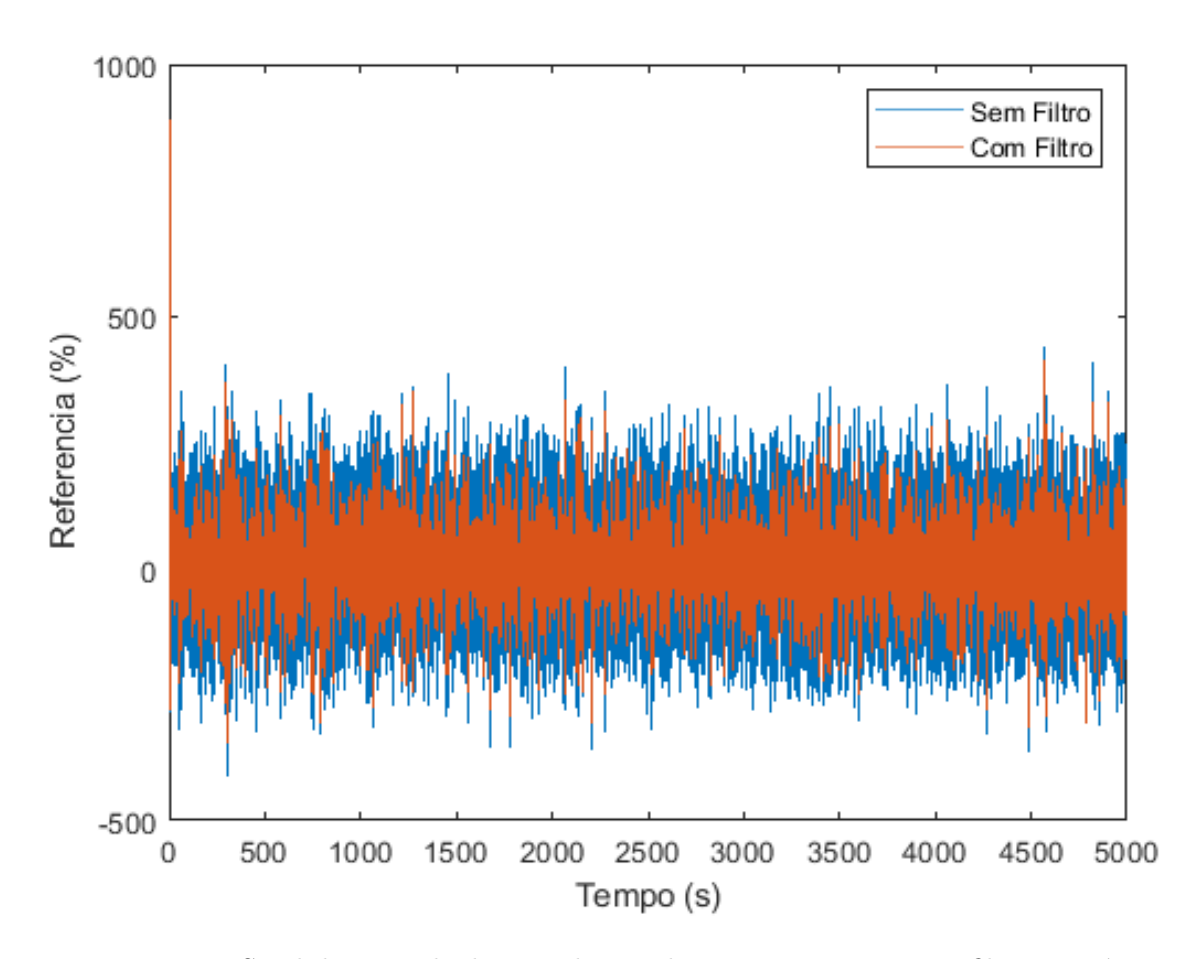

Figura 3.12: Sinal de controle das simulações do sistema com e sem o filtro estatístico.

filtro e sem filtro, a fim de garantir que o sistema não sofreu variações significativas ao longo do tempo.

## **3.7 Indicadores de desempenho**

Para medir o desempenho, tanto do sinal de controle quanto da saída, são calculados indicadores. Do sinal de controle é calculada a variância total do sinal - TVC -, vista na equação (3.5). O indicador da saída é calculado por meio da integral do módulo dos erros ponderada pelo tempo - ITAE -, vista na equação (3.6) . Os programas MATLAB que implementam esses indicadores são vistos no Anexo I.2.

$$
TVC = \sum_{i=0}^{n} |u(k) - u(k-1)| \Delta T
$$
\n(3.5)

$$
ITAE = \int t|e(t)|dt
$$
\n(3.6)

## **3.8 Confecção das instruções**

Com o objetivo de replicar os experimentos realizados em outras bancadas, utilizou-se a funcionalidade das *add-on instructions* para implementar um bloco com entradas e saídas para o filtro e outro bloco que juntou o filtro, o algoritmo recursivo de identificação desenvolvido em [13] e a sintonia IMC do controlador PID.

Como as rotinas, tanto para o filtro quanto para a identificação foram realizados em ST, apenas foi feita a transposição da lógica para a instrução. Após esta etapa, foram definidas as variáveis de entrada e saída, sendo colocadas nas abas correspondentes, na tela de configuração.

A primeira implementação apenas reproduziu a lógica realizada na rotina implementada anteriormente. Entretanto, a resposta obtida diferia do esperado. Logo, supôs-se que a diferença entre as repostas era causada pelo tempo de amostragem requerido pelo algoritmo de controle, pois mesmo que a tarefa no CLP estava configurada como periódica, o comportamento do bloco não estava de acordo. Assim, para garantir o tempo de amostragem para o PID, foi necessário implementar a amostragem externa a instrução, por meio de um bloco *Timer* do CLP. Essa implementação pode ser vista no apêndice I.1. Para garantir a mostragem correta, o cálculo da nova saída só é realizada quando a entrada referente a amostragem está ativa.

## **Capítulo 4**

# **Resultados**

## **4.1 Introdução**

Para a obtenção de resultados confiáveis, os sensores foram calibrados a cada ensaio utilizando a *add-on instruction* implementada em [13]. A placa de potência também foi calibrada a fim de se obter um comportamento linear entre a saída do CLP e o sinal recebido pela bomba. Antes de cada ensaio, era necessário aquecer a bancada, aplicando um sinal constante nas bombas, a fim de garantir que não ocorra grandes variações no processo ao longo do experimento.

Para a identificação da planta, um ponto de operação era escolhido e assim colhiam-se os dados para utilizar a ferramenta *tfest* do MATLAB para identificar o processo. Tendo identificado o processo, executava-se um script para calcular os ganhos independentes do controlador.

Para validar o algoritmo do controlador PID estatístico, primeiramente realizaram-se testes para comparar a saída do controlador implementado, sem a influência do filtro, com a saída do bloco PID nativo do CLP.

Validada a implementação, foi possível realizar os ensaios de comparação, visto que a diferença obtida entre as duas respostas decorreria apenas do filtro estatístico.

Por fim, toda a implementação do PID estatístico foi compilada em uma *add-on instruction*, junto ao algorítmo de identificação recursiva [13], a fim de facilitar a utilização do controlador em outros processos.

Para cada experimento realizado, foram descritas todas as condições físicas (instrumentação, conexões, materiais) e não físicas (configurações de softwares, códigos) no momento do experimento e apresentado os resultados na forma de gráficos, Tabelas, curvas ou valores. A partir dos dados apresentados, faz-se a análise dos resultados. Caso os resultados não ocorram como o esperado, é importante justificar, podendo ou não propor alterações na teoria para justificá-los.

## **4.2 Dados de Calibração**

#### **4.2.1 Sensores de nível**

Utilizando os procedimentos decritos, calibraram-se os sensores para garantir a linearidade do sistema. Os resultados para cada sensor são vistos nas Tabelas de 4.1 a 4.4.

| Nivel Real $(\%)$ | Nível Medido $(\%)$ |
|-------------------|---------------------|
| 25                | 25.18               |
| 50                | 50.25               |
| 75                | 75.39               |
| 100               | 100.1               |
| Sinal Baixo (V)   | Sinal Alto $(V)$    |
| 1.368             | 2.960               |

Tabela 4.1: Calibração do sensor do tanque 1

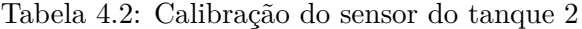

| Nivel Real $(\%)$ | Nível Medido $(\%)$ |
|-------------------|---------------------|
| 25                | 25.17               |
| 50                | 49.73               |
| 75                | 75,38               |
| 100               | 100.22              |
| Sinal Baixo (V)   | Sinal Alto $(V)$    |
| 1.465             | 2.988               |

Tabela 4.3: Calibração do sensor do tanque 3

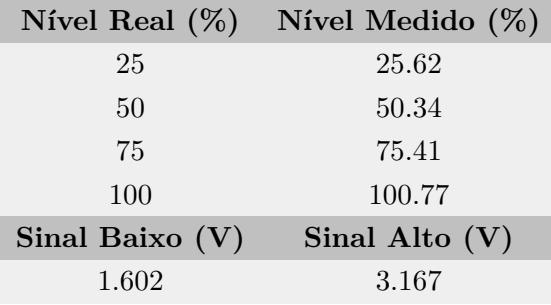

Tendo em vista os valores obtidos, percebe-se que todos os sensores possuem uma correlação linear próxima a 100 %, assim garantido a efetividade do resultado. É válido registrar que esses valores correspondem a um experimento, pois o procedimento de calibração era repetido no inicio de cada ensaio e quando os valores calibrados diferiam significativamente dos valores reais.

Comparando os valores de sinal alto e sinal baixo obtidos neste trabalho, com os valores obtidos no trabalho [13] de 2017, nota-se a variação sofrida pelos sensores ao longo do tempo.

| Nível Real $(\%)$ | Nível Medido $(\%)$ |
|-------------------|---------------------|
| 25                | 25.38               |
| 50                | 50.71               |
| 75                | 74,39               |
| 100               | 99.58               |
| Sinal Baixo $(V)$ | Sinal Alto $(V)$    |
| 1.518             | 3.082               |

Tabela 4.4: Calibração do sensor do tanque 4

#### **4.2.2 Placas de potência**

A fim de garantir a linearidade de operação das bombas, calibraram-se as placas de potência levando em consideração as zonas mortas das bombas e a saída do CLP em unidades de engenharia. As zonas de banda morta para as bombas foram:

> $zonamorta_{B1} = 0 - 3.6V$  $zonamorta_{B2} = 0 - 3.5V$

Assim, os valores máximos de zona morta das bombas foram configurados no CLP como 0% a fim de garantir funcionamento contínuo das bombas durante todo o período em que estivessem ativas, independente da intensidade determinada no CLP.

## **4.3 Identificação do Sistema**

O método utilizado para identificação do modelo do processo foi o de saída-erro, implementado na função *tfest*, conforme especificado na seção 2.7.3.

Para identificar a planta, colocou-se a mesma em modo manual de operação e aplicou-se um degrau de magnitude 10, coletando os dados referentes ao nível de líquido. O diagrama desenvolvido no Simulink para coleta de dados oriundos do CLP é visto no apêndice 4. Para o processo de primeira ordem, os sinais enviados para a bomba, são vistos na Tabela 4.5.

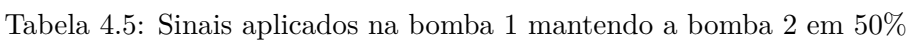

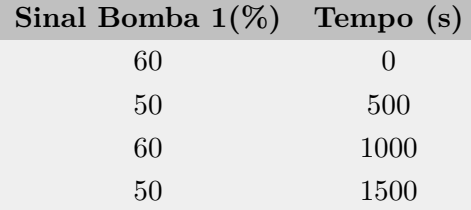

Utilizou-se o tanque inferior de número 3 atuado diretamente para realizar a coleta de dados. A saída do tanque 3 é vista na Figura 4.1.

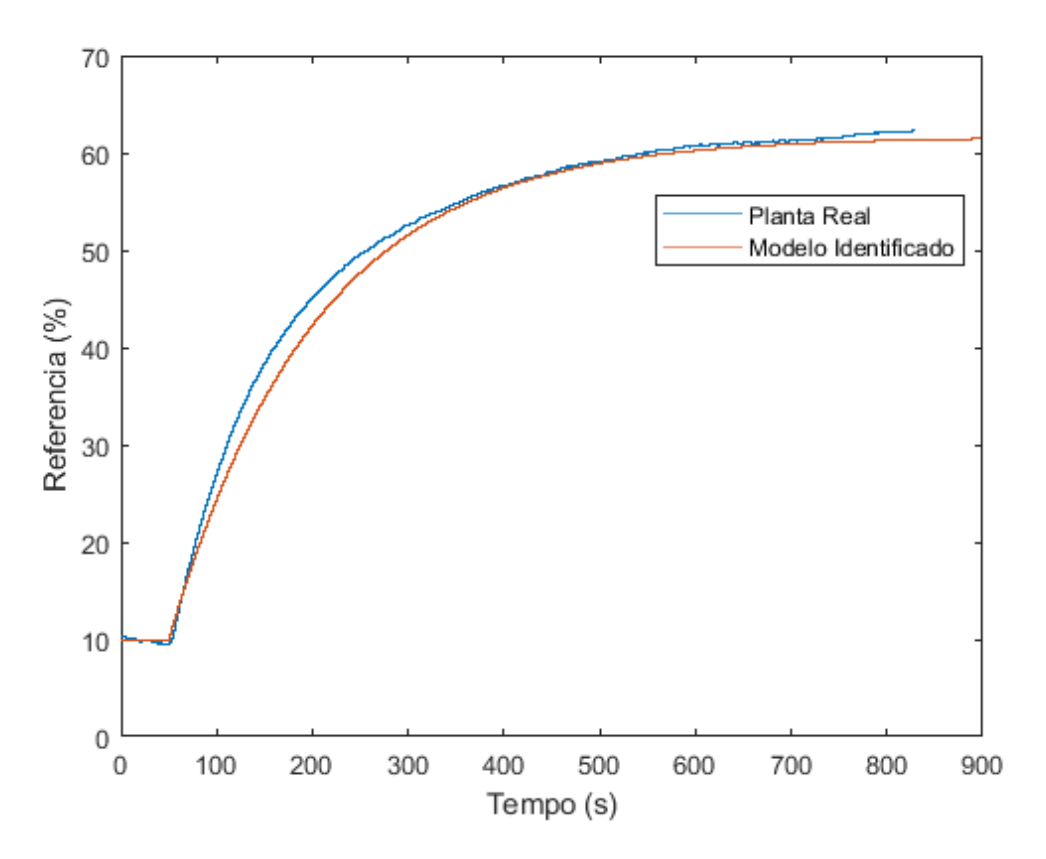

Figura 4.1: Simulação do modelo x Dados da planta.

O modelo identificado é visto na equação (4.1).

$$
G(s) = \frac{0.0135}{153.07s + 1} \tag{4.1}
$$

A correlação entre um degrau aplicado no modelo identificado de mesma amplitude ao dado na planta, foi de aproximadamente 92%.

## **4.4 Implementação dos controladores**

Foram realizados ensaios com sistemas de primeira e segunda ordens sem atraso. Antes da realização do controle propriamente dito, os parâmetros da planta eram identificados, a fim de obter um modelo mais exato no momento do experimento. Os ganhos dos controladores foram obtidos por meio do método IMC.

#### **4.4.1 Validação da implementação**

Como um dos objetivos era comparar o comportamento do controlador com filtro estatístico ao comportamento do bloco PID nativo, foram realizados testes para validar se a saída do algoritmo era igual à saída do bloco, a menos do filtro.

Foram feitos testes canal a canal. Os curvas obtidas para os canais proporcional, integral e derivativo são vistos, respectivamente, nas Figuras 4.2, 4.3 e 4.4.

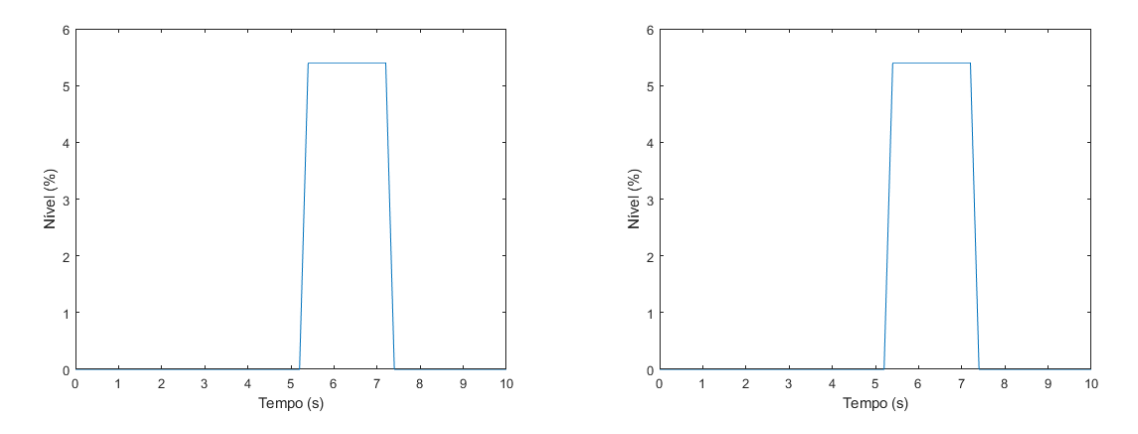

Figura 4.2: Saída do algoritmo x saída do bloco PID para o canal Proporcional.

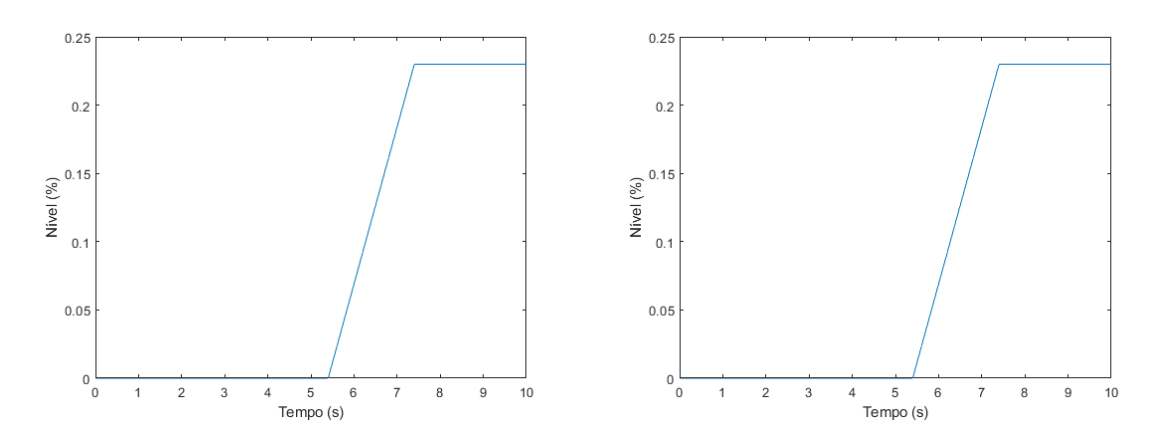

Figura 4.3: Saída do algoritmo x saída do bloco PID para o canal Integral.

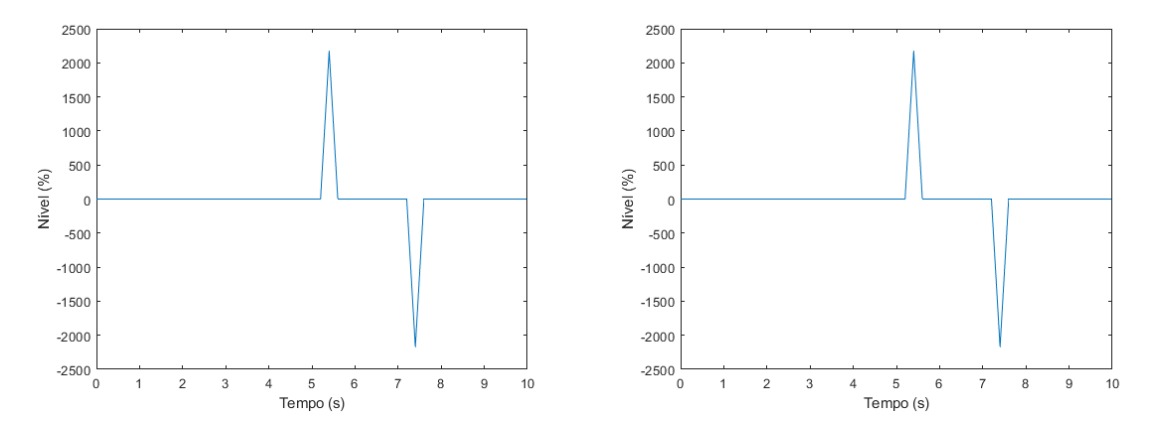

Figura 4.4: Saída do algoritmo x saída do bloco PID para o canal Derivativo.

Tendo em vista que tanto o algorítmo implementado, quando sem o efeito do filtro, quanto o bloco PID possuem a mesma saída. Assim, pode-se realizar os experimentos tendo em vista que a única diferença entre as respostas será a presença do filtro.

#### **4.4.2 Controlador PI**

O primeiro controlador tinha o objetivo de controlar o tanque 2, com sua bomba de atuação direta, a bomba 2. A função de transferência obtida para o tanque 2 é:

$$
G_{T2}(s) = \frac{0.9582}{93.65s + 1}
$$

O parâmetro de projeto *λ* será:

$$
\lambda = 3\tau = 280.95s
$$

Assim, utilizando as equações da Tabela 2.8 para um modelo de primeira ordem sem atraso, os valores encontrados para os ganhos do controlador foram:

$$
K_P = 0.3479
$$
  

$$
K_I = 0.0037
$$

Como o bloco PID, quando utilizada a forma independente, requer que os ganhos estejam em segundos, nenhuma conversão de medidas foi realizada. A Figura 4.14 mostra os parâmetros utilizados no bloco PID.

No algorítimo desenvolvido para o filtro estatístico, também foram inseridos os ganhos do controlador em segundos.

Em seguida, aplicou-se 3 degraus no setpoint do sistema, de magnitude mostradas na Tabela 4.6. A saída do controlador PI com filtragem, pode ser vista na Figura 4.6.

Tabela 4.6: Sinais de setpoint para o tanque 2 utilizando o controlador PI%

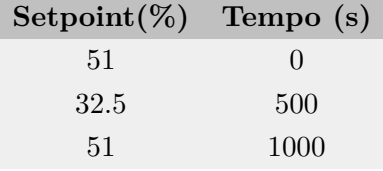

Repetiu-se o mesmo procedimento para o controlador sem o filtro estatístico. A saída do controlador sem filtragem pode ser vista na Figura 4.7

Por último, foi realizado o mesmo procedimento novamente com o filtro. Esta terceira coleta de dados possui o objetivo de mostrar que não houve variações significativas na planta ao decorrer do experimento. A saída do controlador com filtro pode ser vista na Figura 4.8.

O sinal de controle para os três ensaios pode ser visto na Figura 4.9.

O gráfico do erro entre o setpoint e a variável medida pode ser visto na Figura 4.10

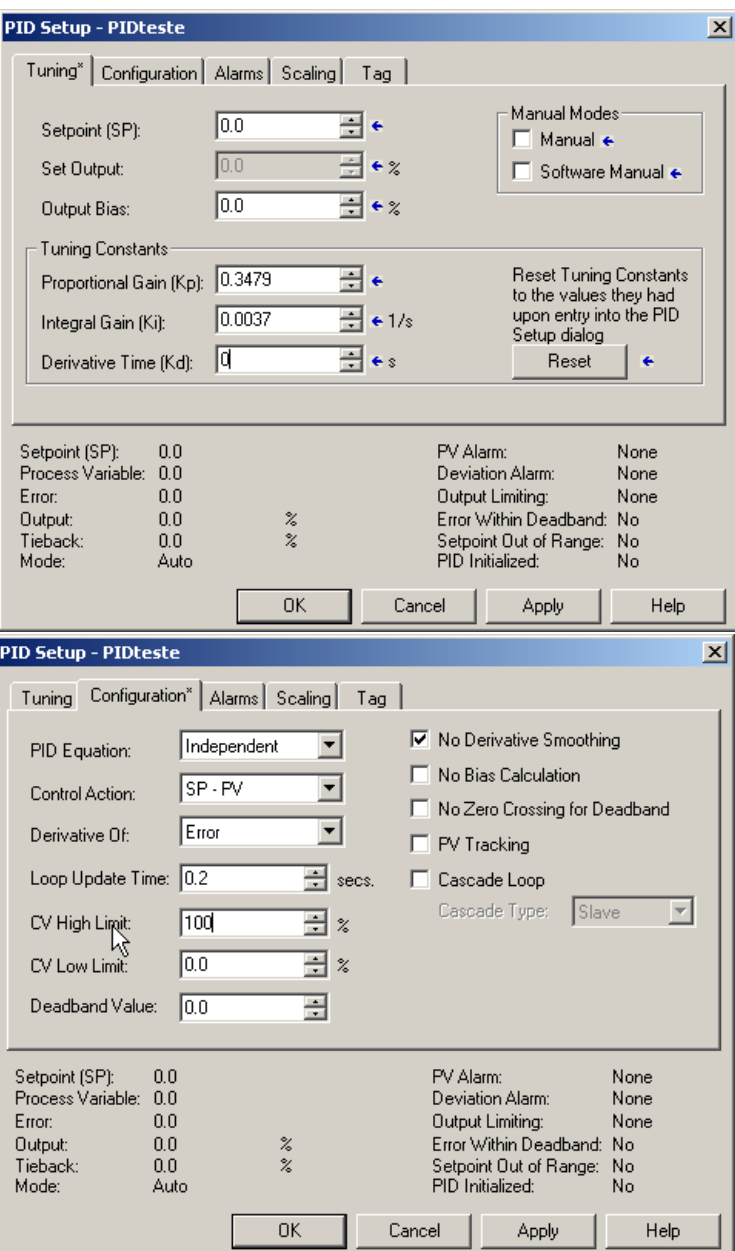

Figura 4.5: Parâmetros utilizados no bloco PI para o controle PID sem filtro.

Para verificar o efeito do filtro, verificou-se matematicamente a resposta, pela obtenção da variância da saída da planta e do sinal de controle. O algoritmo utilizado para obter os índices pode ser visto no anexo I.2. Os índices de desempenho para o controlador PI podem ser vistos na Tabela 4.7.

Na sequência do experimento realizado para obtenção dos resultados vistos anteriormente, Verificou-se que os parâmetros do planta não haviam mudado significativamente, portanto, foi realizado mais um experimento na sequência. A Figura 4.11 corresponde aos três resultados obtidos em sequência àqueles apresentados acima, a Figura 4.12 mostra os sinais de controle correspondentes e a Figura 4.13 mostra valor de erro entre a variável controlada e o setpoint. A Tabela 4.8 mostra os índices de desempenho dos controladores, calculados utilzando os scripts

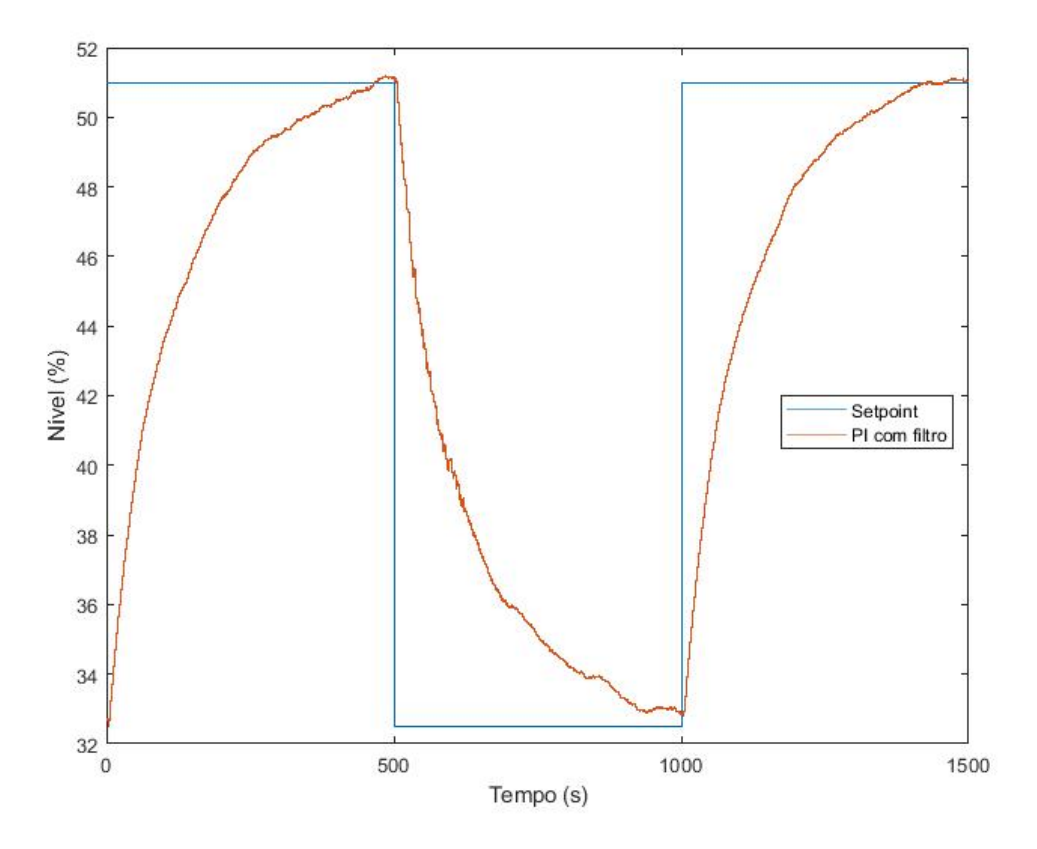

Figura 4.6: Controlador PI com filtragem no tanque 2 -bomba 1.

Tabela 4.7: Índices de desempenho para controlador PI - com e sem filtro

| Indices de desempenho $(x10^4)$ |                                                |        |
|---------------------------------|------------------------------------------------|--------|
|                                 | Controlador Sinal de controle Saída do sistema |        |
| Com filtro 1                    | 0.00064                                        | 4.3599 |
| Sem filtro                      | 0.0007                                         | 4.2268 |
| Com filtro 2                    | Ი ᲘᲘᲘᲜ                                         | 4 0703 |

#### MATLAB vistos no Anexo I.2.

Outro indicador utilizado para verificar a efetividade do controle com filtro é comparar o tempo de subida do sistema com e sem filtragem. Os valores para o tempo de subida podem ser vistos na Tabela 4.9.

Note que a resposta com filtragem é 0*.*37 % mais lenta em comparação a resposta sem filtragem. Pode-se concluir que o desempenho em regime transiente é mantido com o filtro.

Tendo em vista o comportamento desejado para o filtro e os dados obtidos, nota-se que a presença do filtro em um controlador PI cumpre com o modelo esperado, porém não gera variações significativas na resposta e no sinal de controle. Como os canais proporcional e integral do controlador não levam em conta a variação do erro entre dois instantes de amostragem, o controle se torna lento e pouco reativo a variações da variável de processo, tornando o filtro pouco eficiente.

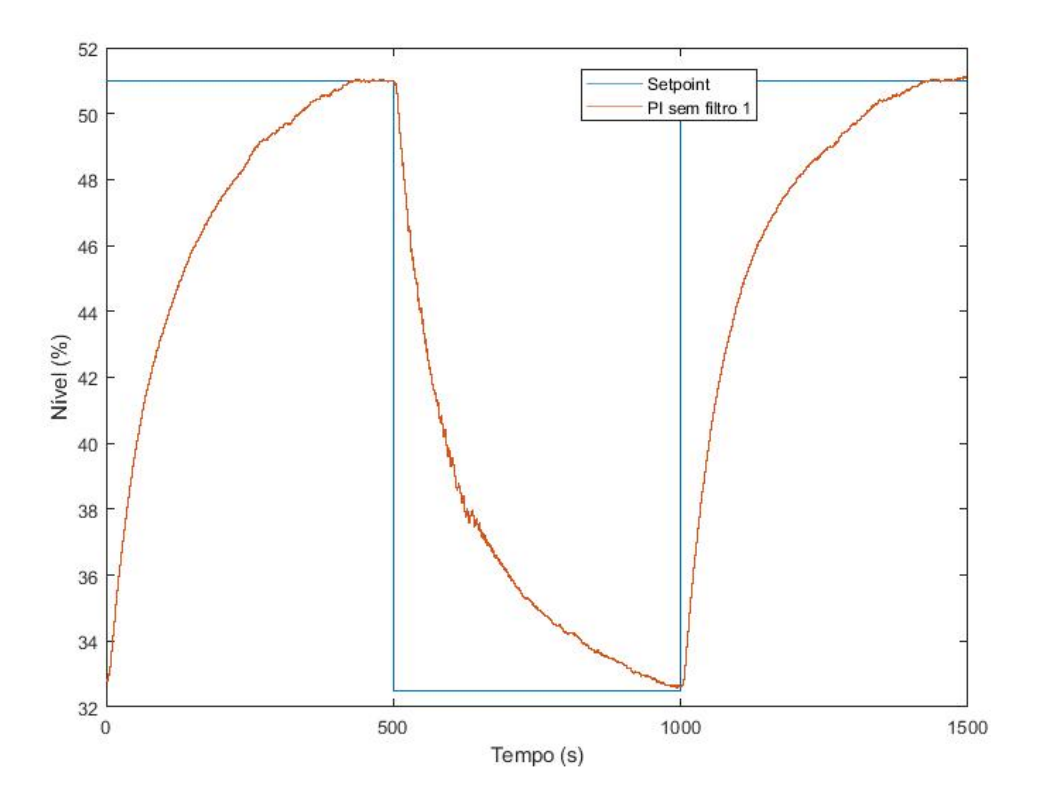

Figura 4.7: Controlador PI sem filtragem no tanque 2 -bomba 1.

Tabela 4.8: Índices de desempenho para controlador PI - com e sem filtro - 2º experimento

| Índices de desempenho $(x10^4)$ |                                                |        |
|---------------------------------|------------------------------------------------|--------|
|                                 | Controlador Sinal de controle Saída do sistema |        |
| Sem filtro                      | 0.0008                                         | 4.1270 |
| Com filtro                      | 0.0007                                         | 4.0567 |
| Sem filtro 2                    | 0.0006                                         | 3.9054 |

A melhora no sinal de controle gerada pelo filtro, em porcentagem, é vista na Tabela 4.10.

#### **4.4.3 Controlador PID**

Para realizar o controle PID, modificou-se a planta com o objetivo de se obter um modelo de segunda ordem, como visto na seção 3.2.7. Assim, o controle foi realizado sobre o tanque 4, que era controlado indiretamente pela bomba 2, por intermédio do tanque 2, localizado acima do tanque 4. A função de transferência obtida para o tanque 4 é:

$$
G_{T4}(s) = \frac{0.8247}{(44.4162s + 1)(70.1405s + 1)}
$$

Como  $τ = \sqrt{τ_1 τ_2}$ , o parâmetro de projeto  $λ$  será:

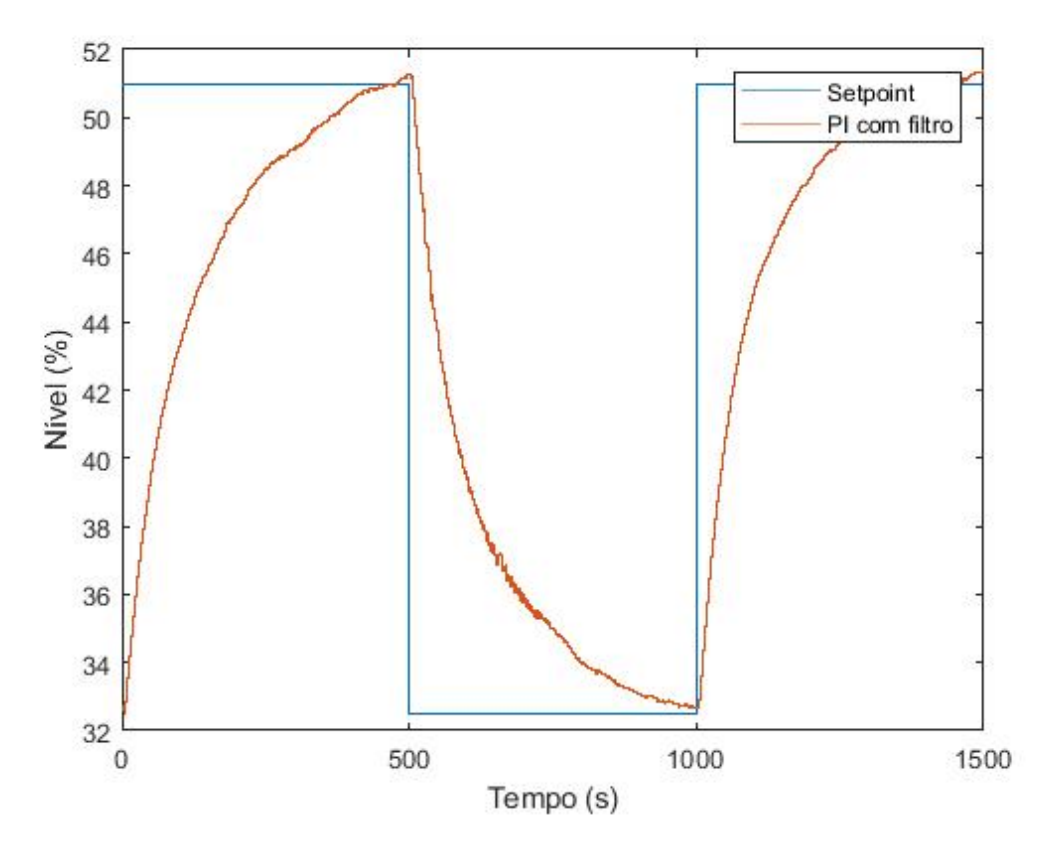

Figura 4.8: Controlador PI com filtragem no tanque 2 -bomba 1.

Tabela 4.9: Tempo de subida para controlador PI com e sem filtragem.

| Tempo de subida (s)   |       |
|-----------------------|-------|
| Com Filtro Sem filtro |       |
| 455.3                 | 453.6 |

$$
\lambda = 3\tau = 210.42s
$$

Assim, utilizando as equações da Tabela 2.8 para um modelo de segunda ordem sem atraso, os valores calculados para os ganhos do controlador foram:

> $K_P = 0.6601$  $K_I = 0.0058$  $K_D = 17.9525$

Assim com foi feito para o controlador PI, nenhuma conversão de unidade de medida foi necessária para inicializar o bloco PID nativo. A Figura 4.14 mostra os parâmetros utilizados no bloco.
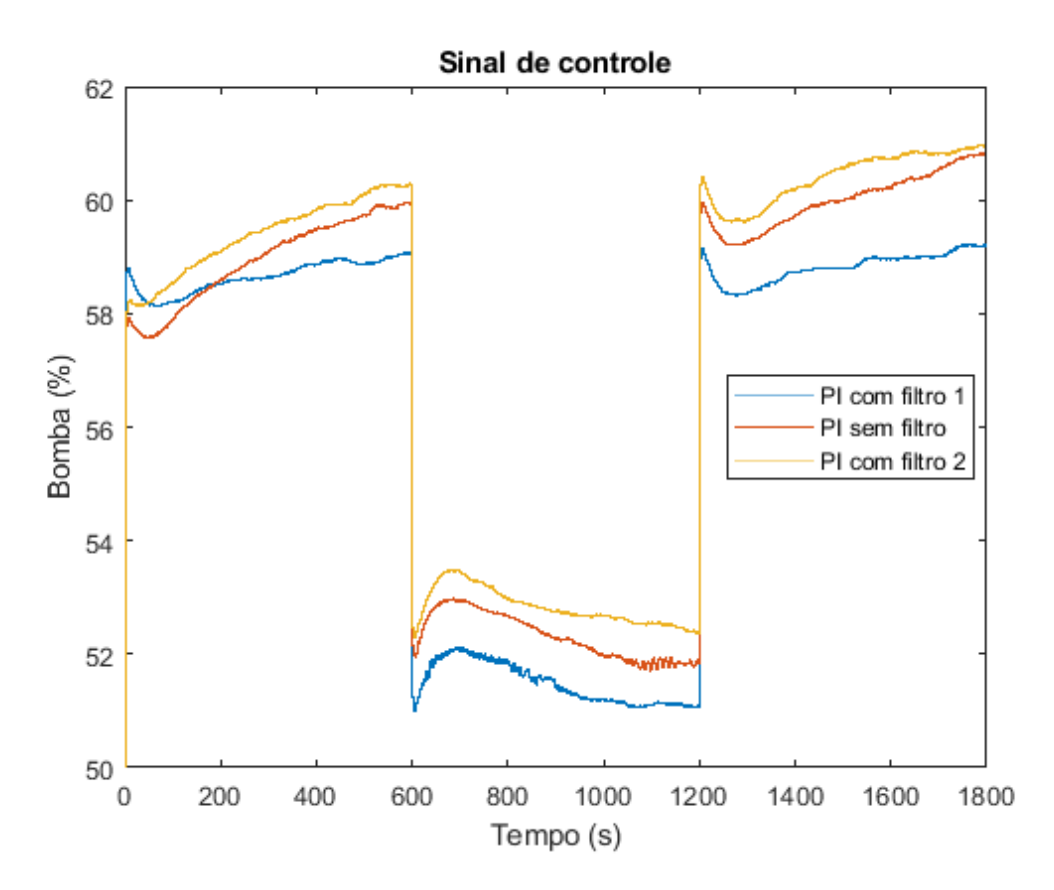

Figura 4.9: Sinal de controle enviado para a planta utilizando o controlador PI com e sem o filtro estatístico..

Tabela 4.10: Percentual de melhora gerado pelo filtro estatístico

|           | Melhora da resposta do controlador PI |
|-----------|---------------------------------------|
| to ensaio | $6\%$                                 |
| 20 ensaio | $10\%$                                |

Terminado o setup do sistema, o procedimento para coleta das amostra foi semelhante ao controlador PI, com a aplicação de 3 degraus no setpoint, sendo o primeiro de subida, o segundo de decida e o último novamente de subida. As curvas obtidas nos três primeiros experimentos, cujo filtro estava presente nos primeiro e terceiro experimentos são vistas na Figura 4.15.

O sinal de controle de controle pode ser visto na Figura 4.16.

O gráfico do erro entre o setpoint e a variável medida pode ser visto na Figura 4.17

Analisando os gráficos, percebe-se uma que houve uma perturbação na saída sem o filtro quando o primeiro degrau foi aplicado. Para obter índices mais confiáveis, estes somente serão calculados a partir do degrau de subida. Os índices de desempenho, calculados utilizando os scripts MATLAB vistos no Anexo I.2, para o controlador PID podem ser vistos na Tabela 4.11.

Em sequência, continuaram-se os experimentos, alternando o controlador PID com e sem o filtro. As curvas obtidas nos três últimos experimentos, cujo filtro estava presente apenas no

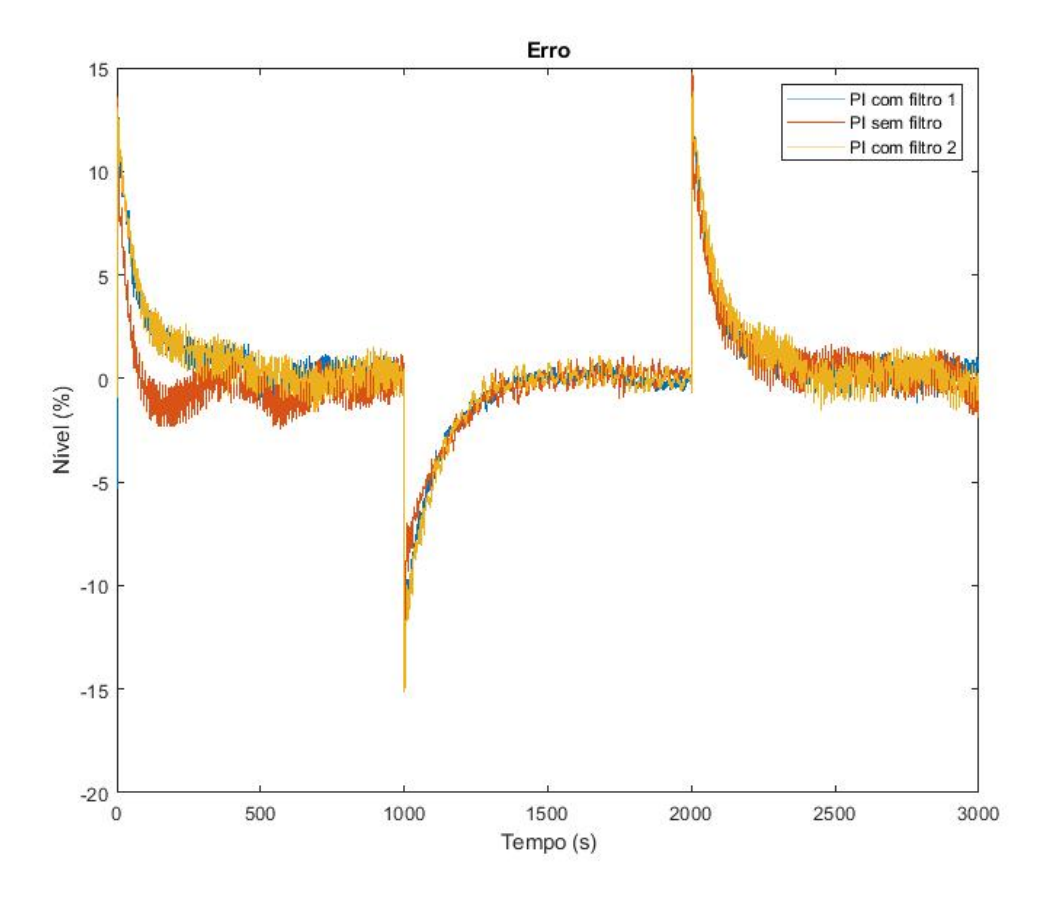

Figura 4.10: Erro controle PI.

segundo (quinto dentre seis experimentos), são vistas na Figura 4.18

O sinal de controle pode ser visto na Figura 4.19.

O gráfico do erro entre o setpoint e a variável medida pode ser visto na Figura 4.20

Assim como feito para o primeiro conjunto de dados, para obter índices mais confiáveis, estes somente serão calculados a partir do degrau de subida. Os índices de desempenho para o controlador PID podem ser vistos na Tabela 4.12.

Tendo em vista o comportamento desejado para o filtro e os dados obtidos, nota-se que a presença do filtro em um controlador PID cumpre com o modelo esperado, e diferentemente do controlador PI, gera variações significativas na resposta e no sinal de controle. Pode-se concluir que o canal derivativo é o mais afetado pela presença do filtro. A melhora no sinal de controle gerada pelo filtro, em porcentagem, é vista na Tabela 4.13.

Nota-se que os desempenho diminui ao longo do tempo, devido ao desgaste da planta, gerando erros na sintonia do controlador PID. Quando este não é corretamente sintonizado, a melhora gerada pelo filtro é pequena em comparação a um corretamente sintonizado.

Outro indicador utilizado para verificar a efetividade do controle com filtro é comparar o tempo de subida do sistema com e sem filtragem. Os valores para o tempo de subida podem ser vistos

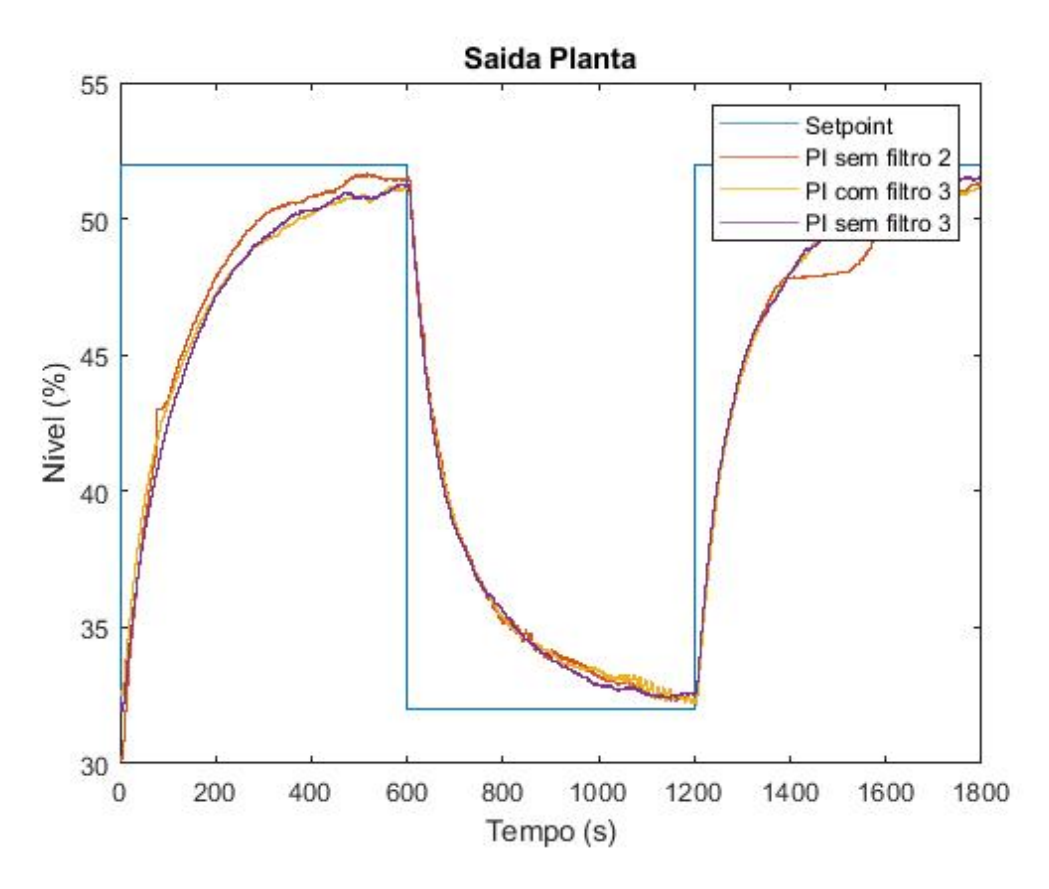

Figura 4.11: Controlador PI sem filtragem no tanque 2 -bomba 1.

Tabela 4.11: Índices de desempenho para controlador PID - com e sem filtro

| Índices de desempenho $(x10^4)$ |                                                |        |  |  |
|---------------------------------|------------------------------------------------|--------|--|--|
|                                 | Controlador Sinal de controle Saída do sistema |        |  |  |
| Com filtro 1                    | 0.1383                                         | 1.4216 |  |  |
| Sem filtro 1                    | 0.2239                                         | 1.2020 |  |  |
| $Com$ filtro $2$                | 0.1585                                         | 1.4681 |  |  |

na Tabela 4.14.

Note que a resposta com filtragem é 2*.*5 % mais lenta em comparação a resposta sem filtragem. Pode-se concluir que o desempenho em regime transiente é mantido com o filtro.

#### **4.5 Implementação no CLP**

Para a realização do projeto, várias rotinas foram criadas no CLP. A Figura 4.21 mostra a árvore de projeto no Logix, com todas as rotinas criadas.

Existe apenas uma tarefa que executa todas as rotinas. Como o controlador foi implementado em sua forma discreta, essa tarefa possui tempo de varredura de 200*ms*, igual ao tempo de amostragem utilizado para a identificação e cálculo dos parâmetros do controlador.

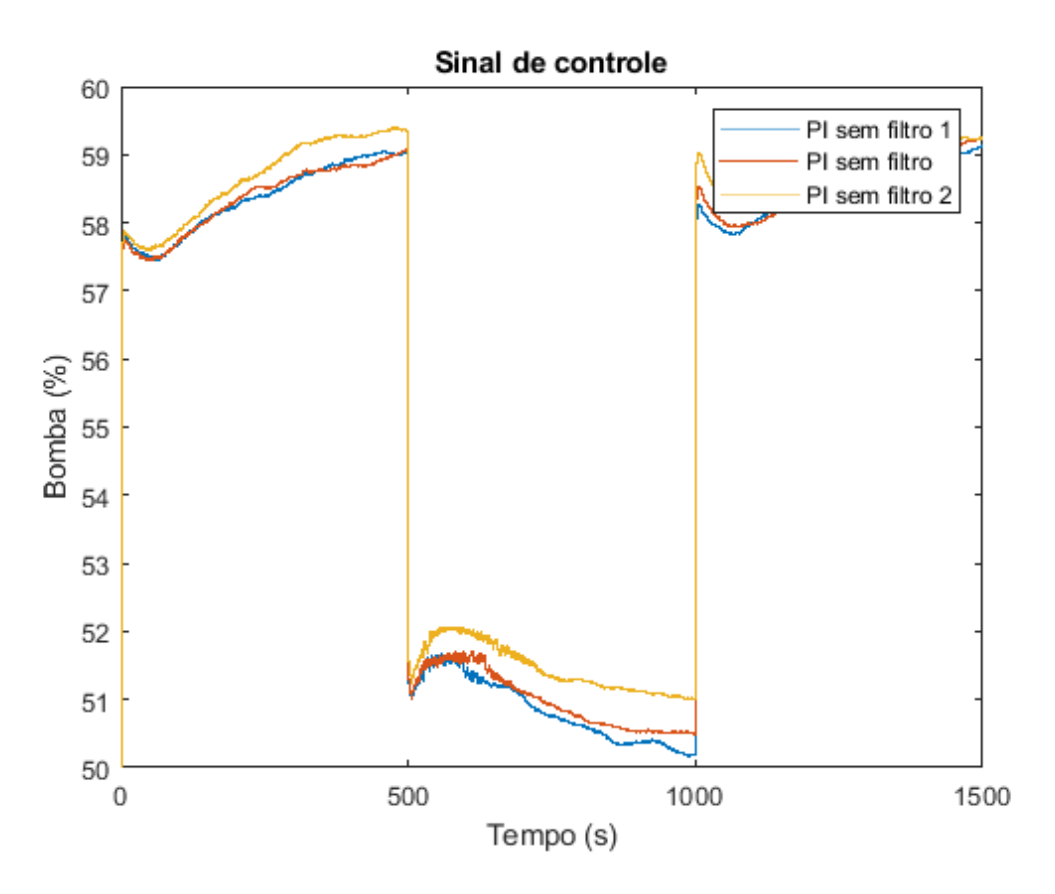

Figura 4.12: Sinal de controle enviado para a planta utilizando o controlador PI com e sem o filtro estatístico - parte 2.

Seguem as descrições de cada rotina.

- Main: Rotina mestre que chama a execução de outras subrotinas e contém o bloco PID nativo da Rockwell;
- CALCULO\_PID: Define os ganhos *K<sup>P</sup>* , *K<sup>I</sup>* e *K<sup>D</sup>* do controlador e define o setponit para o bloco PID nativo;
- ERROR FUNCTION: Calcula a erf(x) por meio da implementação via séries de Maclaurin;
- FILTRO: Calcula o sinal de controle atual com o algoritmo de controle PID com filtro;
- SENSORES: Realiza a conversão do sinal lido dos sensores e os transforma em unidades de de engenharia;
- SENSORES\_FILTRO: Filtra os dados oriundos dos sensores a fim de remover interferências de alta frequência.

#### **4.5.1** *Add-on Instructions*

Tendo validado o funcionamento do filtro, confeccionou-se uma instrução para facilitar sua implementação em outras bancadas. A instrução pode ser vista na Figura 4.22, nas linguagens

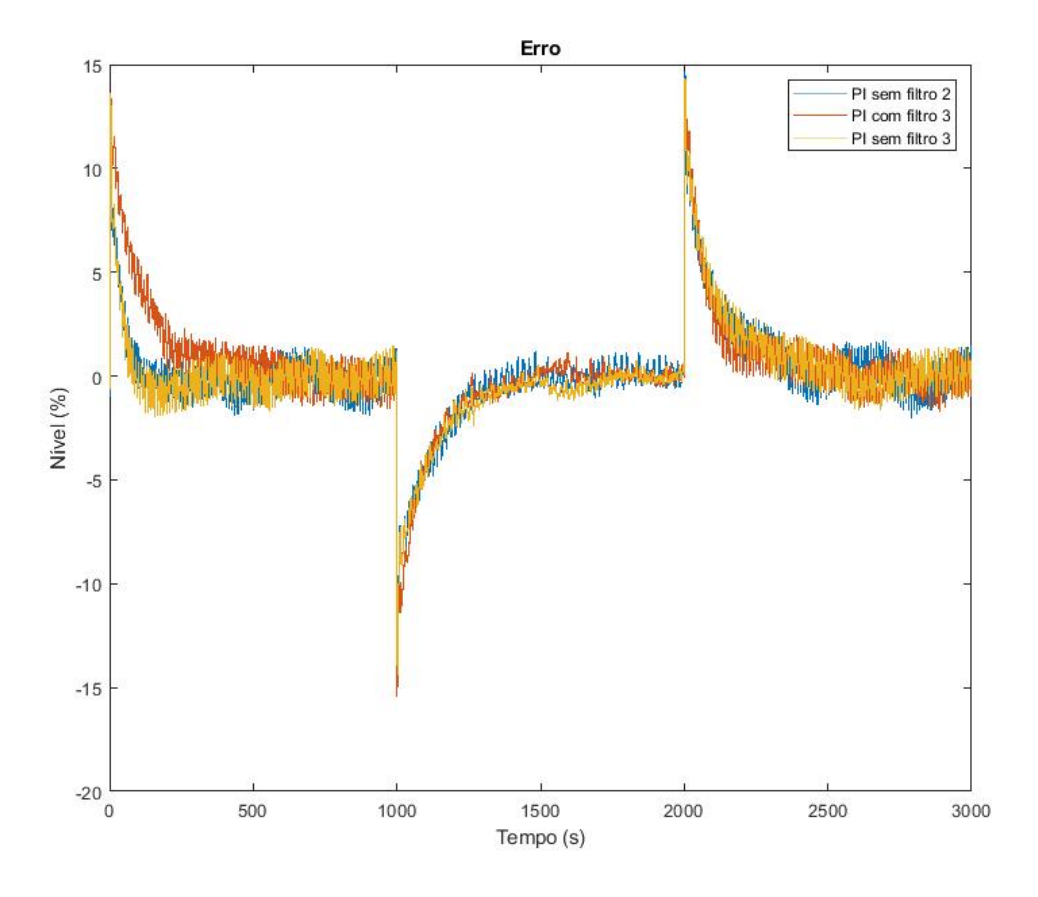

Figura 4.13: Erro controle PI - parte 2.

#### LD e FBD.

A instrução tem como entrada o sinal de erro *u*, a variância do ruido de medição *var*\_*ruido*, do filtro *var*\_*f iltro*, os ganhos do controlador *K<sup>P</sup>* , *K<sup>I</sup>* e *K<sup>D</sup>* e o tempo de amostragem. A saída para essa instrução é comparada com a saída da rotina implementada anteriormente na Figura 4.23.

Nota-se que as duas implementações possuem respostas semelhantes, a menos do comportamento da planta.

Já a instrução para a identificação de processos utilizando o algoritmo desenvolvido em [3] pode ser vista no anexo I.1. A Tabela 4.15 mostra o modelo identificado pelo bloco implementado, comparando com a identificação realizada pela função *tfest* do MATLAB.

As *add-on instructions* implementadas podem ser vistas na Figura 4.24.

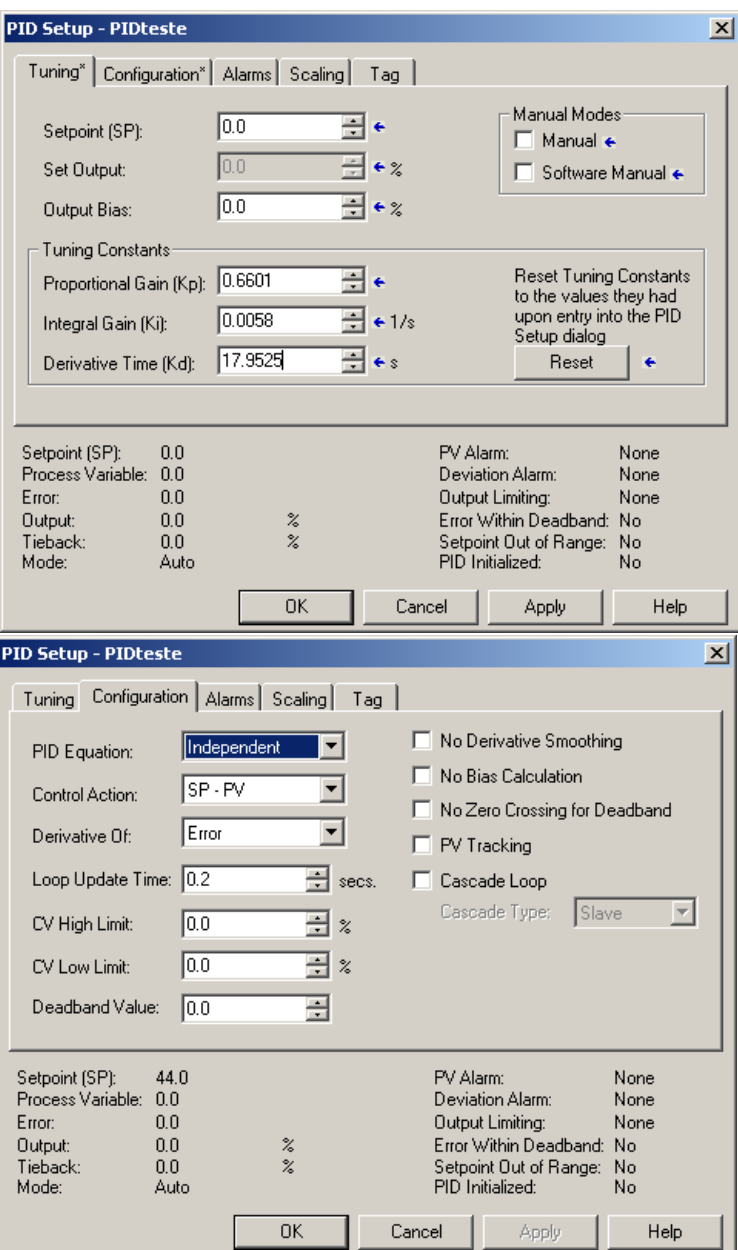

Figura 4.14: Parâmetros utilizados no bloco PID para o controle PID sem filtro.

Tabela 4.12: Índices de desempenho para controlador PID - com e sem filtro

| Índices de desempenho $(x10^4)$ |                                                |        |  |  |
|---------------------------------|------------------------------------------------|--------|--|--|
|                                 | Controlador Sinal de controle Saída do sistema |        |  |  |
| Sem filtro 2                    | 0.2176                                         | 1.4114 |  |  |
| Com filtro 3                    | 0.1678                                         | 1.6572 |  |  |
| Sem filtro 3                    | 0.1859                                         | 1.3326 |  |  |

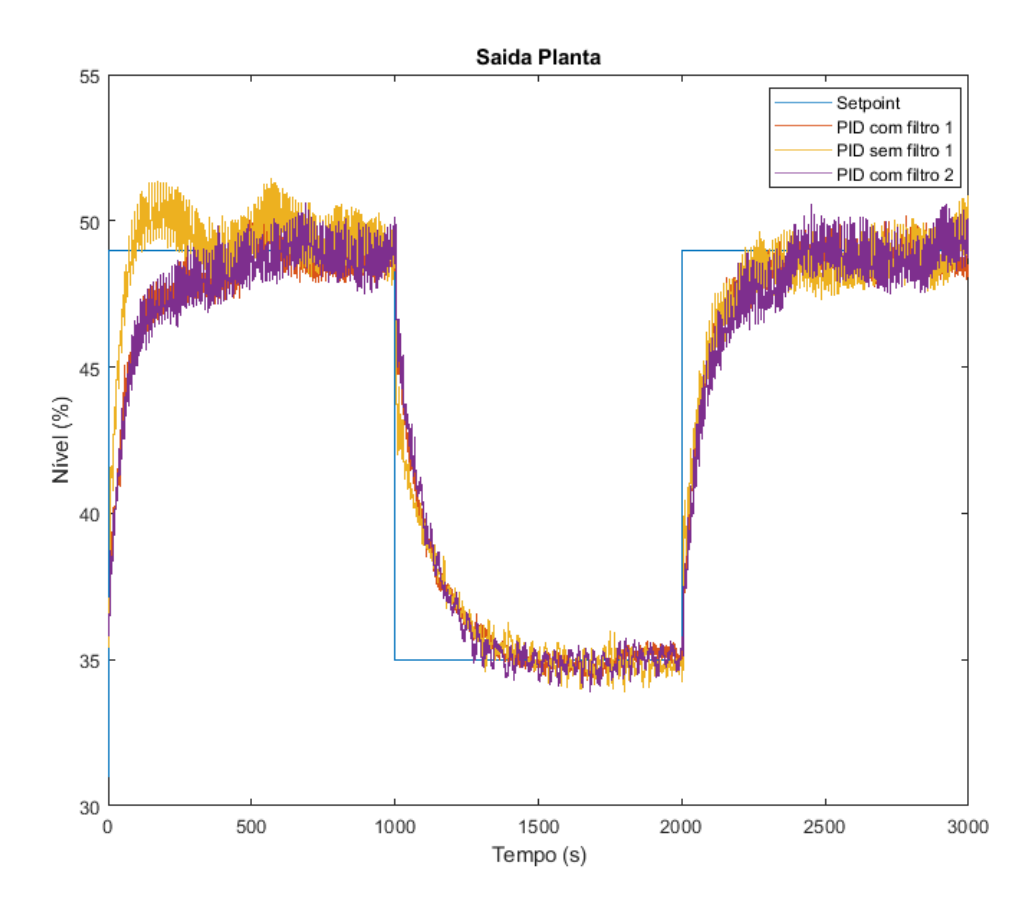

Figura 4.15: Respostas para o controlador PID com e sem o filtro.

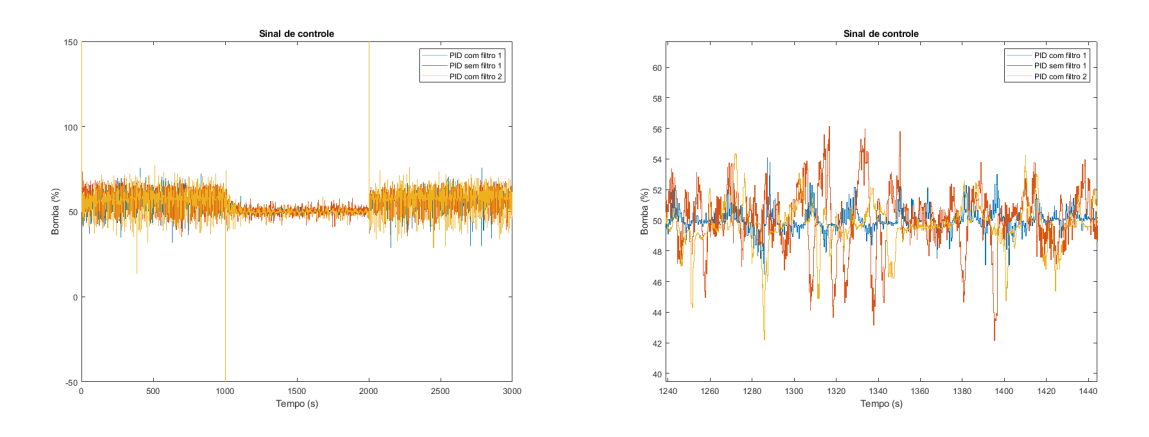

Figura 4.16: Sinal de controle enviado para a planta utilizando o controlador PID com e sem o filtro estatístico.

Tabela 4.13: Percentual de melhora gerado pelo filtro estatístico

|                    | Melhora da resposta do controlador PID |
|--------------------|----------------------------------------|
| $1^{\circ}$ ensaio | $39\%$                                 |
| $2^{\circ}$ ensaio | $27\%$                                 |
| $3^{\circ}$ ensaio | $10\%$                                 |

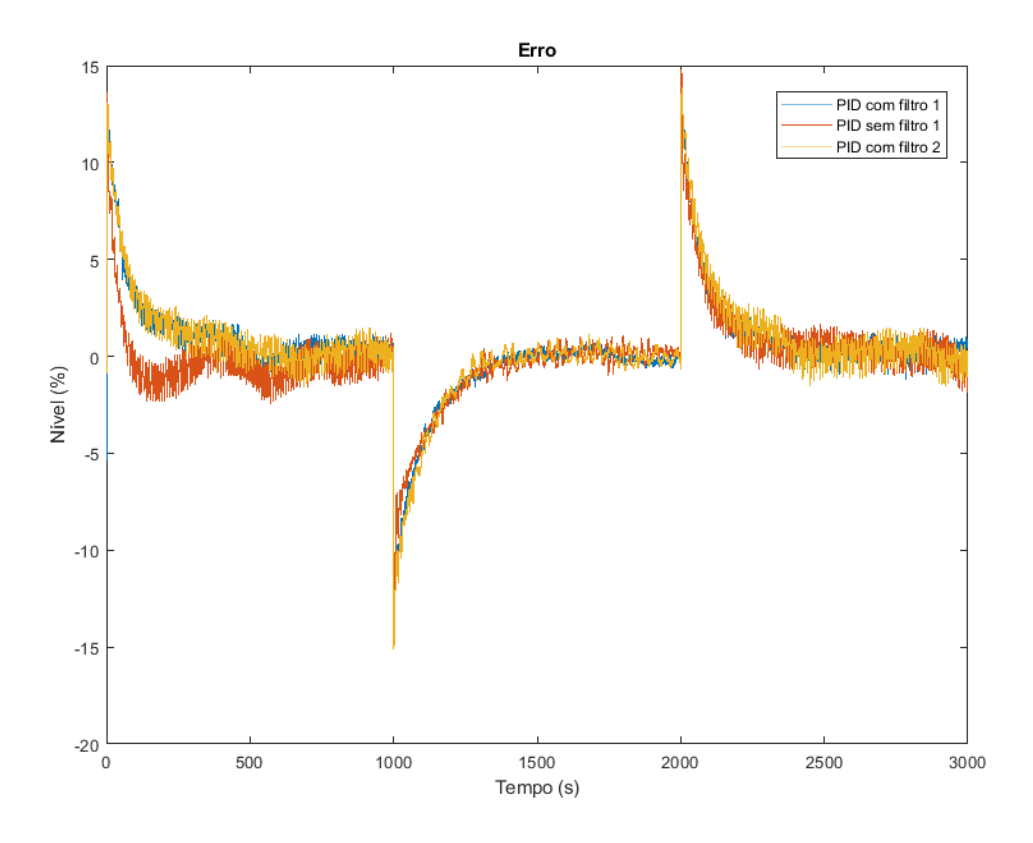

Figura 4.17: Erro controle PID.

Tabela 4.14: Tempo de subida para controlador PID com e sem filtragem.

| Tempo de subida (s)   |       |
|-----------------------|-------|
| Com Filtro Sem filtro |       |
| 374.4                 | 362.8 |

L

Tabela 4.15: Modelos identificados pela instrução tfest e pela implementação MMQR no CLP.

| tfest                    | Instrução MMQR           |
|--------------------------|--------------------------|
| 3.725                    | 3.8275                   |
| $61.9671s + 1$           | $61.4813s + 1$           |
| 0.8943<br>$63.7835s + 1$ | 0.6412<br>$67.4170s + 1$ |
| 0.8994<br>$54.7675s + 1$ | 0.8271<br>$53.4512s + 1$ |

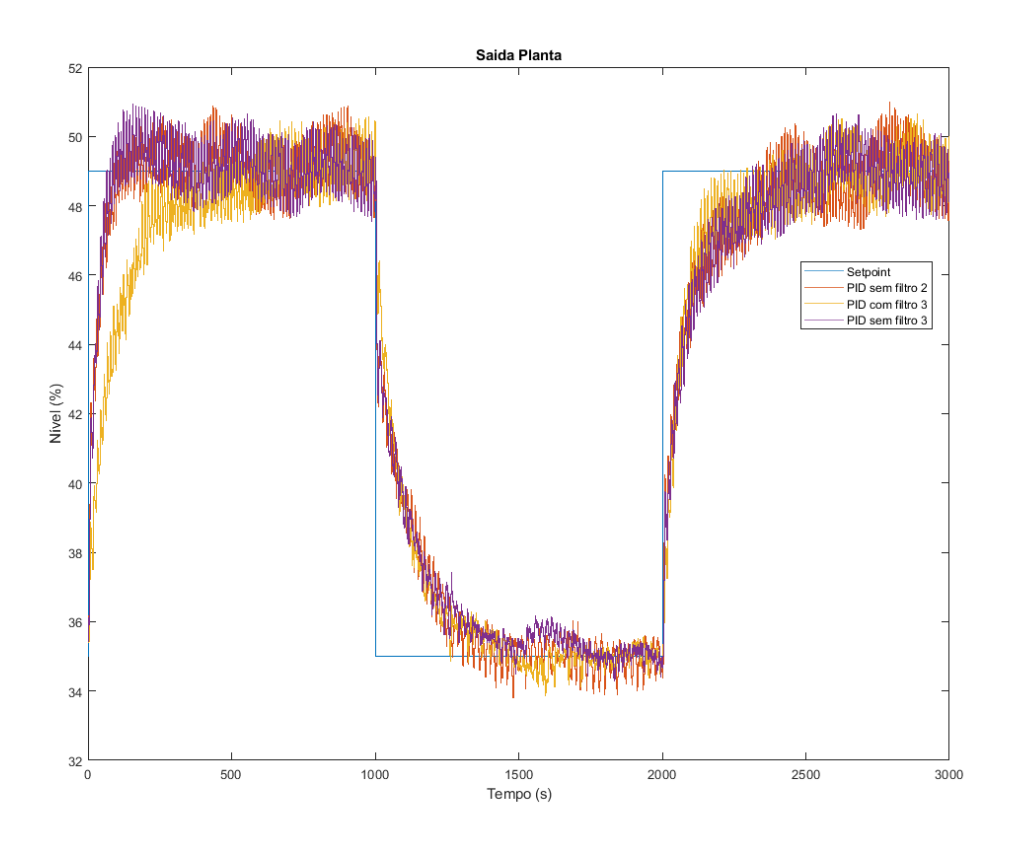

Figura 4.18: Respostas para o controlador PID com e sem o filtro.

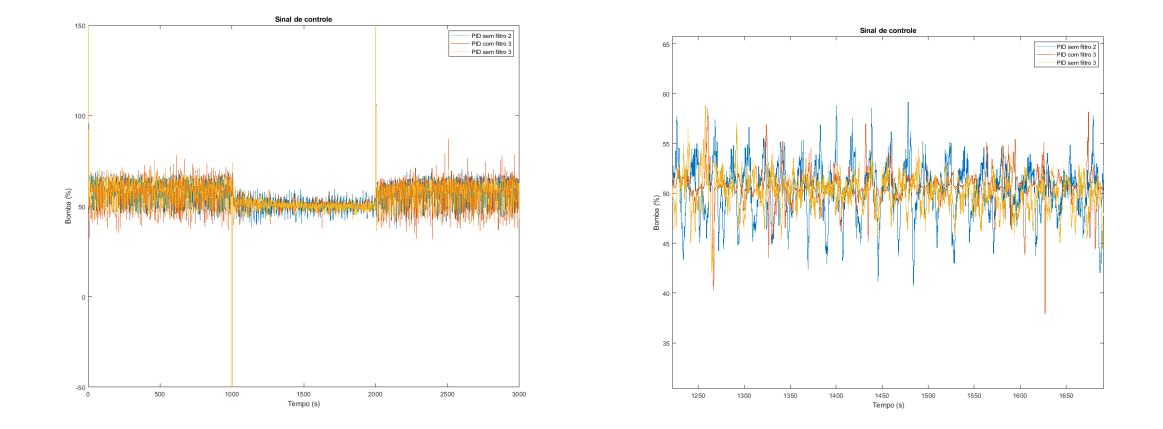

Figura 4.19: Sinal de controle enviado para a planta utilizando o controlador PID com e sem o filtro estatístico.

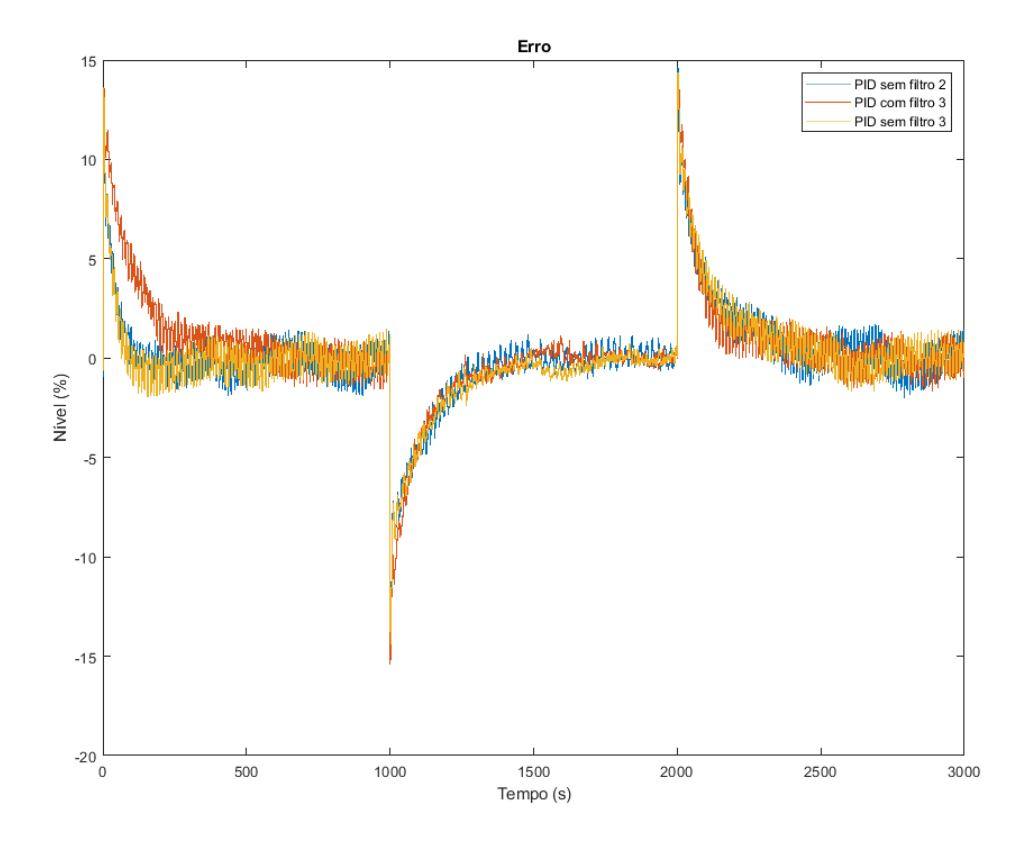

Figura 4.20: Erro controle PID.

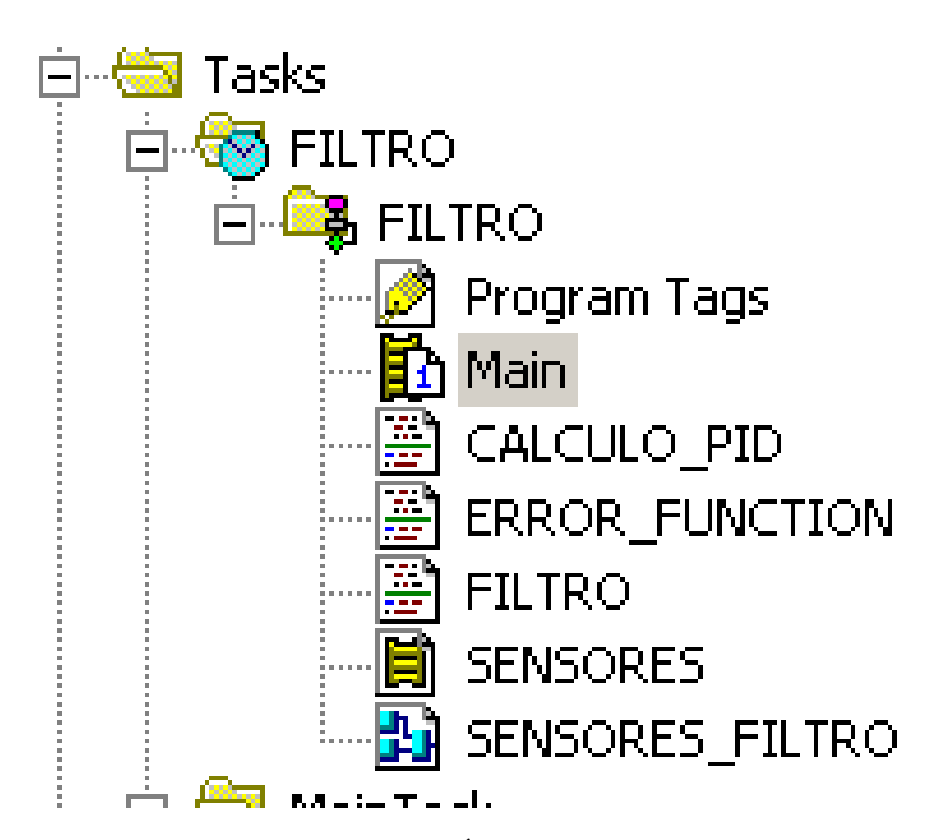

Figura 4.21: Árvore de rotinas criadas no CLP.

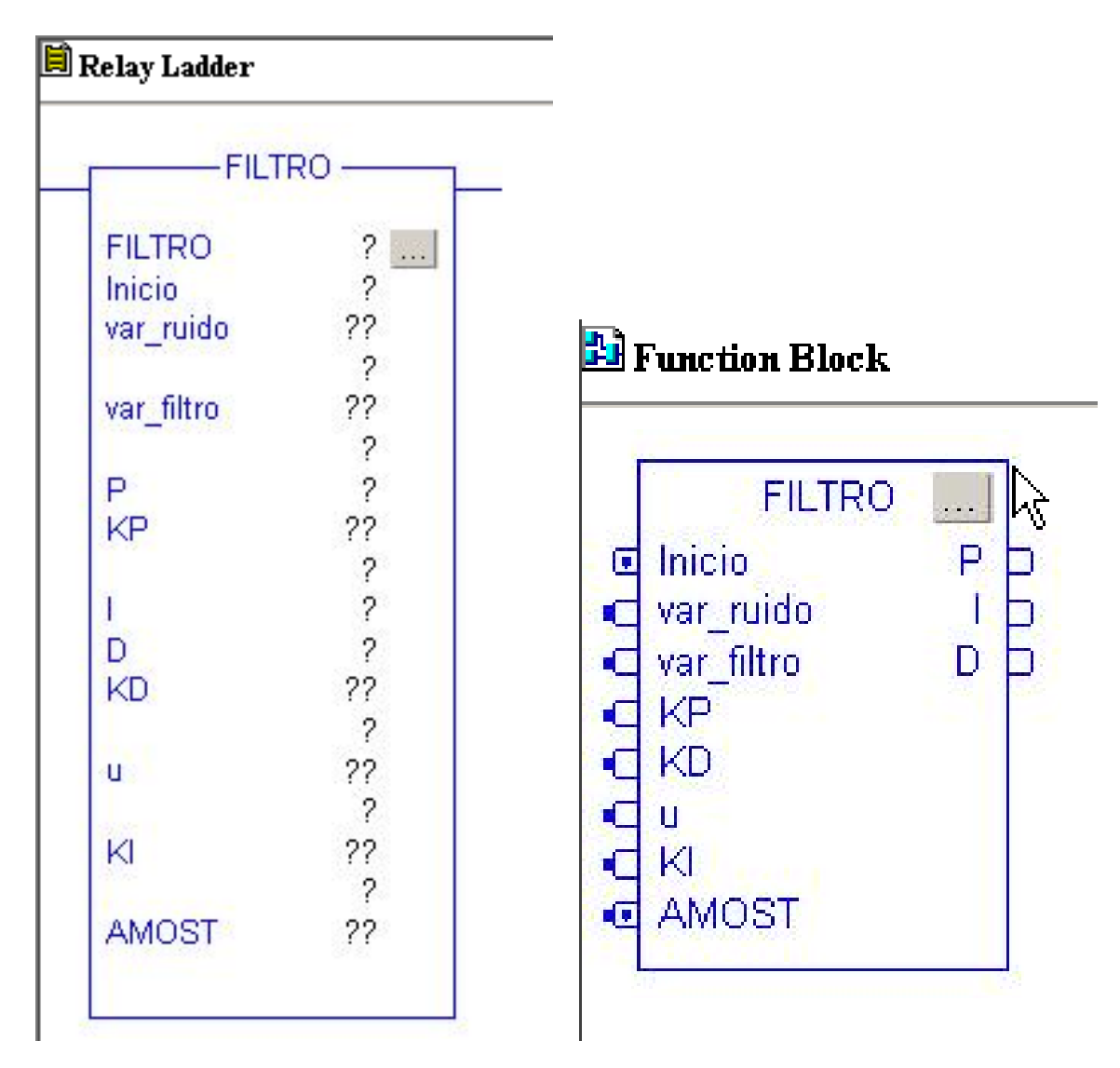

Figura 4.22: Instrução para o filtro nas linguagens LD e FBD.

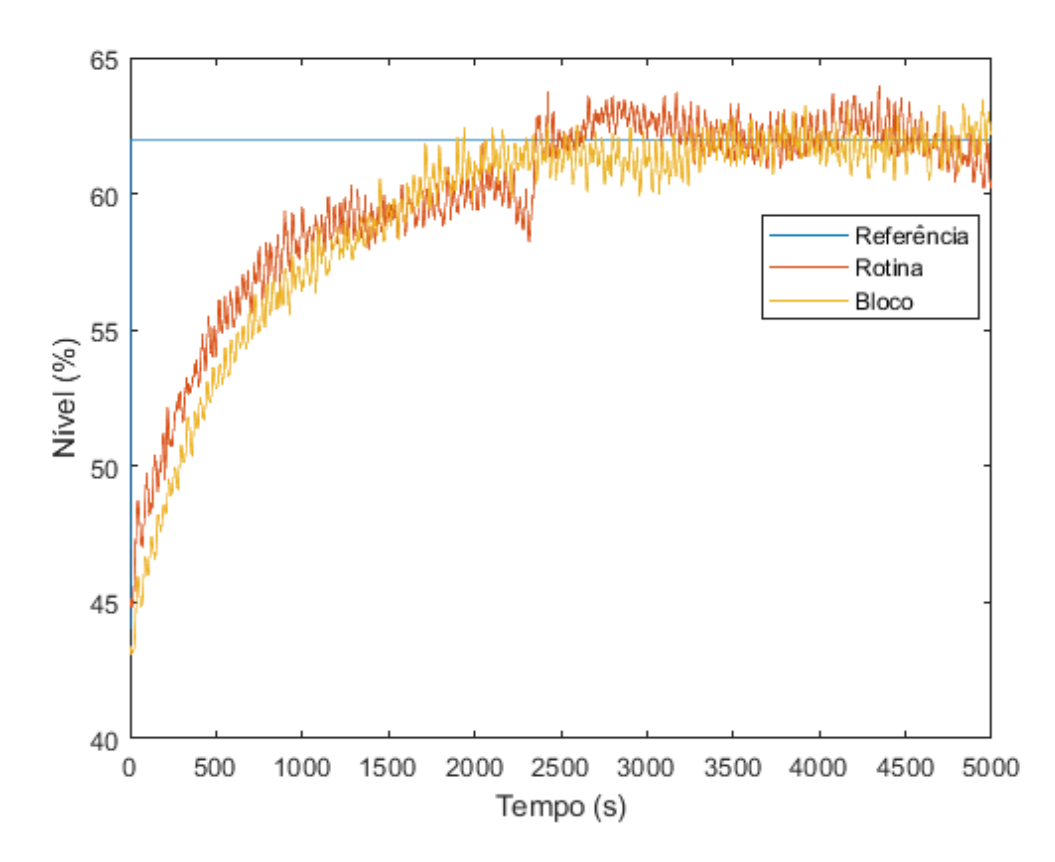

Figura 4.23: Comparação entre a saída do bloco com a saída da rotina implementada.

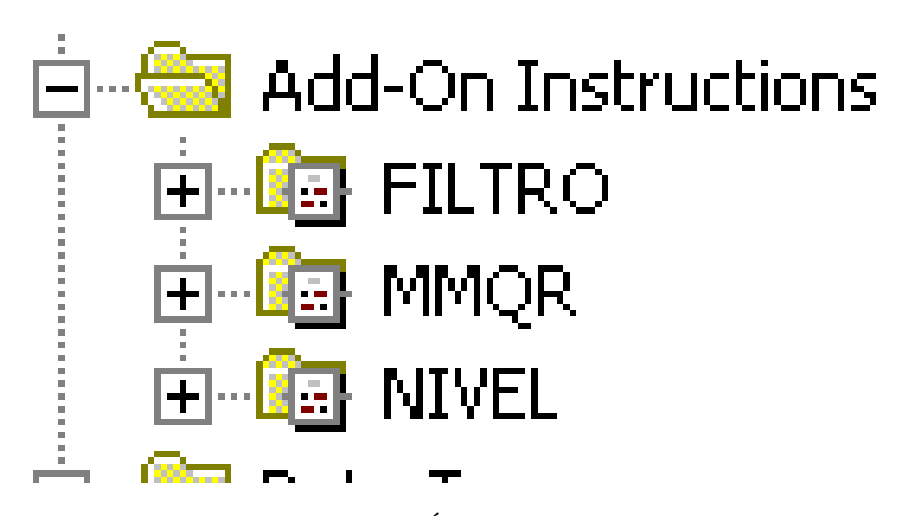

Figura 4.24: Árvore de instruções criadas no CLP

### **Capítulo 5**

## **Conclusões**

Neste trabalho foi possível implementar ferramentas práticas para a indústria, utilizando o conhecimento teórico adquirido em sala de aula, junto a prática utilizando equipamentos industriais. Todo o controle foi implementado diretamente no CLP, a fim de comparação com técnicas clássicas utilizadas pela indústria de processos. Já o MATLAB foi utilizado apenas para identificar o processo e coleta de dados para análise.

Quanto a parte física da bancada, foram realizadas melhorias no quadro de automação, que se encontrava inadequado. Também foi constatado que sensores e atuadores não precisavam de substituição, entretanto, tendo como base a resposta do sistema ao longo do tempo, nota-se que os atuadores perdem desempenho durante os experimentos. Por sua vez, os sensores também perdem rendimento, mas levam um tempo maior em relação aos atuadores. Assim, a troca desses elementos por mais novos e modernos geraria resultados melhores para os futuros trabalhos na bancada.

A implementação do controle permitiu ao aluno conhecer a fundo o funcionamento de um dispositivo industrial, pois utilizou ferramentas pouco usadas e ensinadas sobre esses dispositivos. Para validar a implementação, o problema foi dividido em partes, sendo cada uma delas analisada separadamente. Tendo feita a validação, os controladores foram projetados utilizando o método IMC e foram realizados os ensaios. Para o controlador PI, a presença do filtro estatístico não demonstrou mudanças significativas no sinal de controle, visto que este controlador é naturalmente mais lento. Já para o controlador PID, a presença do filtro se demonstrou eficaz, visto que o desempenho do controle foi suavizado, como esperado, e manteve-se o comportamento em regime permanente, com uma diferença mínima entre os tempos de subida. Quando o controlador é corretamente sintonizado, a melhora no resultado oscila entre 30% e 40%, que diminui quando o controlador possui parâmetros inadequados, o que ocorreu com a mudança dos parâmetros da planta. Existiram, certamente, discrepâncias entre o modelo simulado para com o modelo real, explicados pelo comportamento dos atuadores e da instrumentação.

Levando em consideração que a oscilação da medida com a variação do sistema sobe de 0*.*5% para 1*.*5%, em um processo que permite que a resposta fique oscilando em uma faixa ao redor do setpoint, o filtro estatístico se mostra uma interessante alternativa a controladores clássicos.

Tendo aplicado o filtro e validado seu funcionamento, desenvolveram-se blocos de instruções, tanto para o filtro, quanto para o algoritmo de identificação pelo método dos mínimos quadrados, com o objetivo de implementação em outras bancadas que utilizam esse tipo de CLP. Tendo implementado os blocos, ensaios foram realizados a fim de comparação com as rotinas implementadas anteriormente, tendo resultados semelhantes com a rotina, a menos de comportamento dos atuadores e sensores no momento da coleta de dados.

Por fim, tendo em vista os objetivos gerais do projeto, concluí-se que atingiram-se os objetivos traçados.

Para trabalhos futuros sugere-se as seguintes implementações:

- Implementação do filtro estatístico junto a forma de velocidade do PID, incluindo um filtro *anti-windup*, a fim de replicar o funcionamento do bloco PIDE da Rockwell;
- Aprimoramento dos sensores e atuadores da bancada;
- Implementação de algoritmos de identificação que contemplem sistemas de ordem superior e sistemas com atraso.

## **REFERÊNCIAS BIBLIOGRÁFICAS**

[1] JOHANSSON, K. H. The quadruple-tank process: A multivariable laboratory process with an adjustable zero. IEEE Transactions on control systems technology, IEEE, v. 8, n. 3, p. 456-465, 2000.

[2] DESCONHECIDO. Introdução ao estudo de Sistemas Dinâmicos, visto em https://www.ime. usp.br/~oda/contents/01Matem\%E1tica/01Sistemas\%20Din\%E2micos/01\_Introd.pdf às 12:37 do dia 01/11/2018.

[3] CARLOS, A.; CORRIPIO, A. B. Principles and practice of automatic process control. Jhon Wiley Sons, 1997.

[4] MARINHO, F. B. Instrumentação e controle de planta piloto industrial de quatro tanques acoplados. 2016.

[5] NISE, N. S. Control Systems Engineering. [S.l.]: John Wiley & Sons, 2010.

[6] MORAES, C. C. D.; CASTRUCCI, P. de L. Engenharia de Automação Industrial . [S.l.]: Grupo Gen-LTC, 2007.

[7] JOHN, K.-H.; TIEGELKAMP, M. IEC 61131-3: programming industrial automation systems: conepts and programming languages, requirements for programming systems, decision-making aids. [S.l]: Springer Science Business Media, 2010.

[8] FRANKLIN, GENE F.; POWELL, MICHAEL L. Digital control of dynamic systems. [S.l]: Workman, 1997.

[9] OGATA, K. Discrete-time control systems. [S.l.]: Prendice-Hall Englewood Cliffs, NJ, 1995. [10] GONÇALVES, M. G. Monitoramento e Controle de processos. Rio de Janeiro: Petrobras,

2003.

[11] AGUIRRE, L. A. Introdução à identificação de sistemas-Técnicas lineares e não-lineares aplicadas a sistemas reais. [S.l.]: Editora UFMG, 2004.

[12] BENTLEY, J. P. Principles of measurement systems. [S.l.]: Pearson Education India, 1988.

[13] RODRIGUES DE CARVALHO, VICTOR MATHEUS. Automação e identificação recursiva de planta didática utilizando CLP industrial da Rockwell Automation. 2017.

[14] LEON-GARCIA, ALBERTO. Probability, statistics, and random processes for electrical engineering / Alberto Leon-Garcia. – 3rd ed. p. cm.

[15] Error funcion, visto em http://mathworld.wolfram.com/Erf.html às 15:43 do dia 09/11/2018

[16] ROCKWELL AUTOMATION. Logix5000 Controllers Advanced Process Control and Drives

and Equipment Phase and Sequence Instructions. [S.l.], 12 2016.

[17] HRONES, K. C. J.; RESWICK, J. On the automatic control of the generalized passive systems. Trans. Assoc. Soc. Mech. Eng, 1952.

[18] DALE E. S.; DUNCAN A. M.; THOMAS F. E.; FRANCIS J. D. Process Dynamics and Control, 3ª ed., 2010.

[19] TS EQUIPAMENTOS ELETRÓNICOS. Variador de velocidade PWM - Modelo VV24/10. [S.l.]. Rev. 2.

[20] WANG, Q.-G.; GUO, X.; ZHANG, Y. Direct identification of continuous time delay systems from step responses. Journal of Process Control, Elsevier, v. 11, n. 5, p. 531-542, 2001.

[21] ROCKWELL AUTOMATION. Logix5000 Controllers Advanced Process Control and Drives and Equipment Phase and Sequence Instructions. [S.l.], 12 2016.

[22] FREESCALE SEMICONDUCTORS. Integrated Silicon Pressure Sensor On-Chip Signal Conditioned, Temperature Compensated and Calibrated. [S.l.], 9 2009. Rev. 12.

[24] ROCKWELL AUTOMATION. Perform Common Process Loop Control Algorithms. Publication Logix-WP008B-EN-P, 02 2016.

# **APÊNDICE**

#### **I.1 Rotinas CLP**

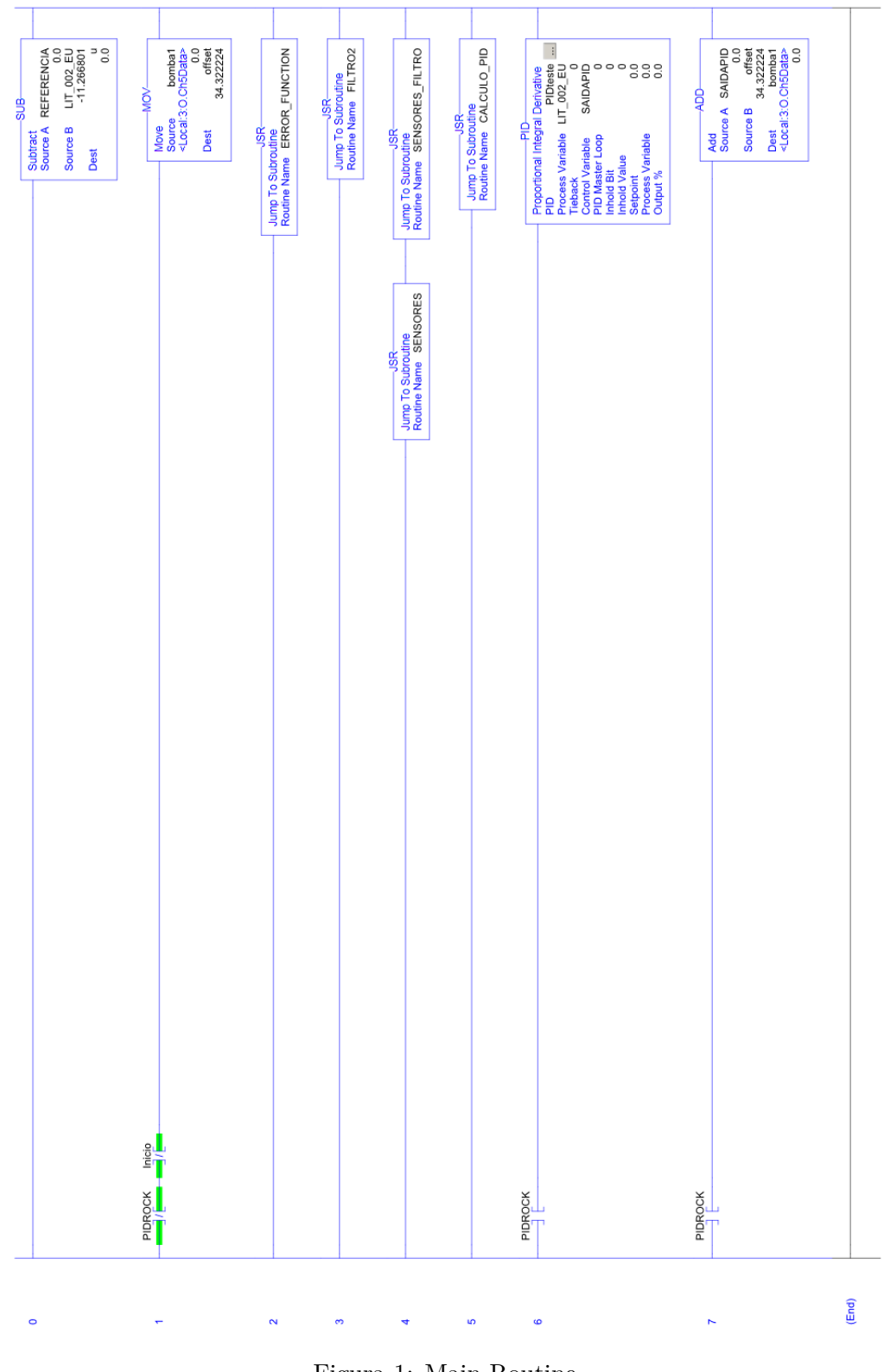

Figura 1: Main Routine.

Implementação em ST para o filtro estatístico.

 $1 \quad C := 0.5;$ 

```
var ruido := 0.3895;
|3| var_filtro := 1;
5 IF NOT Inicio THEN
|7| x_anterior := 0;
     x_atual := 0;
\boxed{9} integral := 0;
     \label{eq:untric} \texttt{u\_anterior} \ := \ 0 \, ;11
     END_IF;
13
     IF Inicio AND AMOST THEN
15
     entrada := abs (x_{\text{interior}-u_{\text{interior}}) / (SQRT(2*(var_{\text{interior}} -var_{\text{filter}})));
17 temp := entrada - ((entrada **3)/3) + ((entrada **5)/10) - ((entrada **7)/42) + ((
          \text{entrad}(a * * 9) / 216) − ((\text{entrad}(a * * 11) / 1320) + ((\text{entrad}(a * * 13) / 9360) − ((\text{entrad}(a * * 13)***15) / 75600 + ((entrada **17)/685440) – ((entrada **19)/6894720) + ((entrada
         ** 21) / 76204800;
     erf := (\text{temp} * 2) / 1.7725;
19
     IF er f > 1.0 THEN
21 erf := 1.0;
     ELSE
23 erf := erf;
    END_IF;
25
     alpha := C*erf;
27
     x_1 = (1-a1pha) * x_1 = arterior + alpha * u_2 = arterior;29
     P := x_{\text{atual}} * KP;31 I := integral + (x_atual + x_anterior) *0.2*KI/2;
    D := ((x_{{\text{actual}}-x_{{\text{}}-anterior})/0.2) *KD;33
     integral := I;|35| u_anterior := u;
     x<sub>_</sub>anterior := x<sub>_</sub>atual;
37
     s \text{a} \text{ida}_\text{filter} = P + I + D;39
     IF (saida filtro aux = 100) OR (saida filtro aux > 100) THEN
_{41} saida_filtro := 100;
    END_IF;
43
     IF (saida_filtro_aux < 100) AND (saida_filtro_aux > -100) THEN
45 s saida_filtro := saida_filtro_aux;
    END_IF;
47
49 IF (saida filtro aux < -100) OR (saida filtro aux = -100) THEN
          s \operatorname{a} id \operatorname{a} _{i} filtro := -100;
```
Rotina de definição dos parâmetros do controlador.

```
KI := 0.0011;PID \text{teste}. \text{KI} := \text{KI};3
    KP := 0.7088;5 PID teste .KP := KP;
7 KD := 0;
     PID \text{ teste} \cdot \text{KD} := \text{KD};9
     PID teste . SP := REFERENCIA;
```
#### **I.2 Diagramas elétricos**

#### **I.3 Scripts MATLAB**

 $\overline{2}$ 

```
load('Dados/Identifica' o/dados\_identificacao\_daniel32.mat')_3 dados = iddata (nivel_tanque 4. Data (4850:6000,1), bomba2. Data (4850:6000,1), 0.2;
 |z| gz = t f e s t (dados, 1, 1, 'Ts', 0.2)
  gs = d2c(gz);
   polos = pole(gs);9 \vert zeros = zero (gs);
  \text{ganho} = \text{dcgain}(\text{gs});
_{11} KD = pidtune (gz, 'PI')
_{13} tau = -1/ polos;
  lambda = 3∗ tau ;
15
  Ti = \tau au;17
  KP = \tan / (ganho * lambda)_{19} KI = KP/Ti
```
load ('Dados/Identificacao/dados\_identificacao\_daniel40.mat')

 $\vert$  dados = iddata (nivel\_tanque4.Data (4790:7070,1),bomba2.Data (4790:7070,1),0.2);

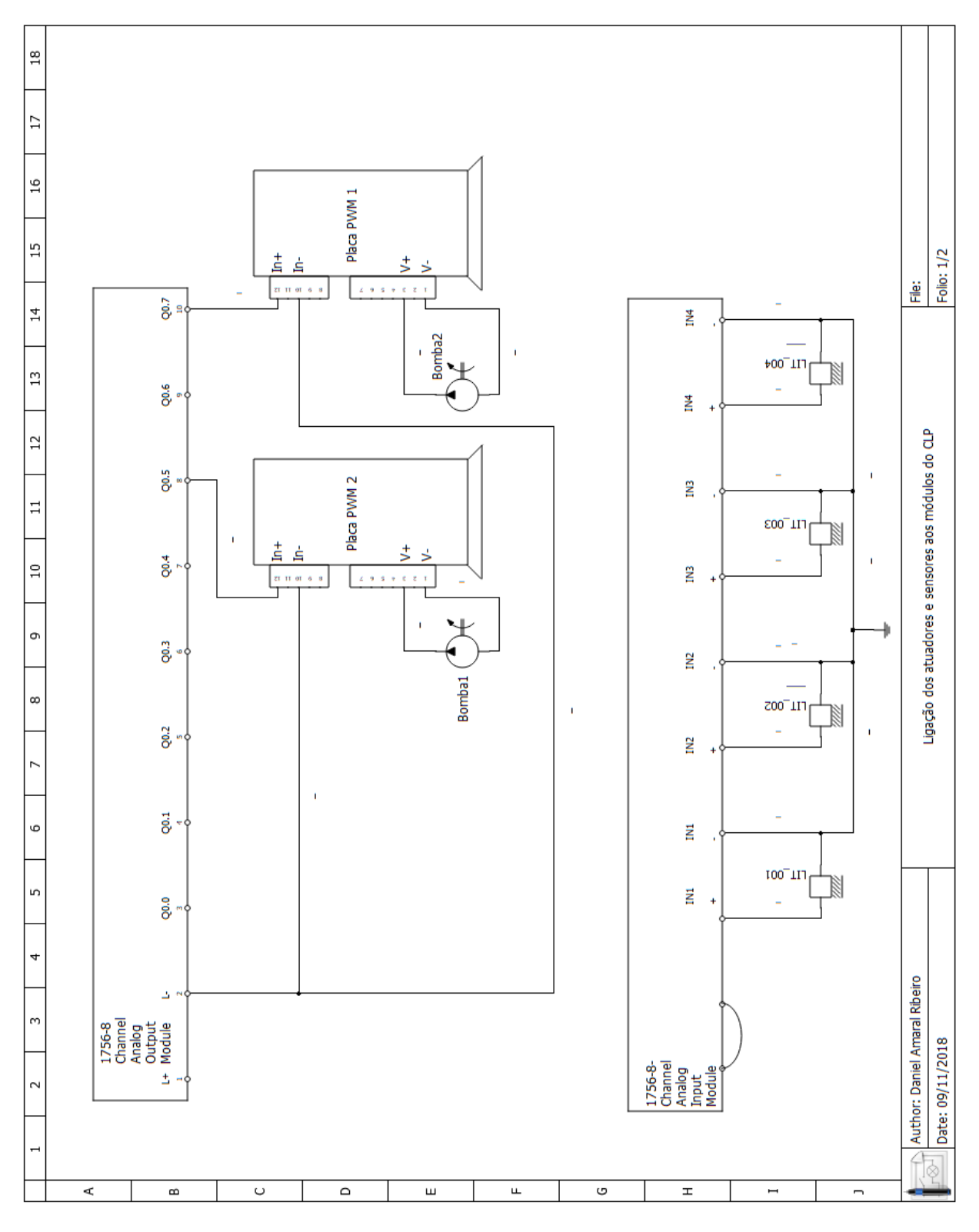

Figura 2: Diagrama elétrico de ligação dos sensores e atuadores aos módulos do CLP.

4  $gz = t \text{ fest (dados}, 2, 2, 'Ts', 0.2)$  $6 \, \text{gs} = \text{d}2c \, (\text{gz})$ ;  $\%$ gs = d2c(gz);

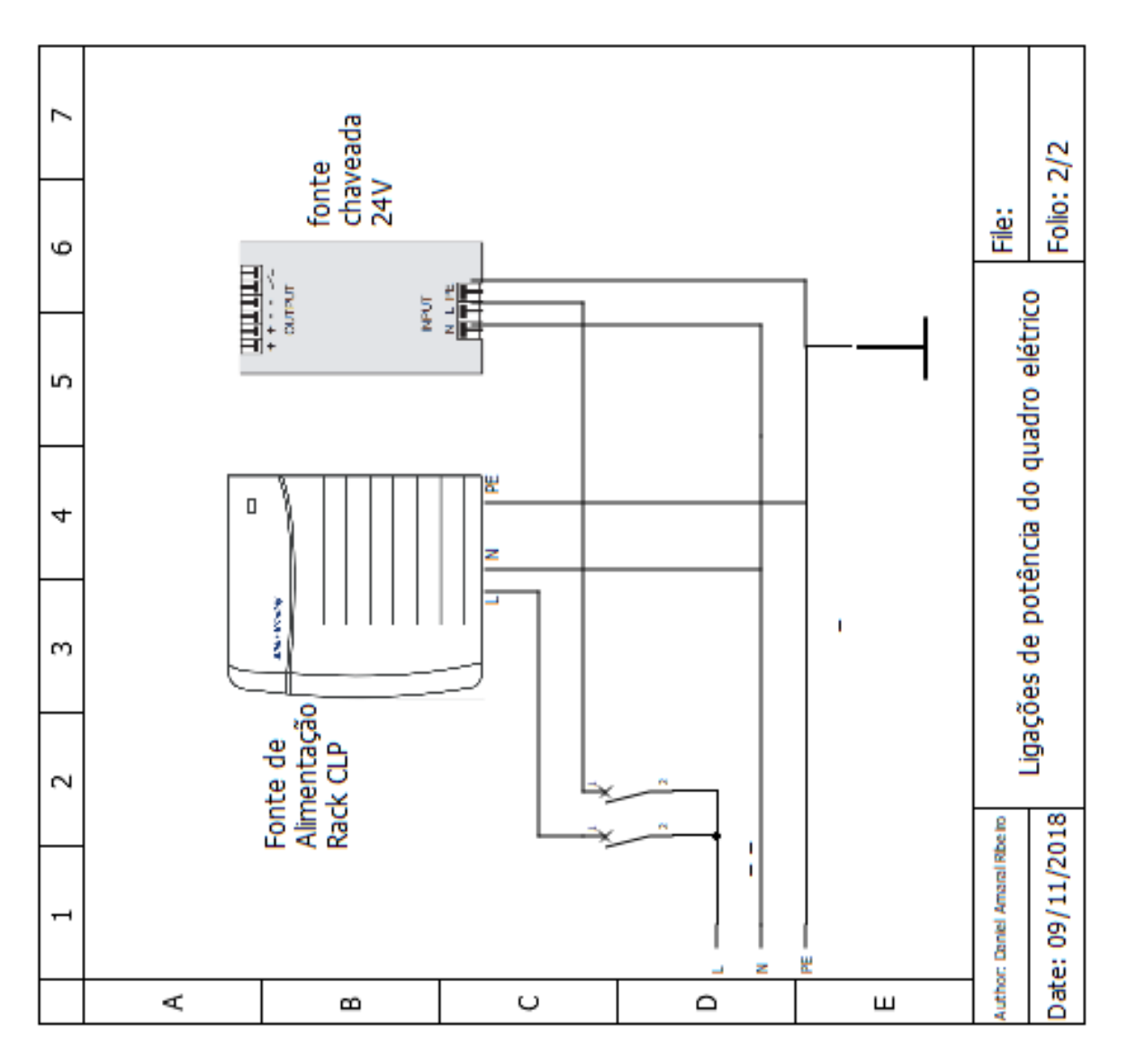

Figura 3: Diagrama elétrico de alimentação das fontes do CLP e chaveada 24V.

```
|8| polos = pole(gs);
  zero s = zero (gs);_{10} ganho = dcgain (gs);
_{12} KD = pidtune (gz, 'PID')
_{14} tau1 = -1/ polos (1,1)
  tau2 = -1/p olos (2,1)16 lambda = 3∗ tau2 ;
  Ti = \tan 1 + \tan 2;18 Td = tau1*tau2/(tau1+tau2);
20 KP = (taul + tau2) / (ganho*lambda)KI = KP/Ti_{22} Kd = KP/Td
```
#### **I.4 Diagramas Simulink**

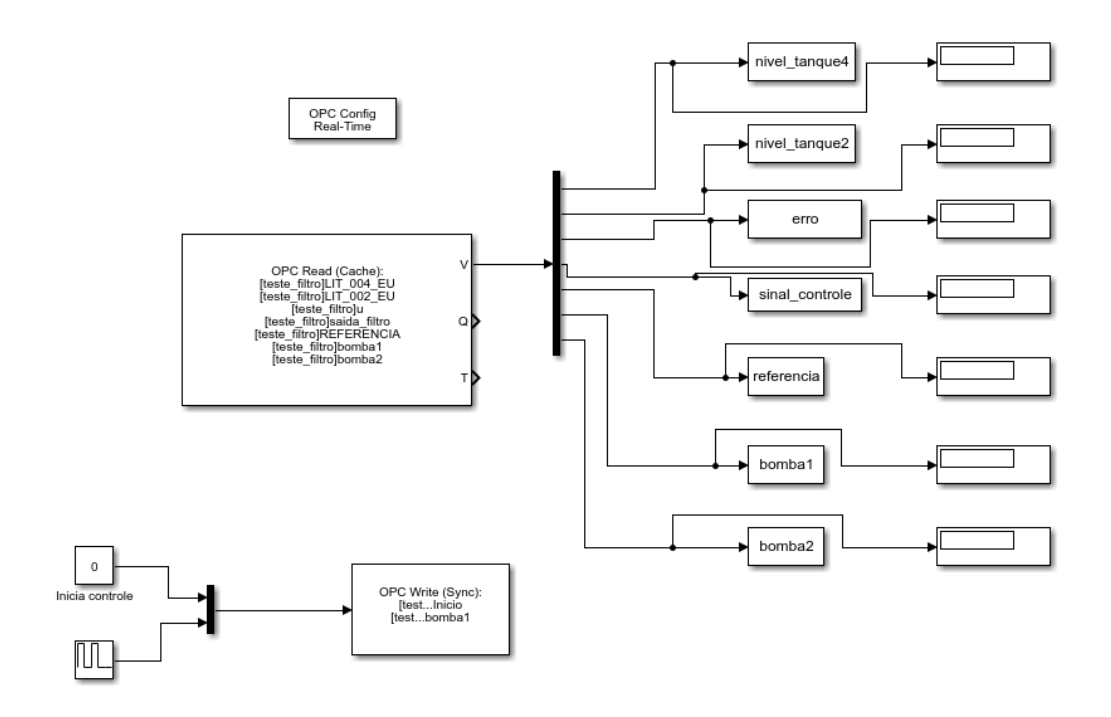

Figura 4: Diagrama Simulink para coleta de dados do CLP via OPC.

# **ANEXOS**

#### **I.1 Programas utilizados**

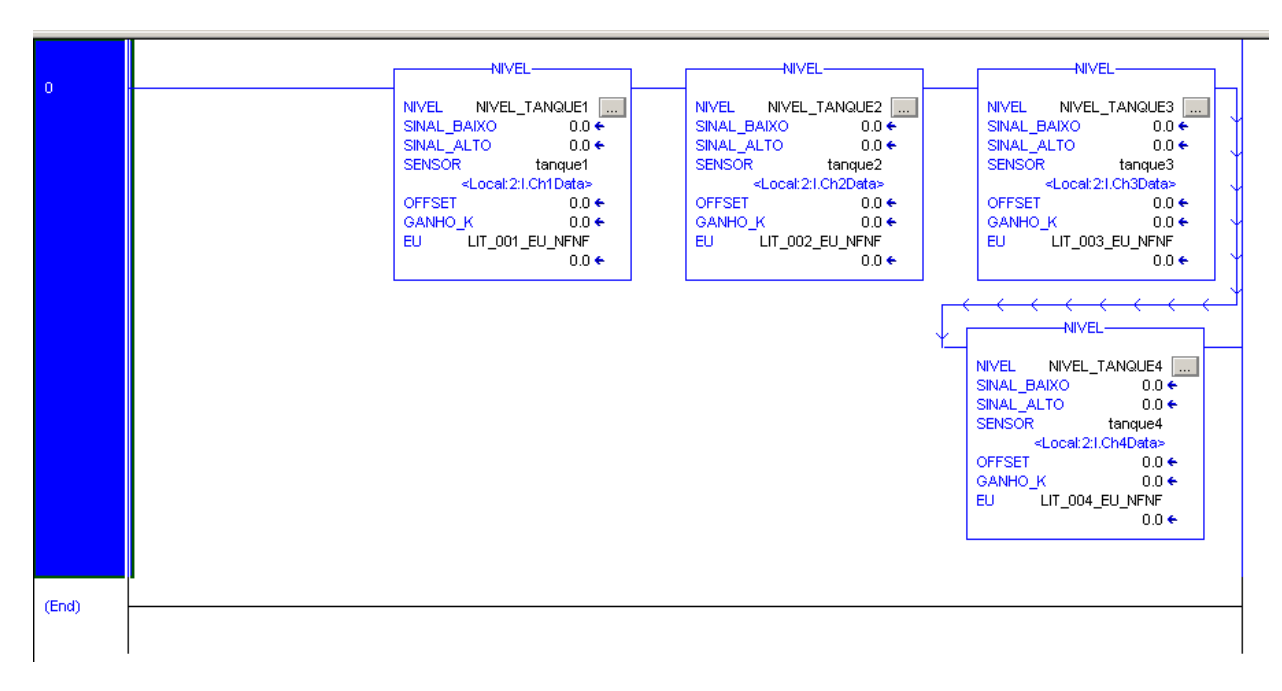

Figura 5: Subrotina que utiliza as *add-on instructions* [3].

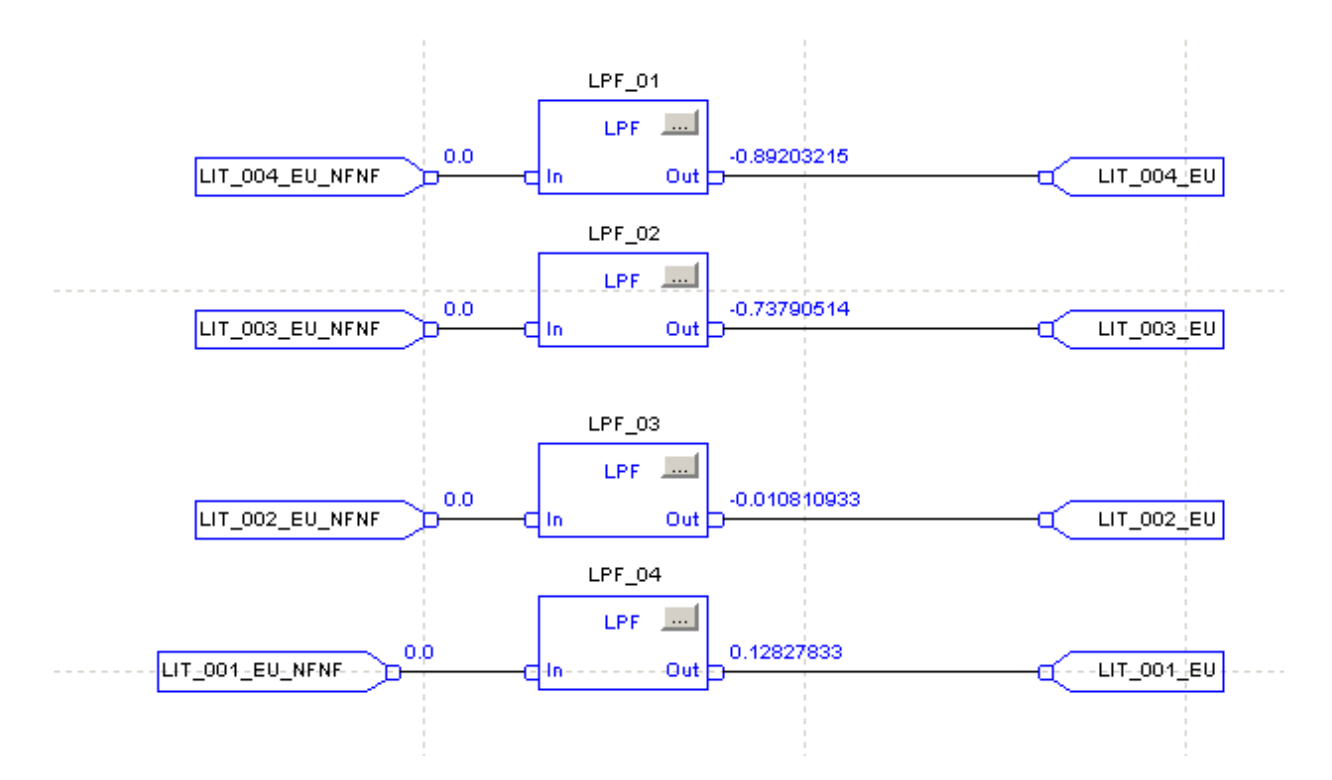

Figura 6: Filtros passa-baixas aplicados no sinal dos sensores [3].

Algoritmo de identificação de sistemas utilizando o MMQR.

```
IF NOT INICIA_IDENTIFICACAO THEN
 2
         PK_ANT_TQ1:= 10.0;
         PK\_ANT\_TQ2:= 0;
         PK_ANT_TQ3:= 0;
         PK_ANT_TQ4:= 10.0;
         TQ_0 := \text{SAlDA} \text{ PROCESSO};SAIDA_PROCESSO_ANTERIOR := SAIDA_PROCESSO;
         U0 := OFFSET;
10 ENTRADA_PROCESSO_ANTERIOR := ENTRADA_PROCESSO;
    END_IF;
12
14 IF INICIA_IDENTIFICACAO AND T_AMOST THEN
_{16} PHI_ANT_TQ[0]:= −(SAIDA_PROCESSO_ANTERIOR-TQ_0) ;
         PHI_ANT_TQ[ 1 ] : = (ENTRADA_PROCESSO_ANTERIOR-U0) ;
18
         EK:=(SAIDA PROCESSO–TQ_0)−(PHI_ANT_TQ[0] ∗THETA_ANT_TQ[0]+PHI_ANT_TQ[1] ∗
             THETA_ANT_TQ[1] );
\overline{2}<sup>\overline{2}</sup>
         \text{AUX[0]} := \text{PK}\_\text{ANT}\_\text{TQ1} * \text{PHI}\_\text{ANT}\_\text{TQ[0]} + \text{PK}\_\text{ANT}\_\text{TQ2} * \text{PHI}\_\text{ANT}\_\text{TQ[1]}\, ;22 AUX[1]: =PK_ANT_TQ3∗PHI_ANT_TQ[0] +PK_ANT_TQ4∗PHI_ANT_TQ[1] ;
24 AUX 21:=AUX[0] *PHI ANT TQ[0];
         AUX 22:=AUX[0] *PHI ANT TQ[1];
26 AUX_23:=AUX[1] * PHI_ANT_TQ[0];
         AUX_24:=AUX[1] *PHI_ANT_TQ[1];
28
         AUX_31:=AUX_21∗PK_ANT_TQ1+AUX_22∗PK_ANT_TQ3;
30 AUX 32:=AUX 21*PK ANT TQ2+AUX 22*PK ANT TQ4;
         AUX_33:=AUX_23∗PK_ANT_TQ1+AUX_24∗PK_ANT_TQ3;
32 AUX_34:=AUX_23∗PK_ANT_TQ2+AUX_24∗PK_ANT_TQ4;
34 AUX_4[0] : =PHI_ANT_TQ[0] *PK_ANT_TQ1+PHI_ANT_TQ[1] *PK_ANT_TQ3;
         AUX_4[1] : =PHI_ANT_TQ[0] *PK_ANT_TQ2+PHI_ANT_TQ[1] *PK_ANT_TQ4;
36
38 \text{ PK1} := \text{PK} ANT_TQ1–AUX_31/(1+AUX_4[0] *PHI_ANT_TQ[0] +AUX_4[1] *PHI_ANT_TQ[1] ;PK2 := PK ANT_TQ2−AUX_32/(1+AUX_4[0] ∗PHI_ANT_TQ[0]+AUX_4[1] ∗PHI_ANT_TQ[1] ) ;
\text{PK3} := \text{PK} ANT_TQ3–AUX_33/(1+AUX_4[0] \astPHI_ANT_TQ[0] +AUX_4[1] \astPHI_ANT_TQ[1] ) ;
         PK4 := PK\_ANT_TQ4-AUX\_34/(1+AUX_4[0]*PHI_ANT_TQ[0]+AUX_4[1]*PHI_ANT_TQ[1]);
42
44 AUX_5[0] : = PK1*PHI_ANT_TQ[0] + PK2*PHI_ANT_TQ[1] ;
         AUX\_5[1] := PK3*PHI\_ANT_TQ[0] + PK4*PHI\_ANT_TQ[1];46
48 THETA TQ[0 ] :=THETA ANT TQ[0 ] +AUX 5[0 ] * EK;THETA_TQ[1]: =THETA_ANT_TQ[1]+AUX_5[1] *EK;
```
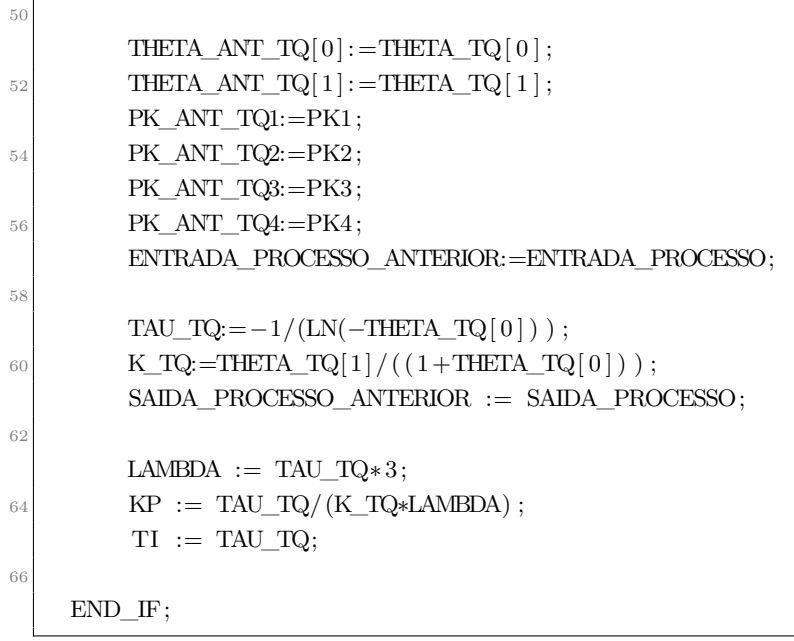

#### **I.2 Scripts MATLAB**

```
1\% Calculo dos Indices de Desempenho referente ao Sinal de Controle
 % Nome: Jose Oniram de A. Limaverde Filho
3\frac{8}{6} Data: Agosto/18
 \% Obs: O parametro t0 e referente ao indice do vetor U e nao ao tempo.
5 \nvert function [TVC_U] = indDesempenho_Input(U, t0, dt)7 % Preparacao das variaveis
      t \text{Final} = \text{length}(U);
\overline{9}% Variancia Total do Sinal de Controle (TVC - Total Variation Of Control)
11 TVC_U = 0;
      for i = (t0+1):1:tFinal13 TVC_U = TVC_U + abs (U(i) - U(i-1)) * dt;
      end
```

```
% Calculo dos Indices de Desempenho referente ao Sinal da Saida
2\% Nome: Jose Oniram de A. Limaverde Filho
 % Data : Agosto /18
4\% Obs: O parametro t0 referente ao indice do vetor (Y ou Yd) e nao ao tempo.
  function [ISE_y, IAE_y, ITAE_y] = indDesempenho_Output(Y, Yd, t, t0, dt)6
    % P r e p a r a \sigma das variave is
\vert s \vert t Final = length (Y);
10 % Integral dos Erros ao Quadrado (ISE – Integral Squared Error)
```

```
ISE_y = 0;
_{12} for i = t0:1:tFinalISE_y = ISE_y + (Y(i) - Yd(i))^2 * dt;14 end
16 % Integral do Modulo dos erros (IAE - Integral Absolute Error)
      IAE_y = 0;
_{18} for i = t0:1:tFinalIAE_y = IAE_y + abs(Y(i) - Yd(i)) * dt;20 end
22 % Integral do Modulo dos erros ponderada pelo tempo (ITAE - Integral Time−
       weighted Absolute Error)
      ITAE y = 0;
24 for i = t0:1:t Final
        ITAE_y = ITAE_y + t(i) * abs (Y(i) - Yd(i)) * dt;
26 end
```
#### **I.3 Diagramas Simulink**

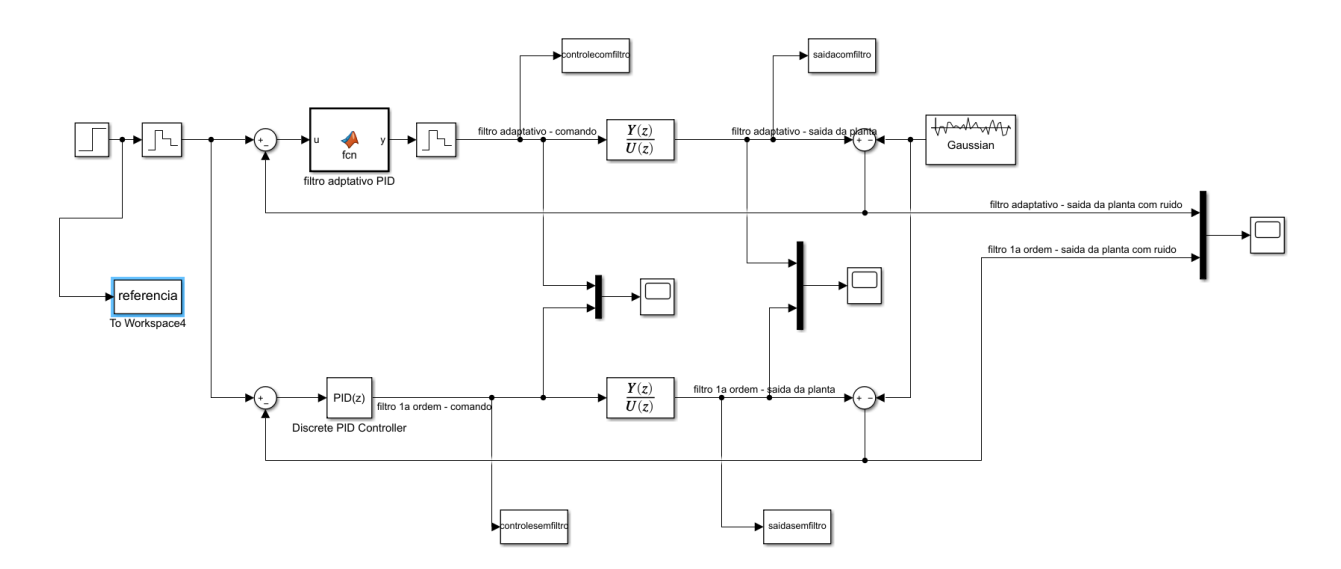

Figura 7: Diagrama Simulink utilizado para simulação do modelo com e sem o filtro estatístico.